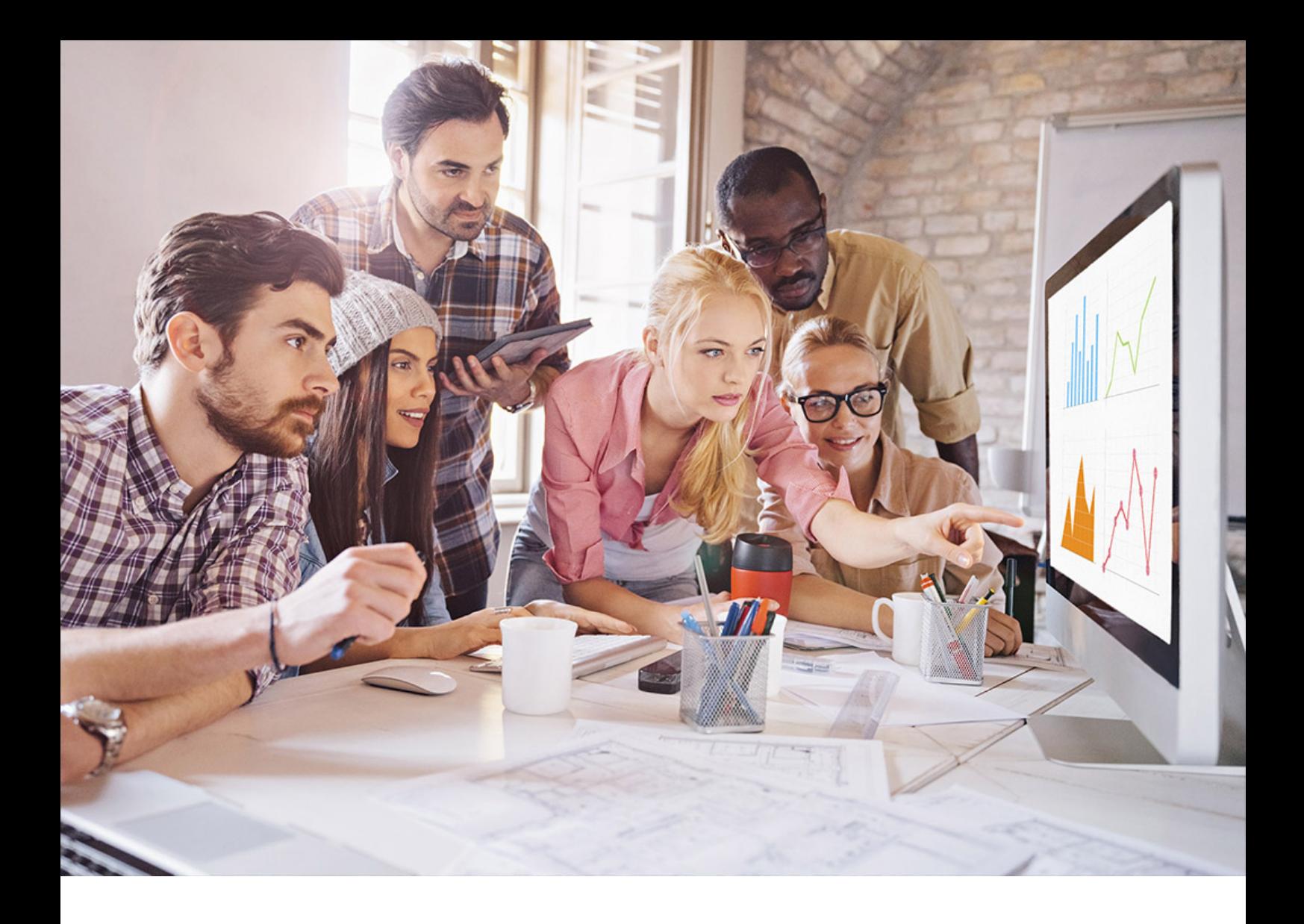

PUBLIC SAP Replication Server 16.0 SP04 Document Version: 1.0 – 2020-12-10

# **Replication Server Troubleshooting Guide**

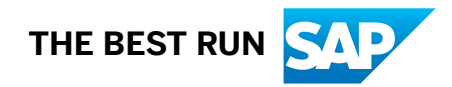

# **Content**

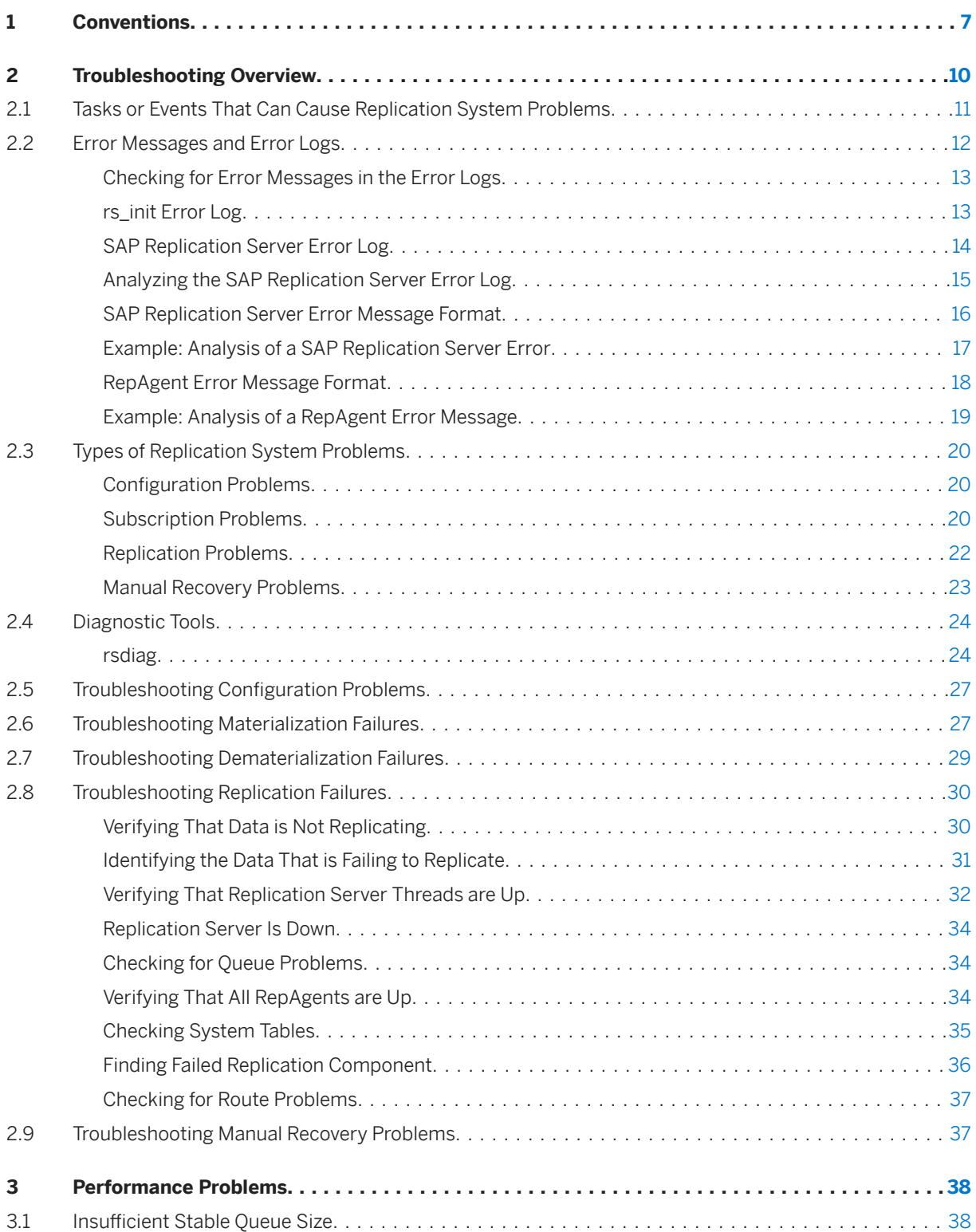

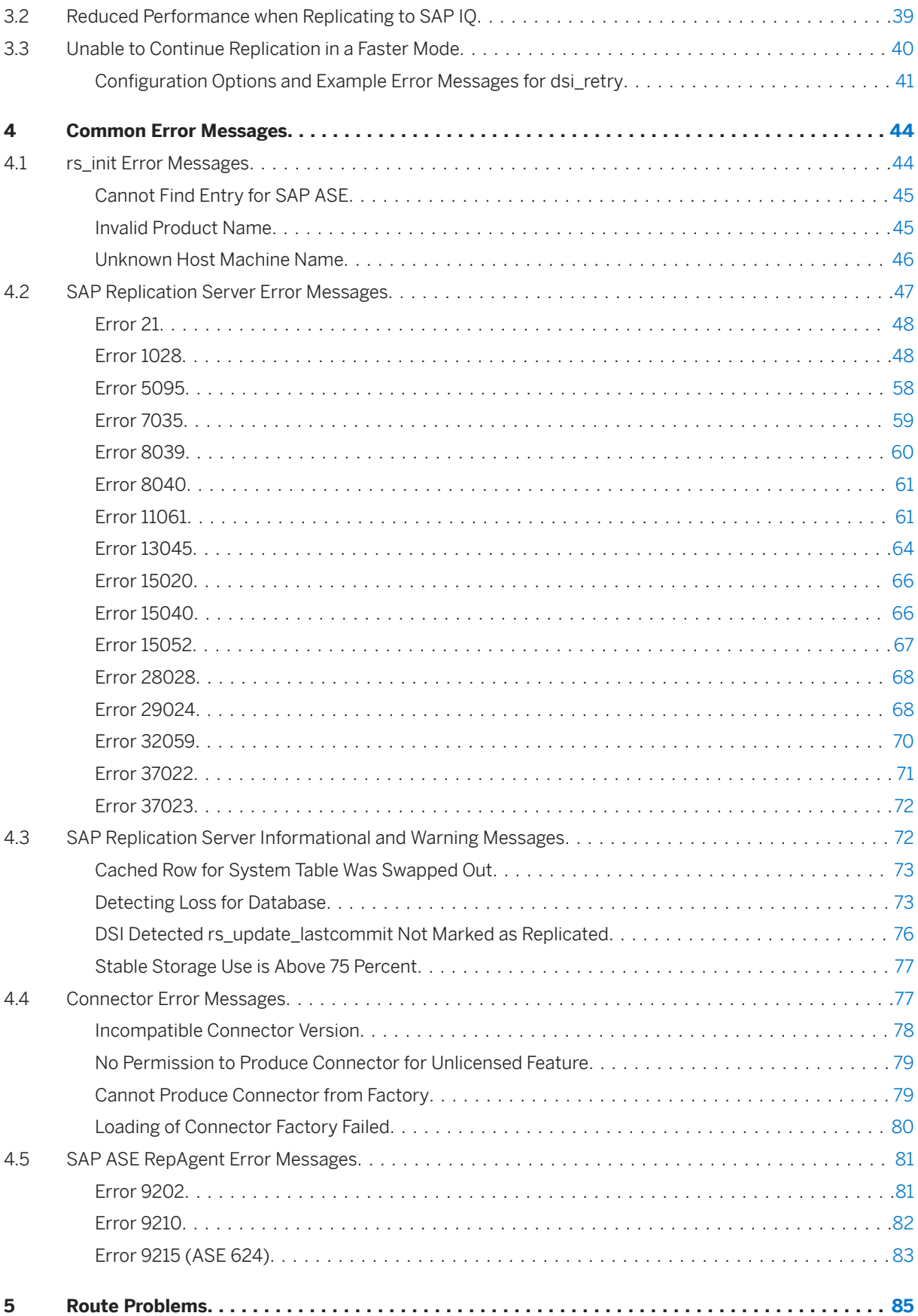

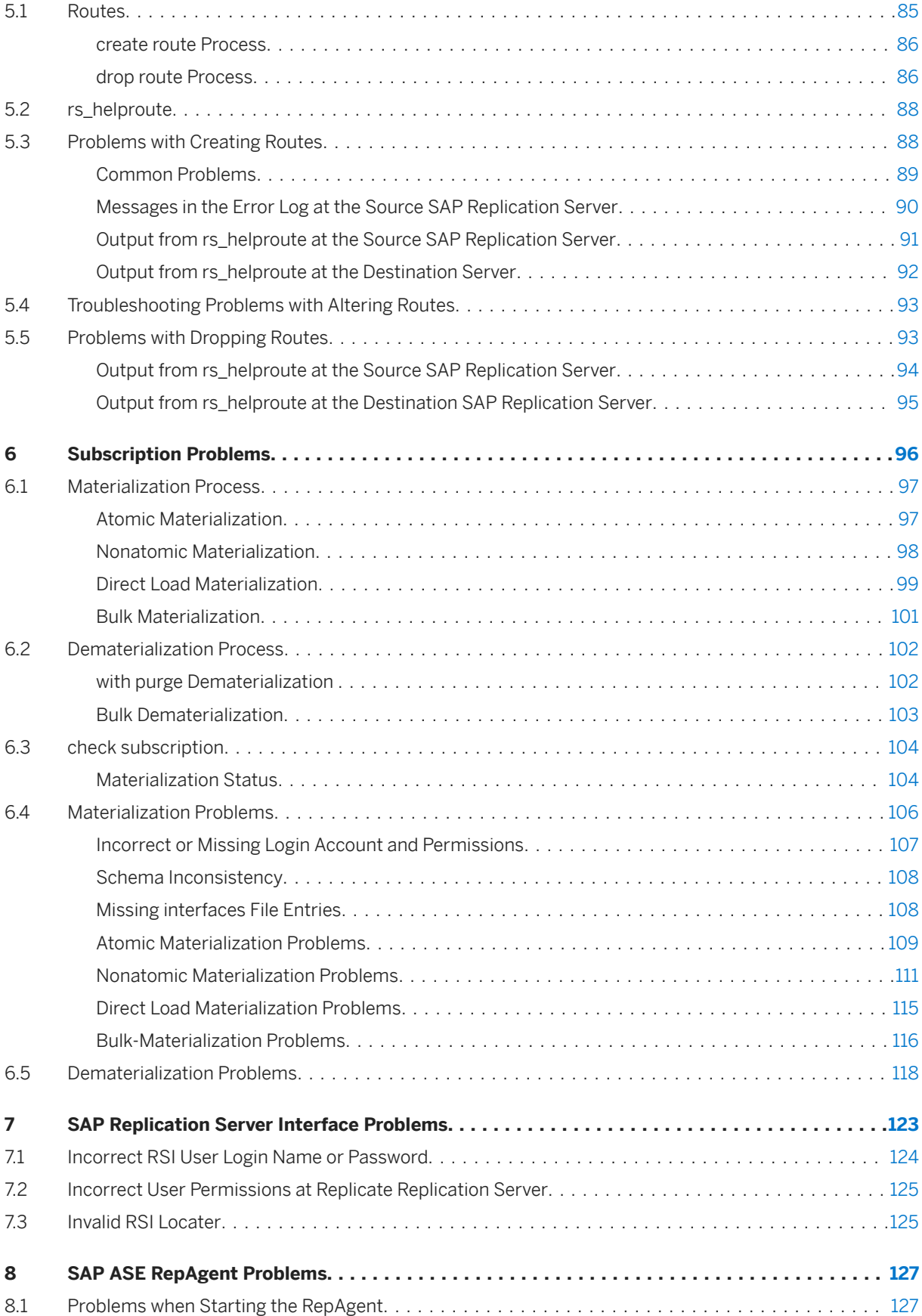

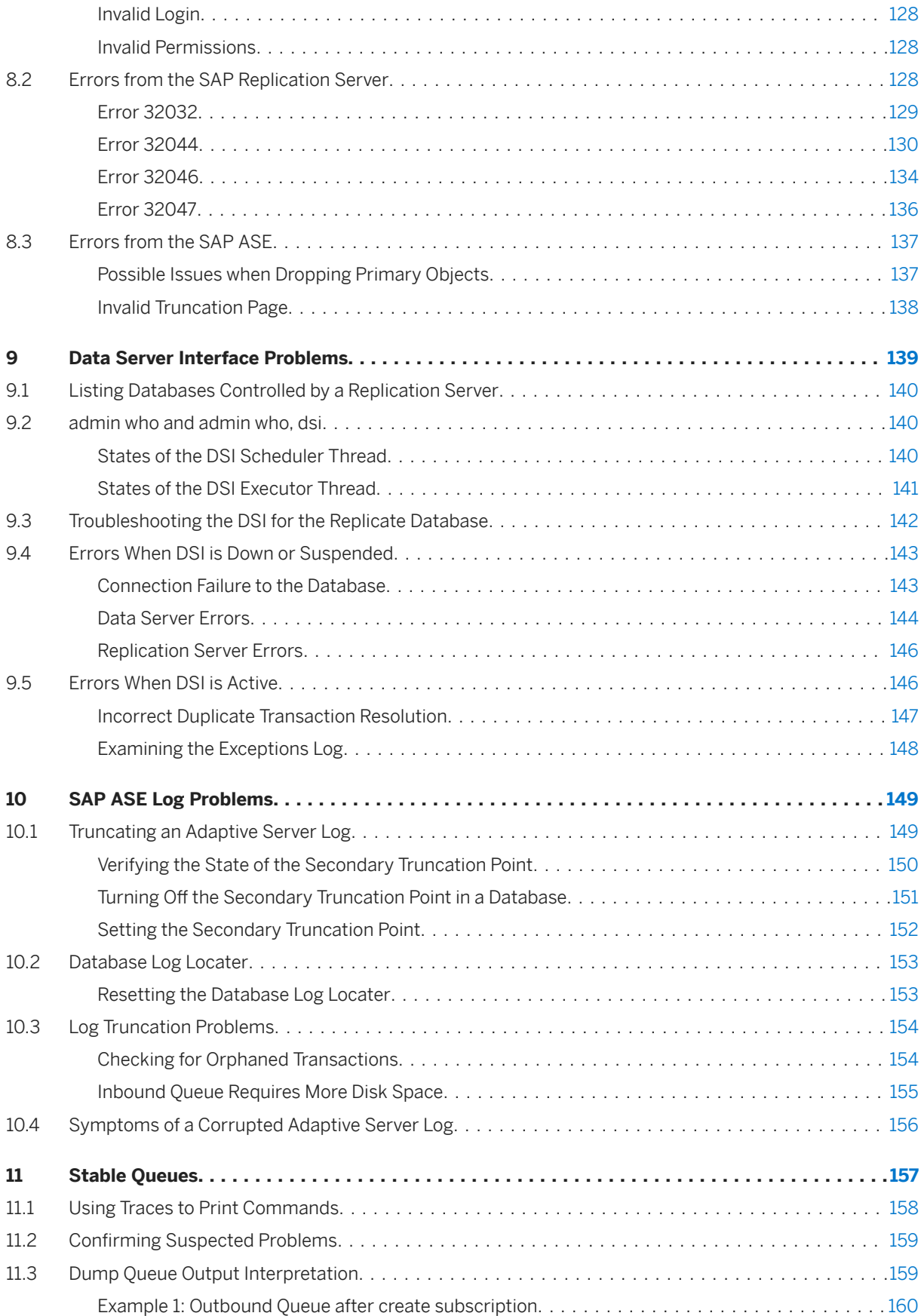

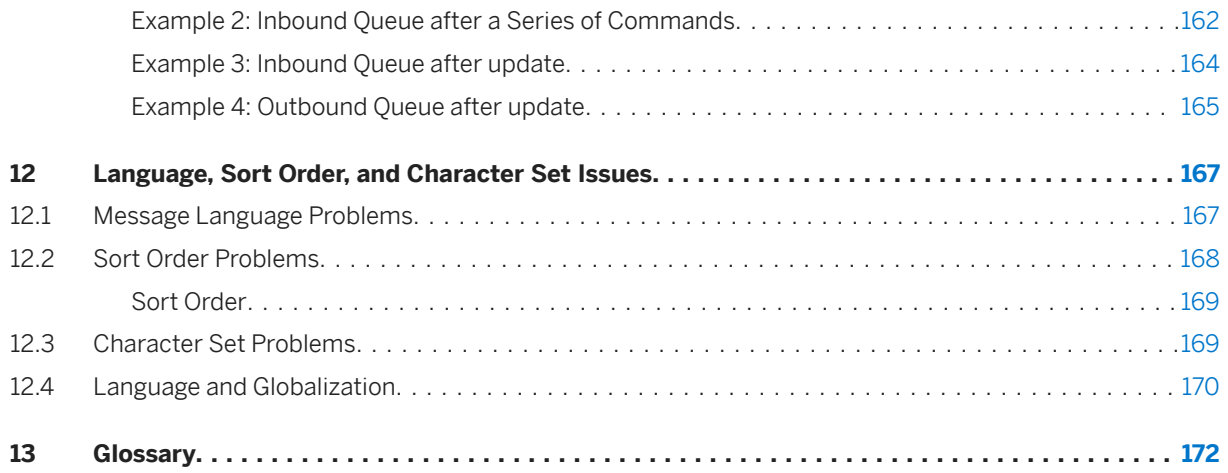

# <span id="page-6-0"></span>**1 Conventions**

These style and syntax conventions are used in SAP documentation.

#### **Style Conventions**

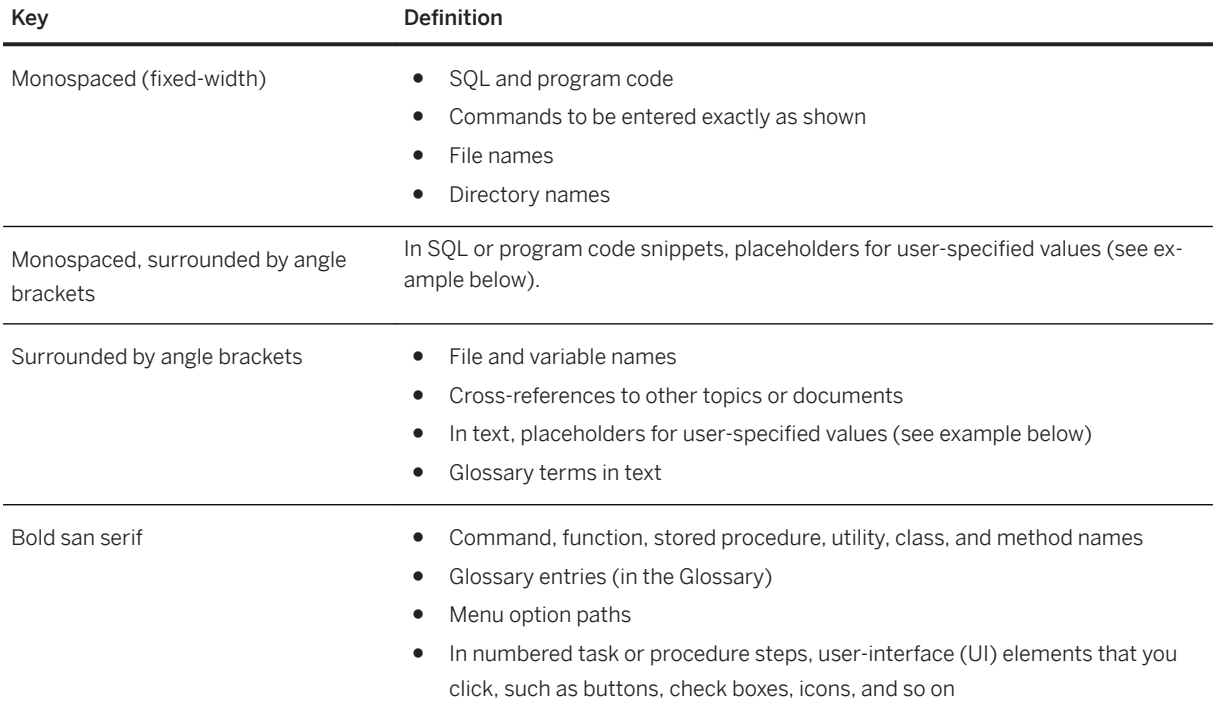

An explanation for a placeholder (system- or setup-specific values) follows in text. For example:

Run the following, where  $\triangle$ installation directory> is the location where the program is installed:

<installation directory>/start.bat

#### **Syntax Conventions**

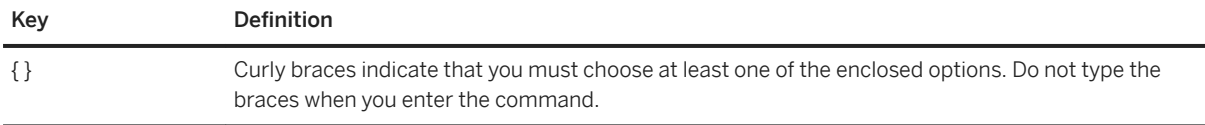

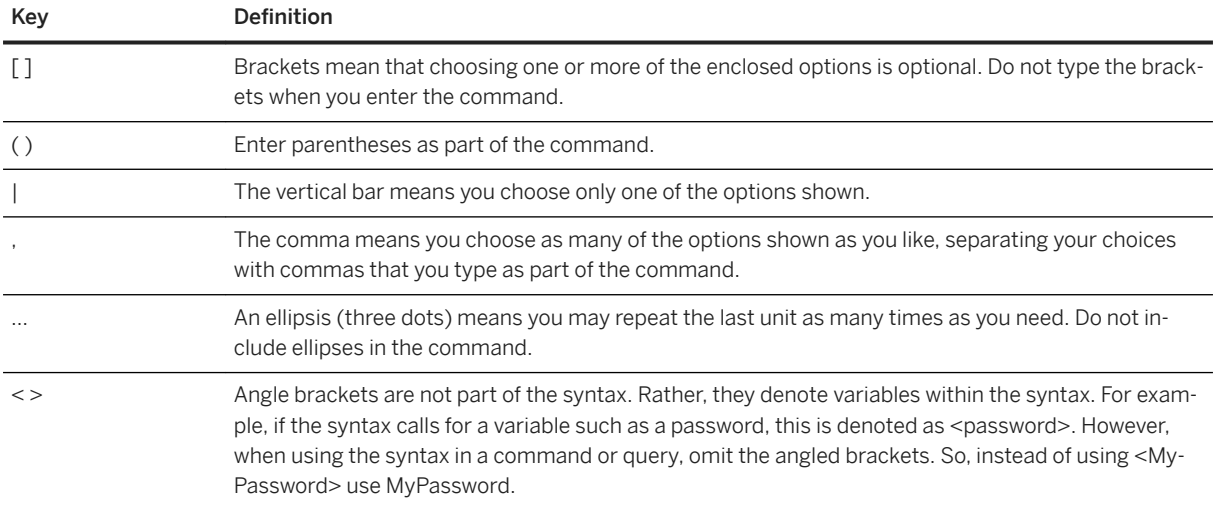

#### **Case-sensitivity**

- All command syntax and command examples are shown in lowercase. However, replication command names are not case-sensitive. For example, RA\_CONFIG, Ra\_Config, and ra\_config are equivalent.
- Names of configuration parameters are case-sensitive. For example, Scan Sleep Max is not the same as scan sleep max, and the former would be interpreted as an invalid parameter name.
- Database object names are not case-sensitive in replication commands. However, to use a mixed-case object name in a replication command (to match a mixed-case object name in the primary database), delimit the object name with quote characters. For example: pdb get tables "<TableName>"
- Identifiers and character data may be case-sensitive, depending on the sort order that is in effect.
	- If you are using a case-sensitive sort order, such as "binary," you must enter identifiers and character data with the correct combination of uppercase and lowercase letters.
	- If you are using a sort order that is not case-sensitive, such as "nocase," you may enter identifiers and character data with any combination of uppercase or lowercase letters.

#### **Terminology**

SAP Replication Server works with various components to enable replication between supported database, such as SAP Adaptive Server Enterprise (SAP ASE), SAP HANA, SAP IQ, Oracle, IBM DB2 UDB, and Microsoft SQL Server. SAP Replication Server uses SAP ASE for its Replication Server System Database (RSSD) or it uses SAP SQL Anywhere for its embedded Replication Server System Database (ERSSD).

Replication Agent is a generic term used to describe the Replication Agents for SAP ASE, Oracle, IBM DB2 UDB, and Microsoft SQL Server. The specific names are:

- RepAgent Replication Agent thread for SAP ASE
- Replication Agent for Oracle
- Replication Agent for Microsoft SQL Server
- Replication Agent for UDB for IBM DB2 on Linux, Unix, and Windows
- Replication Agent for DB2 for z/OS

# <span id="page-9-0"></span>**2 Troubleshooting Overview**

A correctly configured SAP Replication Server system is designed to be fault-tolerant. However, in the event of a serious failure, you may need to intervene and manually fix the problem.

The key to finding the cause of a replication system failure is to eliminate possible causes by:

- Identifying recent tasks or events that might have adversely affected the replication system. A user may have performed a task that caused a replication failure or reduced the performance of the replication system. Many things can happen when a number of people are working on the same replication system. An event such as a temporary network outage may also have caused a replication system problem.
- Analyzing error logs.
- Determining the general problem category (configuration, subscription, replication, recovery).
- Using diagnostic tools, such as SAP Replication Server programs or stored procedures, or isql, to analyze the replication system.

If you see an error message in an SAP Replication Server error log, you can identify the problem by reading the error log. If there is no error message, use diagnostic tools to further analyze the replication system.

The Embedded Replication Server System Database (ERSSD) problems are not included in this guide. See the *Administration Guide Volume 1* for more information on ERSSD recovery procedure.

This document may be able to help you to identify hardware, network, and operating system problems, but solving these problems is beyond the scope of the guide. Any time a server or a network connection is down, you should also check for hardware, network, or operating system problems.

On Windows, you can usually see a hardware or operating system problem when stack traces randomly or frequently occur at the same time you get errors in the SAP Replication Server error log.

Check the operating system error log for errors that indicate hardware or operating system problems. Such failures might only partially resolve the effects on the replication system. You may still need to resynchronize data between the primary and destination databases.

#### **Related Information**

[Tasks or Events That Can Cause Replication System Problems \[page 11\]](#page-10-0) [Error Messages and Error Logs \[page 12\]](#page-11-0) [Types of Replication System Problems \[page 20\]](#page-19-0) [Diagnostic Tools \[page 24\]](#page-23-0) [Troubleshooting Configuration Problems \[page 27\]](#page-26-0) [Troubleshooting Materialization Failures \[page 27\]](#page-26-0) [Troubleshooting Dematerialization Failures \[page 29\]](#page-28-0) [Troubleshooting Replication Failures \[page 30\]](#page-29-0) [Troubleshooting Manual Recovery Problems \[page 37\]](#page-36-0)

# <span id="page-10-0"></span>**2.1 Tasks or Events That Can Cause Replication System Problems**

Certain tasks or events can lead to a replication system failure. Check if any of these tasks have been performed or if the events have occurred before attempting to categorize a problem.

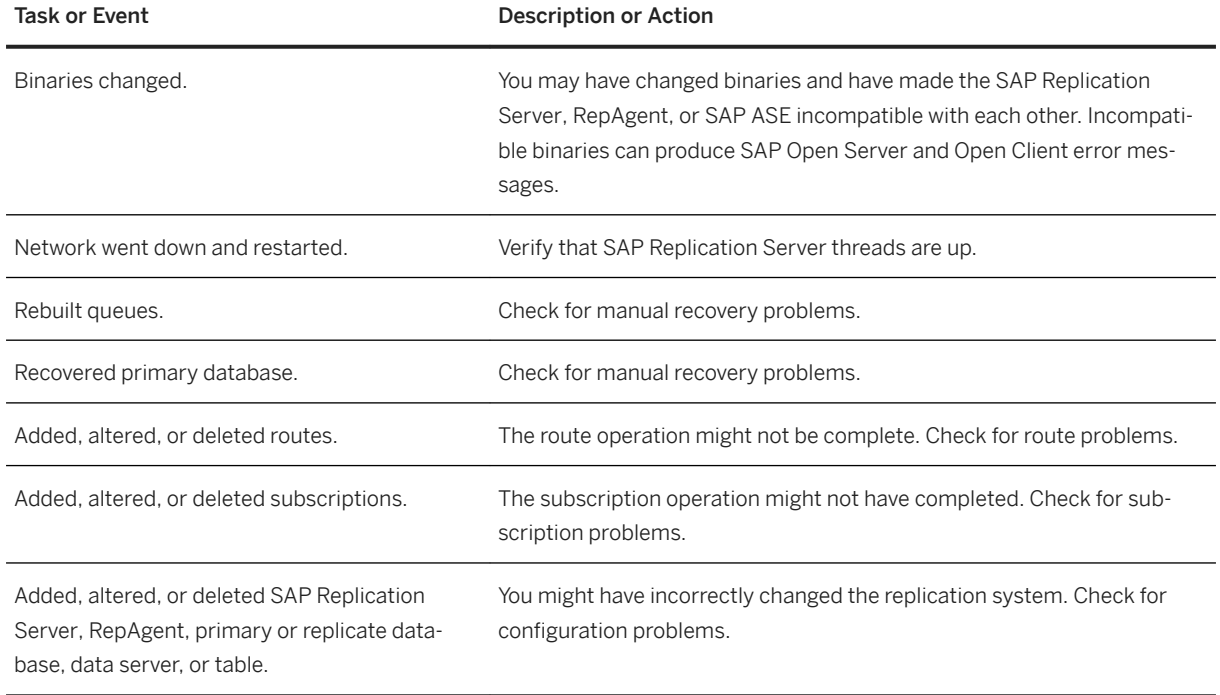

Table 1: Tasks or Events That Can Cause Replication System Problems

#### **Related Information**

[Troubleshooting Manual Recovery Problems \[page 37\]](#page-36-0) [Troubleshooting Configuration Problems \[page 27\]](#page-26-0) [Subscription Problems \[page 96\]](#page-95-0) [Route Problems \[page 85\]](#page-84-0) [Verifying That Replication Server Threads are Up \[page 32\]](#page-31-0)

# <span id="page-11-0"></span>**2.2 Error Messages and Error Logs**

Error messages provide important information for identifying the cause of replication system failures. When an SAP Replication Server or RepAgent error occurs, an error message is recorded in an error log.

Error messages are in a standard format; once you learn this format, you will be able to read and understand all SAP Replication Server and RepAgent error messages.

SAP Replication Server error messages are recorded in text files called error logs, or sent to the standard error output (stderr), which is usually a terminal window. In general, Replication Agent error messages are recorded in their own error logs, except for RepAgent error messages. RepAgent records RepAgent errors and all error messages returned by SAP Replication Server (including CT-Library error messages) in the SAP ASE error log. Data server error messages are recorded in the data server's error log.

Multiple error messages can be generated by a single problem, and can be generated from any or all SAP Replication Server components (including SAP ASE, SAP Replication Server, and RepAgent) that are adversely affected by the problem.

SAP Replication Server and RepAgent can also print messages to the error log and to clients in several languages. SAP Replication Server error messages appear in the language specified in the RS language configuration parameter, while the SAP ASE RepAgent uses the language specified in language.

#### i Note

The troubleshooting guide does not explain how to analyze the error logs from networks, gateways, non-SAP ASE data servers, and non-SAP ASE Replication Agents. See the documentation for these products for information about how to analyze their error logs.

#### **Related Information**

[Checking for Error Messages in the Error Logs \[page 13\]](#page-12-0) [rs\\_init Error Log \[page 13\]](#page-12-0) [SAP Replication Server Error Log \[page 14\]](#page-13-0) [Analyzing the SAP Replication Server Error Log \[page 15\]](#page-14-0) [SAP Replication Server Error Message Format \[page 16\]](#page-15-0) [Example: Analysis of a SAP Replication Server Error \[page 17\]](#page-16-0) [RepAgent Error Message Format \[page 18\]](#page-17-0) [Example: Analysis of a RepAgent Error Message \[page 19\]](#page-18-0) [Language, Sort Order, and Character Set Issues \[page 167\]](#page-166-0)

# <span id="page-12-0"></span>**2.2.1 Checking for Error Messages in the Error Logs**

Check for and resolve error messages found in the error logs before checking for failures throughout your replication system.

#### **Procedure**

- 1. Maintain open windows for all error logs, including:
	- SAP Replication Server error logs (including a window for SAP Replication Server standard error output (stderr))
	- Replication Agent logs (such as Replication Agent for DB2)
	- rs\_init error log when setting up or configuring Replication Server.
	- Any data server error logs (such as SAP ASE)
	- Any gateway error logs (such as DirectConnect or OmniConnect)
- 2. Scan the Replication Agent, data server, and gateway error logs to see if you can immediately find an error message that describes the cause of the error. If you find an error, see the documentation for the Replication Agent, data server, or gateway to solve the problem.
- 3. Scan the rs\_init, SAP ASE (for RepAgent error messages), and SAP Replication Server error logs for error messages.
	- When you find an error, search for the error message in the *Replication Server Troubleshooting Guide*, and apply the documented workaround.
	- If you cannot find the error message, look in one of these error message text files in the \$SYBASE/ \$SYBASE\_REP/doc directory on UNIX platforms or the %SYBASE%\\$SYBASE\_REP%\doc directory on Windows:
		- o error messages rs for SAP Replication Server error messages
		- error\_messages\_subcmp for rs\_subcmp error messages

These text files contain the text of the error message, a brief description of the error, its cause, and, sometimes, how to fix it.

#### **Related Information**

[Common Error Messages \[page 44\]](#page-43-0)

# **2.2.2 rs\_init Error Log**

Symptoms and problems are usually recorded in the rs\_init error log when errors occur during SAP Replication Server set up or configuration.

The rs\_init error log is located in:

- <span id="page-13-0"></span>● UNIX: \$SYBASE/\$SYBASE\_REP/init/logs
- Microsoft Windows: %SYBASE%\%SYBASE\_REP%\init\logs

The rs\_init error log file name format is:

log<monthday>.<session#>

- <month> is a 2-digit integer that represents the current month.
- <day> is a 2-digit integer that represents the current day.
- <session#> is a 3-digit integer that represents the number of the session for that day. Each time a new rs init session is started on the same day, the session number is increased by one.

#### **Example**

Given that log0108.001 is an rs\_init error log:

- $\bullet$  < month > is 01
- $\bullet$  <day> is 08
- <session#> is 001

### **2.2.3 SAP Replication Server Error Log**

Informational, warning, thread-terminated, fatal, and internal error messages from SAP Replication Server are recorded in theSAP Replication Server error log.

Messages are appended to the error log while SAP Replication Server is operating. Error messages are appended to the end of the existing error log each time you restart SAP Replication Server.

#### **∆ Caution**

Real-time signals 32-64 terminate SAP Replication Server without any error message in the log.

Informational messages report the current status of a component; for example, a process or command has completed or a component has been shut down. Warning, thread-terminated, fatal, and internal error messages are reported when a component abnormally terminates, a process or command cannot be completed, or a fatal internal error occurs in a component.

When SAP ASE errors cause a SAP Replication Server error, you find references to the SAP ASE errors in the text of the SAP Replication Server error message. In these cases, you may fix the SAP ASE problem, which should eliminate the Replication Server error.

The SAP Replication Server error log may also contain SAP Open Client/Server error messages, since SAP Replication Server is an SAP Open Server program with SAP Open Client components. Any SAP Open Server errors in the error log constitute internal errors.

SAP Replication Server error logs contain error messages generated during the execution of asynchronous commands, such as create subscription and create route. When you are executing asynchronous commands, pay special attention to the error logs for the SAP Replication Server affected by the asynchronous command.

<span id="page-14-0"></span>Dedicate a terminal window to show the standard error output from a SAP Replication Server. If the SAP Replication Server error log is unavailable, error messages are sent to stderr. Error messages that are sent only to stderr are extremely serious, because the only action available to the SAP Replication Server is to dump the stack and exit.

The SAP Replication Server error log file name format is:

<rs\_name>.log

where <rs\_name> is the SAP Replication Server name.

The default location for the SAP Replication Server error log is:

- UNIX: \$SYBASE/\$SYBASE\_REP/install
- Microsoft Windows: %SYBASE%\%SYBASE\_REP%\install

# **2.2.4 Analyzing the SAP Replication Server Error Log**

Analyze the SAP Replication Server error log to determine the cause of the replication system failure.

#### **Context**

To analyze a SAP Replication Server error log, you must understand how multiple error messages are related. Multiple error messages can be generated by the same problem and usually have identical, or very close, dates and times. Error messages that occur close together constitute an error block.

#### **Procedure**

1. Scan from the end of the error log to the beginning, looking for the most recent SAP Replication Server error. To identify the problem, find the error block to which the error belongs.

As Replication Server errors occur, SAP Replication Server appends the error messages to the end of the error log. The most recent SAP Replication Server error marks the end of the error block.

#### i Note

If you see an SAP Open Server/Client error such as no more threads, fix that error first. This message means you have run out of an SAP Open Server resource (and SAP Replication Server might have terminated).

2. Find and diagnose the last non-Replication Server error message that occurred after the first SAP Replication Server error. If there are no non-SAP Replication Server error messages after the first SAP Replication Server error message, investigate the causes of the first SAP Replication Server error message.

In diagnosing non–SAP Replication Server errors, you may need to use other troubleshooting or error message guides—such as those for SAP ASE or SAP Open Client (particularly with network communication or other client problems).

<span id="page-15-0"></span>3. In the error block, find any SAP Replication Server error messages that tell you if a SAP Replication Server component or thread has terminated.

You must restart the component or thread that has terminated. Usually, subsequent SAP Replication Server errors in the same error block were caused by the first SAP Replication Server error.

### **2.2.5 SAP Replication Server Error Message Format**

Describes the SAP Replication Server error message format.

The format of SAP Replication Server error messages is:

```
<s>. <date time severity_text error_num thread>
(<thread context>) <module> (<line_num>) <error text>
```
where:

- $\bullet \quad \text{ ~~a letter that indicates the severity of the error.}~~$
- $\bullet \quad \text{}\text{--date.}$
- $\bullet$   $\lt$ time $>$  time the error occurred, in 24-hour format.
- <severity\_text> brief phrase that describes the severity.
- <error\_num> integer that uniquely identifies the error. SAP Replication Server error numbers are constructed using:
	- <module\_number> \* 1000 + <error\_condition>

A <module number> is assigned to each source code module in the server and the <error condition> is a numbered error condition within the source code module.

- <thread> name of the SAP Replication Serverthread that received the error.
- <thread\_context> more specific information about the thread, such as the database and data server if it is a Data Server Interface (DSI) thread.
- <module> name of the SAP Replication Server source file where the error was reported. This name is used only by SAP Technical Support.
- <line\_num> line in the SAP Replication Server source file where the error was reported. This number is used only by SAP Technical Support.
- <error\_text> error message text. If a SAP Replication Server error was caused by an SAP ASE error, the SAP ASE error is included as part of the SAP Replication Server error message text.

#### **Related Information**

[Severity Code Reference \[page 17\]](#page-16-0)

### <span id="page-16-0"></span>**2.2.5.1 Severity Code Reference**

SAP Replication Server error messages begin with a letter that indicates the severity of the error.

Table 2: SAP Replication Server Error Severities

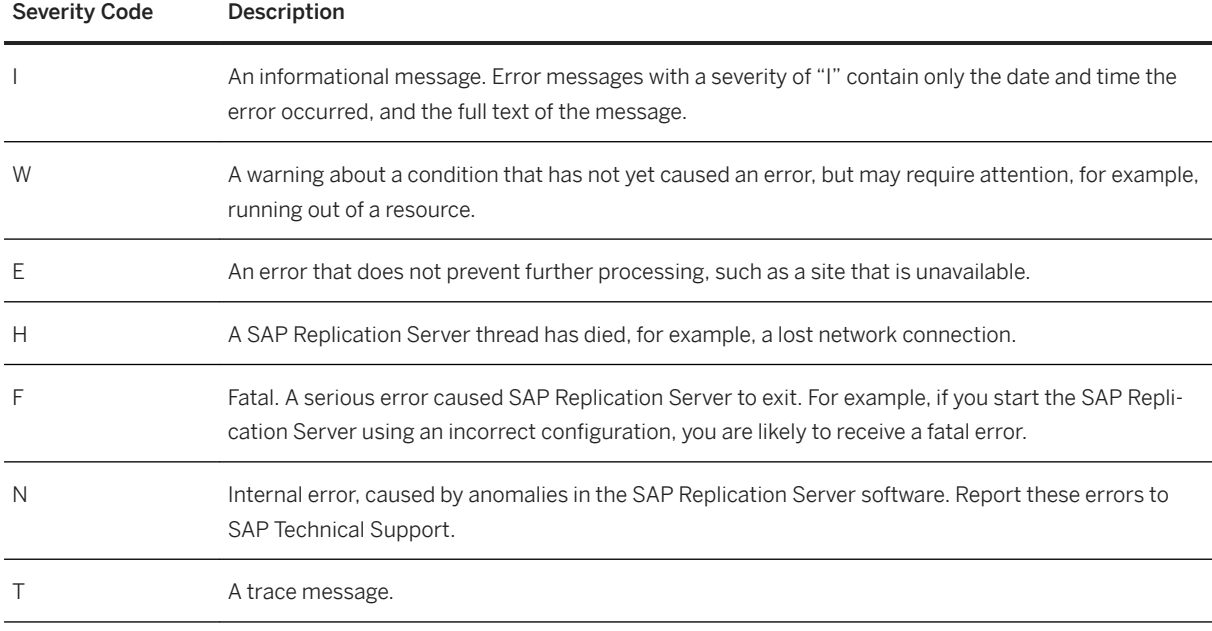

For more information about error severity, see the *Replication Server Administration Guide Volume 2*.

### **2.2.6 Example: Analysis of a SAP Replication Server Error**

Examines a SAP Replication Server error message block.

SAP Replication Server error message block:

H. 2006/06/15 20:52:28. THREAD FATAL ERROR #5049 DSI EXEC(104(3) WESTERNDS.westDB) - dsigmint.c(3252) The DSI thread for database 'WESTERNDS.westDB' is being shutdown. DSI received data server error #102 which is mapped to STOP REPLICATION. See logged data server errors for more information. The data server error was caused by output command #1 mapped from input command #2 of the failed transaction. I. 2006/06/15 20:52:28. The DSI thread for database 'WESTERNDS.westDB' is shutdown.

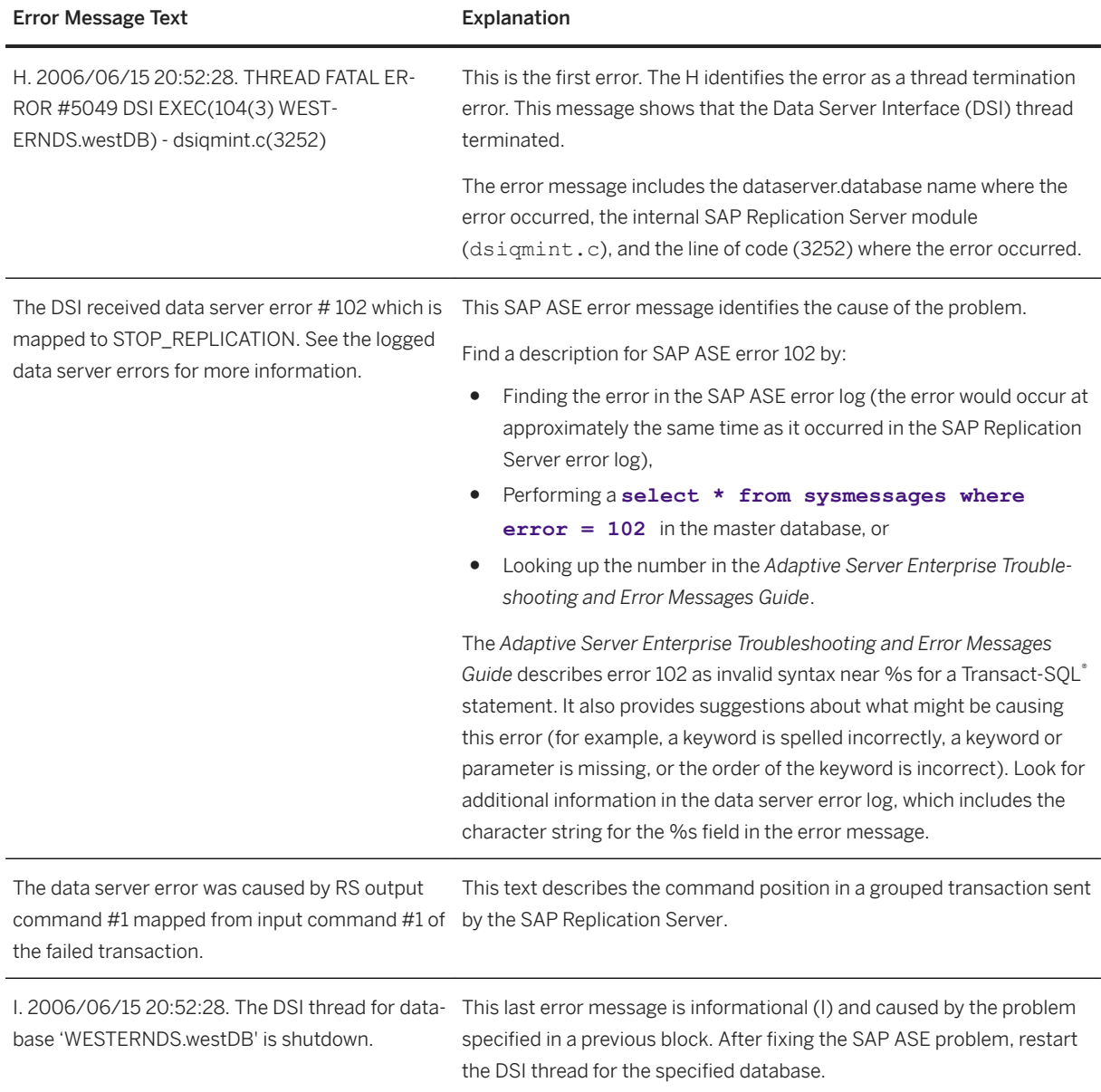

<span id="page-17-0"></span>Table 3: Analysis of the SAP Replication Server Error Message

# **2.2.7 RepAgent Error Message Format**

RepAgent error messages are recorded in the SAP ASE error log using the SAP ASE message format. These messages are identified by the string "RepAgent(<dbid>)," which appears in the first line of the message. Errors that you can retry are logged only once in the SAP ASE error log.

The RepAgent error message format is:

```
date time RepAgent (dbid): error_number, severity, 
state, error_text
```
where:

- <span id="page-18-0"></span> $\bullet$  <date> – date that the error occurred.
- <time> time that the error occurred.
- <dbid> SAP ASE identification number of the database that RepAgent is using. You can find this database ID by executing:

select  $x = db$  id()

- <error\_number> RepAgent error message numbers range from 9200 to 9299.
- <severity> severity can be:
	- EX\_INFO informational error message.
	- EX\_USER user error.
	- EX\_RESOURCE resource error in which an operating system resource or SAP Replication Server resource is not available.
	- EX\_CMDFATAL fatal error in which RepAgent cannot continue processing a transaction.
- $\bullet \quad$  <state> for internal use only.
- <error\_text> description of the cause of the error.

### **2.2.8 Example: Analysis of a RepAgent Error Message**

Examines a RepAgent Error message.

RepAgent error message:

```
00:00000:00036:2006/01/13 13:08:16.39 server Error:
9209, Severity: 20, State: 0
00:00000:00036:2006/06/23 13:08:16.39 server
RepAgent(6): Missing datarow in TEXT/IMAGE insert log
record. Transaction log may be corrupt. Please contact
SAP Technical Support. (current marker = (107634,10)).
```
Table 4: Analysis of the RepAgent Error Message

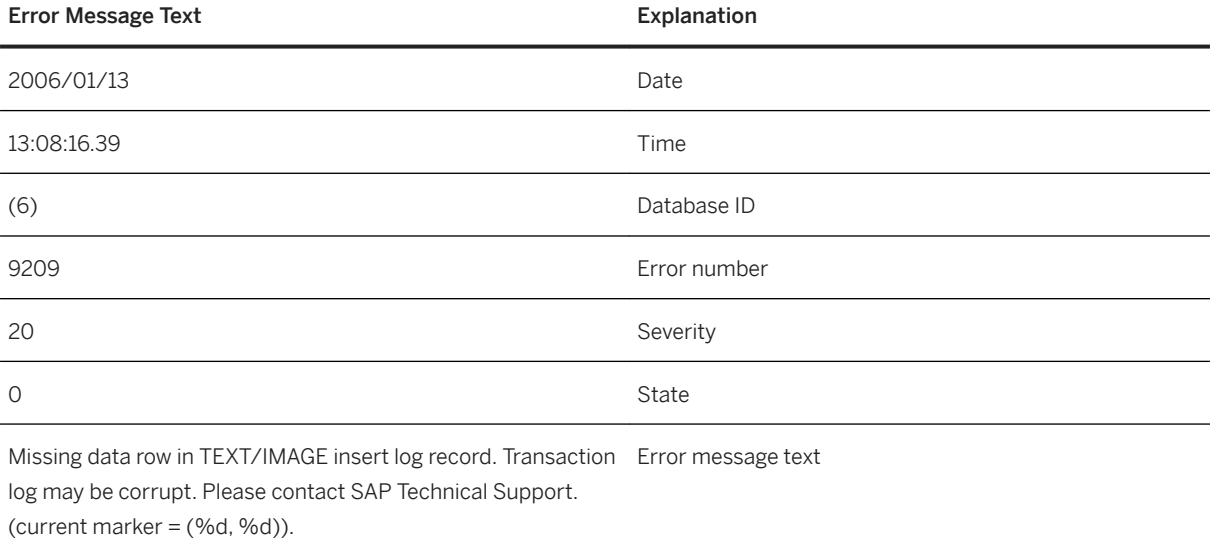

<span id="page-19-0"></span>For more information about the SAP Adaptive Server Enterprise error message format, see the *Adaptive Server Enterprise System Administration Guide*.

### **2.3 Types of Replication System Problems**

The types of problems that occur in a replication system roughly correspond to the different stages of development of the replication system. A replication system consists of SAP Replication Server components (SAP Replication Server instances, Replication Agents, data servers, routes, connections) connected together such that data is copied reliably from source tables to destination tables.

#### **Related Information**

Configuration Problems [page 20] Subscription Problems [page 20] [Replication Problems \[page 22\]](#page-21-0) [Manual Recovery Problems \[page 23\]](#page-22-0)

### **2.3.1 Configuration Problems**

Configuration problems occur during SAP Replication Server set-up, such as whenSAP Replication Server instances, RepAgents, and data servers are added to the replication system using  $rs\_init$ .

Usually, symptoms and problems are identified by error messages in the  $rs$  init log file.

Some configuration problems cause subscription materialization failures, and their symptoms do not appear until you attempt to materialize a subscription.

#### **Related Information**

```
Troubleshooting Configuration Problems [page 27]
rs_init Error Messages [page 44]
```
## **2.3.2 Subscription Problems**

Subscription problems occur when subscription materialization or dematerialization fails.

The replication process begins with subscription materialization, which is the process by which data is initially copied to the destination database. When you no longer want a subscription replicated to a destination

database, dematerialize the subscription at the destination database. Dematerialization is the process by which data is deleted from the destination database.

#### i Note

If you are using a Replication Agent, your subscription materialization process may differ from the process described here. See your Replication Agent documentation for the Replication Agent-specific subscription materialization process.

Subscription problem symptoms are easily identified and include:

- Materialization failure no data in the subscription's replicate table at the destination database, invalid status for subscriptions at the primary and replicate SAP Replication Server instances, or materialization has been taking longer than is reasonable.
- Dematerialization failure data still exists in the subscription's replicate table at the destination database, the status for subscriptions at the primary and replicate SAP Replication Server instances is invalid, or dematerialization has been taking longer than is reasonable.

Usually, the person who is conducting the materialization or dematerialization monitors the operation and reports any problems.

Some subscription problem symptoms are reported as error messages in the SAP Replication Server error log. You might also need to use the diagnostic tools to identify subscription problem symptoms.

If a subscription problem caused the Data Server Interface (DSI) thread for the replicate database to abnormally terminate, restart it using the resume connection command.

#### **Related Information**

Function String Restrictions [page 21]

## **2.3.2.1 Function String Restrictions**

Customized function strings can be used to replicate changes. Incorrect variables can cause problems in customized function strings.

Function string restrictions include:

- Only function strings for rs\_insert and rs\_update can use new column values.
- Only function strings for rs delete and rs update can use old column values.
- Only function strings for rs\_select and rs\_select\_with\_lock can have input templates, and use userdefined variables.
- Only function strings for user-defined functions can use parameter values of functions. The parameter value of a function consists of the parameters passed to a replicated stored procedure.

# <span id="page-21-0"></span>**2.3.3 Replication Problems**

Replication problems occur when data changes at the primary database are not applied to the destination database.

Replication consists of copying data operations, such as updating or deleting data, from a primary database to the destination database. Replication begins after a subscription has been successfully materialized.

If you are monitoring the replication system, you might directly observe that data is not replicating to a destination database. Use rs\_subcmp to determine which subscription is not being replicated.

If someone reports that their client application has retrieved incorrect data from a destination database consider that a replication problem may exist. Compare the primary and destination tables; if they are the same, then data is being replicated correctly, and it is likely that a problem with the client application that is causing incorrect data to appear in the client application. If data is not the same at the primary and destination databases, replication is failing, and you must troubleshoot the replication system.

Some symptoms of a replication problem directly identify the cause; other symptoms require more investigation to find the underlying cause. These symptoms are listed in order of most common to least common:

- Data Server Interface (DSI) thread is down.
- Threads other than DSI are down.

Use admin who is down to display information about threads that are down:

- DIST (Distributor) thread
- RepAgent user thread
- RSI (Replication Server Interface) thread
- RSI user thread
- RS (Replication Server) user thread
- SQM (Stable Queue Manager) thread
- SQT (Stable Queue Thread) thread
- NRM (Normalization) thread
- Major replication system component is down.

Use isql to check to see if a server is down by logging in to each server.

- RepAgent
- SAP Replication Server
- Data server
- A detecting loss message, which means that data replication messages were lost after queues were rebuilt. This message is shown in the SAP Replication Server error log or in the rs ogid system table. See the Loss Status column in the output from admin health and admin who, sqm to monitor data consistency and check if there is the possibility of data loss in the queues.
- Inbound or outbound stable queues are growing larger. Use admin who, sqm and sysadmin dump queue to display information about inbound and outbound stable queues.
- Number of duplicate transactions is increasing.

Use admin who, sqt and sysadmin dump queue to display information about inbound and outbound stable queues.

● Transactions remain open for longer than is reasonable. These transactions might be orphans or a very long transaction. Orphan transactions do not have an ending commit or rollback statement.

<span id="page-22-0"></span>Use admin who, sqt and sysadmin dump queue to display information about inbound and outbound stable queues.

- Primary and destination SAP Replication Server instances do not have the same locater. Use isql to log in to the RSSD and view the rs\_locater system table.
- Replication is successful for other subscriptions on different data servers with connections to the same destination Replication Server. Use rs subcmp to compare a subscription's tables in the primary and replicate databases to make sure the tables are the same.
- Replication is successful for other subscriptions in the same or different tables on the same data server while replication for a particular subscription is failing. Use rs subcmp to compare a subscription's tables in the primary and replicate databases to make sure the tables are the same.

Some symptoms appear as error messages in the SAP Replication Server and SAP ASE error logs. Use the diagnostic tools to identify replication problem symptoms.

#### **Related Information**

[Troubleshooting Replication Failures \[page 30\]](#page-29-0) [Diagnostic Tools \[page 24\]](#page-23-0)

# **2.3.4 Manual Recovery Problems**

Manual recovery problems occur during the recovery of a failed partition, truncated primary database log, primary database failure, or Replication Server System Database (RSSD).

While SAP Replication Server is designed to tolerate most failures and to recover from them automatically, some failures require you to intervene by manually executing recovery tasks. Sometimes after you have completed a recovery task, you run into replication problems or errors show up in the SAP Replication Server error log. Although the *Replication Server Administration Guide Volume 1* and *Replication Server Administration Guide Volume 2* discuss most recovery situations and you can refer to those manuals to see if you missed a step in a recovery task, the *Replication Server Troubleshooting Guide* dicusses the most common problems that you might run into after you think that you have successfully completed a recovery task.

#### **Related Information**

[Troubleshooting Manual Recovery Problems \[page 37\]](#page-36-0)

# <span id="page-23-0"></span>**2.4 Diagnostic Tools**

Diagnostic tools retrieve the status and statistics of SAP Replication Server components. Depending on the type of problem, use these status and statistics to analyze the replication system.

- isql use to log in to a SAP Replication Server or data server to see if servers are running. You can also use is quite secute SQL commands to see if data is the same in the primary and replicate databases, or if data has been materialized or dematerialized.
- admin who is down identifies which SAP Replication Server threads are down.
- admin who, sqm displays information about stable queues at a SAP Replication Server, such as the number of duplicate transactions, the size of stable queue, and the data loss status.
- admin who, sqt displays information about stable queues at a SAP Replication Server such as the number of open transactions.
- admin stats, md displays information about messages delivered by a SAP Replication Server such as the number of messages delivered.
- sp\_config\_rep\_agent displays the current RepAgent configuration settings.
- sp\_help\_rep\_agent displays static and dynamic information about a RepAgent thread.
- sysadmin dump\_queue dumps stable queues and lets you view them.
- rs\_helproute displays the status of routes at a SAP Replication Server.
- rs\_subcmp compares a subscription's tables in the primary and replicate databases. Use rs\_subcmp to make sure the tables are the same.
- check subscription displays the status of subscriptions at a SAP Replication Server.
- rs\_helppub displays publications.
- rs\_helppubsub displays publication subscriptions.
- sp\_setrepcol checks the replication status of text, unitext, or image columns.

#### **Related Information**

rsdiag [page 24]

# **2.4.1 rsdiag**

The rsdiag command-line utility captures critical information in your replication environment.

The rsdiag utility:

- Captures information about a SAP Replication Server configuration, log files, and the host details.
- Archives the information into a file that the customer can send to SAP technical support.
- Stores the results in XML format.
- Provides a simple HTML file that allows the information to be displayed in a browser.

#### **Syntax**

```
rsdiag -U username
     [-P password]
     -S [server name | host:port]
    [-I interfaces file]
     [-L log_file] 
    [-N num threads]
 [-O output_directory] 
 [-R resource_file] 
    [-T] feature \bar{l}ist]
     [-h]
    [-m message level]
     [-D user_data_directory [-v]
```
#### **Parameters**

- <-I interfaces file> (optional) specifies the name of the interfaces file. If <-I> is specified, rsdiag uses the <interfaces file> and displays an error message if the file is not found. If <-I> is not specified, rsdiag first checks the LDAP server for the server entry, and if the entry is not found, rsdiag uses the default interfaces file in the directory specified by the SYBASE environment variable.
- <-L log\_file > (optional) specifies the name of the log file that rsdiag creates. If the log\_file is not an absolute path, the log file is created in the directory where rsdiag is executed. Whether you specify this parameter or not, rsdiag creates a default log file called rsdiag.log in the .zip output file.
- <-N num\_threads> (optional) specifies the maximum number of parallel threads that rsdiag executes in parallel. The default value is <5>. Do not change the default value unless you cannot execute parallel collections.
- <-O output\_directory> (optional) specifies the name of a local directory to store rsdiag output. If not specified, rsdiag creates the output . zip file in the directory where the command was executed. The output file is named rsdiag-<server name>-<datetime stamp>.zip.
- <-R resource file> (optional) specifies the resource file that rsdiag uses on start-up. Use this option only at the direction of SAP Technical Support.
- <-P password> specifies your SAP Replication Server password. If you do not specify the -P flag, rsdiag prompts for the password. If your password is NULL, use the-P flag without any password.
- <-S server\_name | host:port> server\_name specifies the name of the SAP Replication Server to which rsdiag connects. rsdiag looks for this name in the interfaces file or the LDAP directory. If you specify <-S> with no argument, rsdiag looks for a server named SYBASE. If you do not specify <-S>, rsdiag looks for the server specified by your DSQUERY environment variable. The host:port entry specifies the machine name and the port number.
- <-T feature list> (optional) specifies the type of diagnostic data that rsdiag gathers, based on these feature\_list values:
	- osdata operating system data
	- rscore SAP Replication Server configuration data
	- rsadd SAP Replication Server monitoring data
	- keyfile information about SAP Replication Server and operating system files

All diagnostic data is collected if you do not specify <-T>.

- <-U username> specifies a case-sensitive login name.
- $\bullet \quad \langle -h \rangle$  (optional) displays all help options.
- <-m message\_level> (optional) displays different levels of error messages depending on the value of message\_level:
	- 0 no messages
	- 1 fatal errors only
	- $0 \quad 2$  all errors
	- 3 warnings and all errors
	- 4 informational messages, warnings, and all errors
	- 5 debug and informational messages, warnings, and all errors

By default, the error message display level is set to 4.

 $\bullet \quad \text{<-v}>$  – (optional) displays version information.

#### **Example**

```
# source SYBASE.sh
# rsdiag -Usa -PSybase123 -SD01
```
#### **Permissions**

- To gather all SAP Replication Server data, you must have permission to access all data sources. You must run this command with user <sa> or a user who has the <sa \_role> to collect SAP Replication Server configuration and monitoring data.
- To gather all environment data, you must have authorized access to operating system and the device files.

#### i Note

On Linux, you must have read permission to access operating system messages in  $/var/log/$ messages.

- You must have read permissions on these files:
	- SAP Replication Server error log
	- SAP Replication Server configuration file
	- Environment scripts such as SYBASE.csh, SYBASE.sh or SYBASE.bat
	- $\circ$  You must have write permissions on an output directory specified by the  $\langle -\circ \rangle$  parameter.

#### i Note

If you do not have the required permissions on a file, rsdiag displays an error message and does not process that file.

# <span id="page-26-0"></span>**2.5 Troubleshooting Configuration Problems**

Verify that a replication system is configured correctly by materializing subscription data. Some configuration problems do not appear until you attempt to materialize subscription data.

The most common configuration problems that cause materialization failures are:

- Failure to log in to the primary SAP ASE. The user who creates the subscription in the replicate SAP Replication Server must have the same login name and password both in the primary SAP ASE and the primary SAP Replication Server.
- Missing permissions in the primary database. The user who creates the subscription must be a user in the primary database and must have select permission in the primary table.
- Missing permissions in the replicate database. The maintenance user must have select, insert, update, and delete permissions on the tables in the replicate database.
- An SAP Replication Server or SAP ASE has stopped running. Try to log in to each server using isql. Restart any servers that are not running.

Other common configuration problems include:

- Host name resolution error.
- The SAP ASE entry does not exist in the interfaces file.

For more information about troubleshooting SAP Replication Server configuration problems, see the *SAP Replication Server Configuration Guide* for your platform.

#### **Related Information**

[rs\\_init Error Messages \[page 44\]](#page-43-0)

## **2.6 Troubleshooting Materialization Failures**

Troubleshoot subscriptions that have not materialized.

#### **Prerequisites**

Verify that data has failed to materialize by logging in to the replicate database using isql and executing a select command that selects the materialized columns from the replicate table.

Also make sure that all tasks required for subscription materialization have been completed. Subscription materialization may fail if you have not completed:

● Creating replication definitions or function replication definitions

- Marking tables or stored procedures for replication
- Creating connections to the destination databases
- Creating articles, if you are using them
- Creating and validating publications, if you are using them
- Marking text, unitext, or image columns for replication, if you are replicating text, unitext, and image columns.
- Creating direct and indirect routes, if the destination database is connected to a Replication Server different from the primary database's SAP Replication Server
- Creating logical connections, if you are using warm standby applications

#### **Procedure**

- 1. If you are materializing a large amount of data, ensure that the  $\langle$ num threads> and <num\_concurrent\_subs> parameters are large enough.
- 2. Log in to the destination SAP Replication Server and issue check subscription, which returns information that diagnoses the problem, including:
	- Other subscriptions to the same replication definition and replicate database have not yet processed
	- No connection to the primary SAP Replication Server because of an incorrect login
	- Primary SAP Replication Server down or out of stable queues
	- Stable Queue Manager (SQM), Stable Queue Transaction interface (SQT), and Distributor (DIST) threads down
	- Primary data server down, incorrect login, out of stable queues, or rows selected with holdlock
	- RepAgent problem
	- Route problem
	- Destination SAP Replication Server—incorrect login or out of stable queues
	- Destination Replication Server Data Server Interface (DSI) problem—use admin who, dsi or admin who, sqm to determine what the specific problem is
	- Incorrect user privileges on destination database
- 3. Log in to the primary SAP Replication Server and also check for its subscription status using check subscription.
- 4. Use rs\_helppub and rs\_helppubsub to find the publications and articles that a subscription is using.
- 5. If some columns are not being materialized:
	- a. Check replication status of text, unitext, and image columns.
	- b. Verify that the replication definition is correctly defined.
	- c. Verify that the publications and articles are correctly defined.
- 6. Fix the problem.
- 7. Run the replication system when you think you have solved the problem.

If the subscription is still not materialized, analyze the error log again or complete any of the steps you have skipped.

# <span id="page-28-0"></span>**2.7 Troubleshooting Dematerialization Failures**

Troubleshoot subscriptions that have not dematerialized.

#### **Prerequisites**

Verify that data has failed to dematerialize by logging to the replicate database using isql and executing a select command that selects the dematerialized columns from the replicate table.

#### **Procedure**

- 1. Log in to the destination SAP Replication Server and issue check subscription, which returns information that diagnoses the problem, including:
	- Other subscriptions to the same replication definition and replicate database have not yet processed
	- No connection to the primary SAP Replication Server because of an incorrect login
	- Primary SAP Replication Server down or out of stable queues
	- Stable Queue Manager (SQM), Stable Queue Transaction interface (SQT), and Distributor (DIST) threads down
	- Primary data server down, incorrect login, out of stable queues, or rows selected with holdlock
	- RepAgent problem
	- Route problem
	- Destination Replication Server DSI problem
	- Incorrect user privileges on destination database
- 2. Log in to the primary SAP Replication Server and also check its subscription status using check subscription.
- 3. If some columns are not being dematerialized:
	- a. Check replication status of text, unitext, and image columns.
	- b. Verify that the replication definition is correctly defined.
- 4. Fix the problem.
- 5. Run the replication system when you think you have solved the problem.

If the subscription is still not dematerialized, analyze the error log again or complete any of the steps you have skipped.

# <span id="page-29-0"></span>**2.8 Troubleshooting Replication Failures**

Isolate replication failures, which may occur after subscriptions have successfully materialized.

Before you troubleshoot a replication failure, verify that data is not replicating. The troubleshooting procedures listed here can be executed separately and in any order; however, they are listed in the order in which they are most likely to solve the problem. These procedures assume that the replication system has:

- Been installed and configured correctly,
- Successfully completed subscription materialization, and
- Correctly replicated data previousl.y

After executing the procedures, run the replication system to check if the problem has been solved. If replication is still not executing correctly:

- Check the error logs for error messages.
- Perform any of procedures that you skipped.

#### **Related Information**

Verifying That Data is Not Replicating [page 30] [Identifying the Data That is Failing to Replicate \[page 31\]](#page-30-0) [Verifying That Replication Server Threads are Up \[page 32\]](#page-31-0) [Replication Server Is Down \[page 34\]](#page-33-0) [Checking for Queue Problems \[page 34\]](#page-33-0) [Verifying That All RepAgents are Up \[page 34\]](#page-33-0) [Checking System Tables \[page 35\]](#page-34-0) [Finding Failed Replication Component \[page 36\]](#page-35-0) [Checking for Route Problems \[page 37\]](#page-36-0)

### **2.8.1 Verifying That Data is Not Replicating**

Verify that data is not replicating before troubleshooting a replication failure.

#### **Procedure**

- 1. Log in to the primary and replicate databases using isql.
- 2. Execute select commands that select the replicate columns from the replicate table and the columns to be replicated from the primary table.
- 3. Compare the data from both tables to see if it is the same.

<span id="page-30-0"></span>Incompatible data means that the system is not replicating properly. If the subscription has many columns that are replicated, use rs subcmp to compare data in the primary and replicate databases.

### **2.8.2 Identifying the Data That is Failing to Replicate**

Determine the specific subscriptions and columns that are failing to replicate.

#### **Context**

This also verifies that the primary and destination data servers, and the primary or destination SAP Replication Server are running.

#### **Procedure**

- 1. Use isql to log in to the primary or destination SAP Replication Server. If you cannot log in to an SAP Replication Server, then it is down.
- 2. Run rs subcmp to find out which data in a suspect subscription is failing to replicate.

rs subcmp logs in to the primary and destination data servers and compares the subscription's data in the primary and destination tables. rs subcmp can compare tables at SAP ASE data servers only. To compare tables at a non-SAP ASE data server, you can use a program equivalent to bcp out on the non-SAP ASE data server and bcp out on the SAP ASE data servers, then use the UNIX diff command to compare the output.

- If rs\_subcmp displays inconsistent rows, note the columns and rows that are not being replicated.
- If only text, unitext, and image columns are not being replicated, these columns may have inconsistent replication status.
- If no data exists for subscribed columns, the subscription has not materialized.
- If rs\_subcmp fails, one or both of the data servers are down:
	- If the primary data server is down, the SAP ASE log may be corrupt or full. The data server may also have an operating system or hardware error.
	- If the destination data server is down, there may be a Data Server Interface (DSI) problem, or an operating system or hardware error.
- 3. Use  $rs$  subcmp to check if other subscriptions on the same data server are replicating:
	- If no other subscriptions are replicating, it is likely that a problem exists with that data server rather than with a particular subscription.
	- If all other subscriptions are replicating, then a problem may exist with that particular subscription.
- 4. Use rs subcmp to check if other subscriptions on databases controlled by the same destination Replication Server are replicating. If replication is working for other databases controlled by the destination SAP Replication Server, then the problem is a specific database, database connection, or RepAgent. Perform these:
- <span id="page-31-0"></span>○ Look for orphaned transactions in the primary SAP Replication Server inbound queue for the database.
- Troubleshoot RepAgents.
- Troubleshoot database connections.

#### **Next Steps**

Once you have identified the data that is failing to replicate, verify that the SAP Replication Server threads are up.

#### **Related Information**

[Replication Server Is Down \[page 34\]](#page-33-0) [SAP ASE Log Problems \[page 149\]](#page-148-0) [Data Server Interface Problems \[page 139\]](#page-138-0) [SAP ASE RepAgent Problems \[page 127\]](#page-126-0) [Error 32046 \[page 134\]](#page-133-0) [Troubleshooting Materialization Failures \[page 27\]](#page-26-0) [Checking for Orphaned Transactions \[page 154\]](#page-153-0)

## **2.8.3 Verifying That Replication Server Threads are Up**

Use admin who is down to determine if the primary and destination SAP Replication Server threads are up.

#### **Procedure**

- 1. Log in to the destination SAP Replication Server. If you cannot log in to a SAP Replication Server, then it is down.
- 2. Execute admin who is down.

This command displays all the threads that are down on this SAP Replication Server, and records error messages in the SAP Replication Server error log.

- 3. Log in to the primary SAP Replication Server and use admin who is down to display all the threads on this SAP Replication Server that are down.
	- a. Check the SAP Replication Server error log for these conditions:
		- The Data Server Interface (DSI) is down.
		- The RepAgent is not connected to the SAP Replication Server or SAP Adaptive Server Enterprise (ASE), and
		- The entire (or part of the) network went down and was restarted.

If these conditions exist, it indicates that the <keepalive> value is set too low and that the TCP connection was terminated and never restarted.

4. If the DSI is up, check for data loss.

Data loss error messages do appear in the SAP Replication Server error log, however, these errors only show up once and may have occurred several days earlier.

#### **Next Steps**

If a thread is down, determine the cause of the failure and correct the problem.

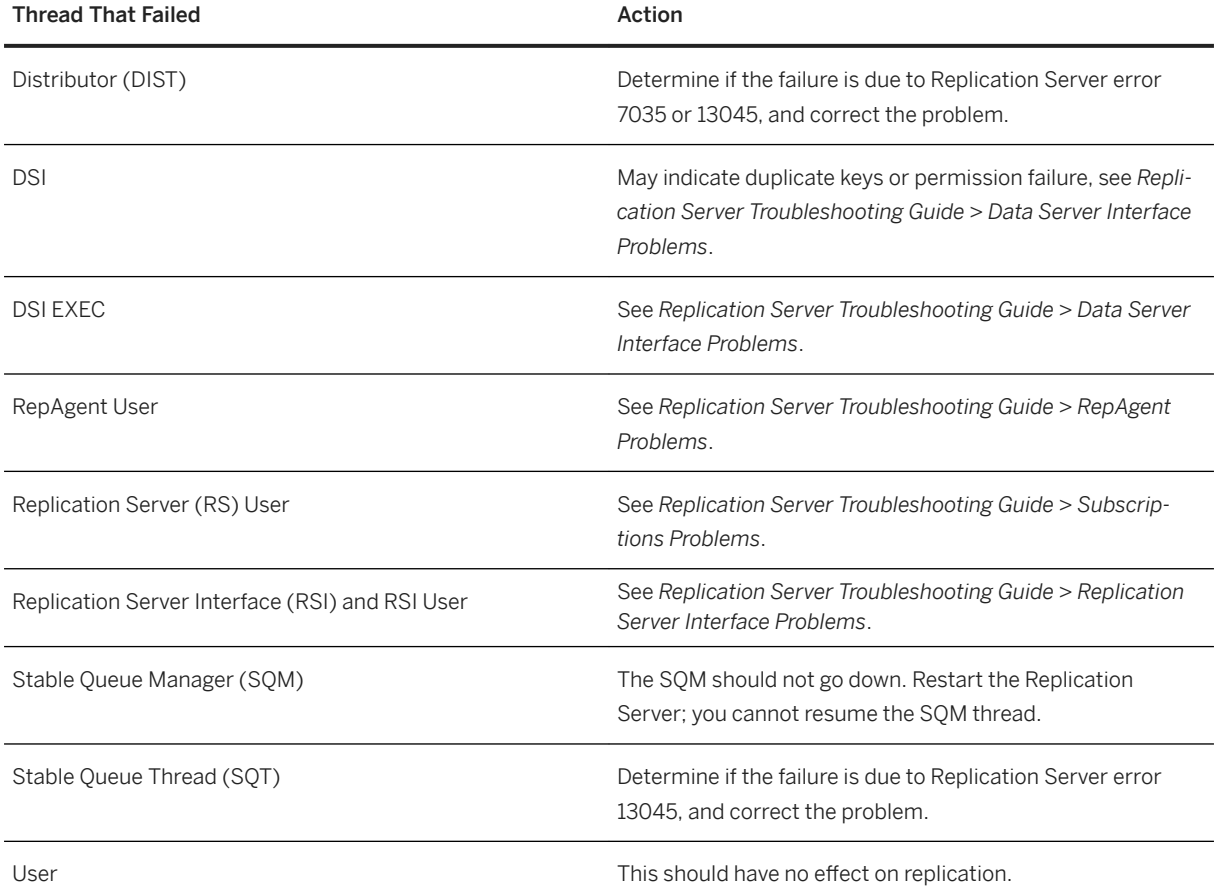

### **Related Information**

[Data Server Interface Problems \[page 139\]](#page-138-0) [SAP Replication Server Interface Problems \[page 123\]](#page-122-0) [SAP ASE RepAgent Problems \[page 127\]](#page-126-0) [Subscription Problems \[page 96\]](#page-95-0) [Error 13045 \[page 64\]](#page-63-0)

<span id="page-33-0"></span>[Error 7035 \[page 59\]](#page-58-0)

### **2.8.4 Replication Server Is Down**

If the primary, destination, or both SAP Replication Server instances are down, analyze the error log for each server.

If both SAP Replication Server instances are down, the primary and replicate SAP Replication Server instances may each have different problems. If bothSAP Replication Server instances have their Replication Server System Databases (RSSDs) on the same SAP Adaptive Server Enterprise (ASE) data server, troubleshoot the SAP ASE data server.

### **2.8.5 Checking for Queue Problems**

Determine whether there is an increase in the number of duplicate transactions.

#### **Procedure**

- 1. Run admin who, sqm to see if the number of duplicate transactions is increasing. The duplicate count increases when the Data Server Interface reads a transaction that has already been applied to the replicate SAP Replication Server.
- 2. If the duplicate count is increasing, check the outbound queues for stuck and open transactions.

#### **Related Information**

[Data Server Interface Problems \[page 139\]](#page-138-0)

## **2.8.6 Verifying That All RepAgents are Up**

Use sp\_who to view the Adaptive Server RepAgent thread status.

#### **Procedure**

1. Log in to the primary SAP Adaptive Server Enterprise (ASE) data server using  $i$  sql.

<span id="page-34-0"></span>2. Run sp\_who to verify that the RepAgent is active.

See *Adaptive Server Enterprise > Reference Manual: Procedures > System Procedures > sp\_who*.

If the RepAgent is down, one of these can be the cause of its failure:

- The SAP ASE log is corrupt.
- The SAP ASE log is full.
- The RepAgent set an illegal truncation point.
- The RepAgent used an incorrect primary SAP Replication Server login.
- text, unitext, or image columns have inconsistent replication status.
- Incorrect replication system configuration.

#### **Related Information**

[SAP ASE RepAgent Problems \[page 127\]](#page-126-0) [SAP ASE Log Problems \[page 149\]](#page-148-0)

### **2.8.7 Checking System Tables**

Check the Replication Server System Database (RSSD) tables for error information.

#### **Procedure**

- 1. Identify any recoverable actions in the rs\_recovery system table and perform the actions specified.
- 2. Look for any detecting losses or rejecting messages after loss detected validation status messages in the rs\_oqid system table. (You might have missed the message in the error log.)

A detecting loss message signifies that data replication messages were lost after queues were rebuilt.

See the Loss Status column in the output from admin health and admin who, sqm to check if there is the possibility of data loss in the queues.

#### **Related Information**

[Detecting Loss for Database \[page 73\]](#page-72-0)

# <span id="page-35-0"></span>**2.8.8 Finding Failed Replication Component**

To determine the component on which replication has stopped, turn on traces and examine the output of sysadmin dump\_queue.

#### **Procedure**

- 1. Specify trace flags when you run the diagnostic versions of the SAP Replication Server (repserver.diag).
- 2. Run sysadmin dump queue and examine its output.

If replication stopped in one of the components, determine the cause of failure and rectify the problem.

![](_page_35_Picture_164.jpeg)

#### **Related Information**

[Data Server Interface Problems \[page 139\]](#page-138-0) [SAP ASE Log Problems \[page 149\]](#page-148-0) [SAP ASE RepAgent Problems \[page 127\]](#page-126-0) [Route Problems \[page 85\]](#page-84-0) [Using Traces to Print Commands \[page 158\]](#page-157-0)
# **2.8.9 Checking for Route Problems**

Use rs\_helproute to check for route problems.

### **Procedure**

- 1. Make sure no other databases are replicating through the same route as the non-replicating subscription. If other databases are replicating through that route, then problems within the primary SAP Replication Serverr/database and replicate SAP Replication Server/database are more likely. It is unusual for replication to have stopped for one database while replication continues through the same route for other databases. Run admin stats, md on the replicate SAP Replication Server to see if "Messages Delivered" increases over time.
- 2. If no other databases are replicating through the same route as the nonreplicating subscription, run rs helproute at the primary or destination SAP Replication Server in the RSSD to determine if there is a route problem.

### **Related Information**

[Route Problems \[page 85\]](#page-84-0)

# **2.9 Troubleshooting Manual Recovery Problems**

Manual recovery problems may occur during recovery of a primary database.

If you recently recovered a primary database and replication is failing, you may be seeing one of these problems:

- A new generation ID for the primary database has not been set. See *Replication Server Administration Guide Volume 2*.
- If you loaded the primary and replicate databases from the same backup, make sure the rs\_lastcommit table for the replicate database has the correct entries. If the <origin\_qid> in the rs\_lastcommit table is incorrect (old or changed), the Data Server Interface (DSI) may ignore certain transactions associated with that <origin\_gid>. Use bcp out to copy data from the rs\_lastcommit table, load the data, and then copy the data back to rs\_lastcommit using bcp in. If DSI still ignores certain transactions, update the <origin\_qid> value to 0 to force DSI to accept these transactions.
- If you used dump and load to synchronize the primary and replicate databases because of a failure, increase the generation number in the primary database. If you do not correctly set the generation number, replication from this database may stop because SAP Replication Server perceives that it has already processed the messages.

See *Replication Server Administration Guide Volume 2* for information about recovering primary databases.

# **3 Performance Problems**

Reduced performance usually occurs when the operating system or machines are overloaded as a result of increased demands on the system. Reduced performance can result from adding applications or SAP Replication Server components, executing very large transactions, or even upgrading the operating system.

Performance problems can be critical or noncritical. You can eliminate noncritical performance problems by optimizing your replication system. For noncritical problems, see the *SAP Replication Server Administration Guide Volume 2*.

If critical performance problems are left unresolved, performance degradation can lead to fatal problems, such as full stable queues, in which replication stops. A replication, materialization, or dematerialization failure can be caused by a critical performance problem.

Critical performance problems may be caused by:

- Introducing new components, such as SAP ASE instances, databases, SAP Replication Server instances, RepAgents, or Replication Agents. New components may cause resource contention and overload any component.
- Changing the operating system. Upgrading the operating system, applying patches, changing kernel parameters, or rebuilding the kernel may adversely impact your replication system, memory allocation, and resources.
- Adding applications to the replication system, which may impact memory requirements and use resources.
- Replicating a very large database, which may produce a very high latency. Large transaction or an open transaction is also a possible cause.

#### **Related Information**

Insufficient Stable Queue Size [page 38] [Reduced Performance when Replicating to SAP IQ \[page 39\]](#page-38-0) [Unable to Continue Replication in a Faster Mode \[page 40\]](#page-39-0)

# **3.1 Insufficient Stable Queue Size**

Degraded SAP Replication Server performance can sometimes be caused by the Stable Queue Transaction (SQT) cache size being too small.

If the cache is not big enough to hold all open transactions, transactions that cannot completely fit into the cache are processed one command at a time. The inbound stable queues grow because SAP Replication Server cannot process the transactions fast enough.

### <span id="page-38-0"></span>**Solution**

Increase the stable queue size to process more transactions and improve SAP Replication Server performance:

- 1. Make sure that the problem is not caused by orphaned transactions.
- 2. Find the optimal size for the  $\leq$ sqt\_max\_cache\_size> parameter for your application. See the *Administration Guide Volume 2*.
- 3. Suspend the connection to the data server.
- 4. Log in to SAP Replication Server and run:

```
> configure replication server
  set sqt max cache size to '<new value>'
> go
```
5. To activate the new values, resume the connection. To dump the SQT cache, use sysadmin sqt\_dump\_queue command.

### **Related Information**

[Checking for Orphaned Transactions \[page 154\]](#page-153-0)

# **3.2 Reduced Performance when Replicating to SAP IQ**

When using real-time loading (RTL) replication, INSERT ... LOCATION execution failures can slow down replication to SAP IQ.

SAP IQ must connect to SAP Replication Server to retrieve data when the SAP Replication Server sends an INSERT ... LOCATION statement to SAP IQ. If SAP IQ fails to connect, the INSERT ... LOCATION statements are not executed and RTL fails. After several unsuccessful attempts to replicate using RTL, SAP Replication Server reverts to log-order, row-by-row continuous replication.

#### **Solution**

Create an entry for the replicate SAP Replication Server in the interfaces file of the replicate SAP IQ server. This allows SAP IQ to connect to SAP Replication Server using the user name and password specified in the database connection. The maintenance user must be a valid user in SAP Replication Server with system administrator privileges and whose password matches the password that SAP Replication Server uses to log in to SAP IQ.

# <span id="page-39-0"></span>**3.3 Unable to Continue Replication in a Faster Mode**

To determine the cause of replication failure, suspend replication before SAP Replication Server retries to apply transactions, or reverts to the continuous log-order language replication mode.

SAP Replication Server may fail to apply transactions to the replicate database if SAP Replication Server encounters limitations, processing errors, or thresholds for faster replication modes (high-volume adaptive replication (HVAR), real-time loading (RTL), dynamic SQL, parallel DSI, or DSI bulk copy-in). SAP Replication Server retries to apply transactions and automatically switches to the continuous log-order language replication mode if SAP Replication Server cannot continue to use the faster modes, and even after trying to reapply transactions in smaller compilable groups in HVAR and RTL modes.

When SAP Replication Server fails to apply transctions in a replication mode other than the continuous logorder language mode, replication performance may be affected. You can use commands such as admin stats and admin stats, {tps | cps | bps} to check replication performance.

To identify when SAP Replication Server is failing to replicate using any of the replication modes, and to investigate replication performance problems, configure the dsi retry parameter to suspend the DSI thread once the failure occurs and before SAP Replication Server switches to the continuous log-order language mode from one of the other modes. When dsiretry suspends the DSI thread, SAP Replication Server cannot apply transactions to the replicate database, and you can analyze the SAP Replication Server log file or dump queue for information about the failed transactions to determine the reasons for the failure to apply transactions. For example, you may see in the repserver. log file an entry such as:

```
I. 2012/09/11 19:53:03. A grouped transaction of 5 individual transactions has 
failed in database 'repl4_28382.rdb' with 'HVAR/RTL'.
DSI is now suspended because dsi_retry value '2'.
E. 2012/09/11 19:53:03. ERROR \#1028 DSI EXEC(104(1) repl4 28382.rdb) -
dsiqmint.c(4471)
 Message from server: Message: 546, State 1, Severity 16 -- 'Foreign key 
constraint violation occurred, dbname = 'rdb', table name = 'tb15_1', constraint 
name = 'tb15 1 col 1152004104'.
```
This is an error message that SAP Replication Server generates when HVAR is applying update statements to a table with a referential constraint. Unless you use replication definitions to specify tables with referential constraints, the HVAR and RTL process to apply updates cannot avoid referential integrity constraints failures, and HVAR and RTL continue to try to apply the transactions to the replicate database using progressively smaller transaction groups. Eventually, SAP Replication Server switches to the slower continuous log-order language replication mode when attempts with HVAR and RTL fail, resulting in an adverse impact on replication performance. To fix the HVAR and RTL processing problem, you can either use replication definitions, disable the constraint checks on the tables that cause failure and produce the error messages, or you can use the set dsi command convert to 'u2di' clause with alter connection to convert update to delete followed by insert.

When you resume the DSI thread, SAP Replication Server continues to use the original replication mode.

You can use dsi retry with:

- configure replication server to suspend replication at the server level for all connections.
- alter connection and create connection to suspend replication at the connection level for the specified database.
- create alternate connection to suspend replication for the specified replication path in a multipath environment.

For example, to suspend replication to the igdb SAP IO replicate database in the IOSRVR data server when RTL fails to apply compilable transactions to igdb, before you reenable RTL, enter:

```
alter connection to IQSRVR.iqdb
set dsi retry to 1
go
```
The dsi retry configuration at the connection level overrides the server-level configuration. You can use dsi retry with any replicate database that supports HVAR, RTL, dynamic SQL, parallel DSI, or bulk copy-in.

See:

- *Tables with Referential Constraints* in the *Administration Guide Volume 2* for HVAR, and in the *Heterogeneous Replication Guide* for RTL.
- dsi\_command\_convert in *alter connection* in the *Reference Manual*.

### **Related Information**

Configuration Options and Example Error Messages for dsi\_retry [page 41]

# **3.3.1 Configuration Options and Example Error Messages for dsi\_retry**

Use dsi retry to suspend replication immediately after any replication mode fails to apply transactions.

Set dsi retry to:

- 0 the default setting where SAP Replication Server automatically switches to continuous replication mode when HVAR, RTL, parallel DSI, dynamic SQL or DSI bulk copy-in fails to apply transacations.
- 1 to stop replication when HVAR or RTL fail to apply compilable transactions, or when parallel DSI, dynamic SQL, or DSI bulk copy-in fail to apply any transactions.
- 2 to stop replication when the number of commands in a group containing failed transactions is smaller than the value of dsi\_compile\_retry\_threshold, and HVAR or RTL fail to apply compilable transactions, or when parallel DSI, dynamic SQL, or DSI bulk copy-in fail to apply transactions.

After you set dsi retry to the value that is relevant to the replication mode, SAP Replication Server suspends replication when there is a failure in the replication mode.

#### **Example: Example 1**

An example of the message you see in the SAP Replication Server log when you set dsi retry to 1:

```
2012/09/18 23:06:35. A grouped transaction of 538 individual transactions has 
failed in database 'GOME3_5551_IQ.iqrdb' with 'HVAR/RTL'.
DSI is now suspended because dsi retry value is '1'
```
#### **Example: Example 2**

An example of the message you see in the SAP Replication Server log when you set dsi\_retry to 2:

2012/09/18 23:42:45. A grouped transaction of 20 individual transactions has failed in database 'gome0\_5551.tdb2'. It will be broken into smaller groups and retried.

2012/09/18 23:42:46. Retry of a grouped transaction of 8 individual transactions has failed in database 'gome0\_5551.tdb2'. It will be broken into smaller groups and retried.

2012/09/18 23:42:47. Retry of a grouped transaction of 4 individual transactions has failed in database 'gome0\_5551.tdb2'. It will be broken into smaller groups.

2012/09/18 23:06:35. A grouped transaction of 538 individual transactions has failed in database 'GOME3\_5551\_IQ.iqrdb' with 'HVAR/RTL'. DSI is now suspended because dsi retry value is '2'.

#### **Example: Example 3**

An example of the message you see in the SAP Replication Server log when dsi retry is set to 1 or 2, and dynamic SQL fails to apply transactions:

```
I. 2012/09/18 23:13:45. A grouped transaction of 20 individual transactions has 
failed in database 'gome0_5551.tdb2' with 'DSQL/BULK COPY'.
DSI is now suspended because dsi_retry value is '1'.
```
#### **Example: Example 4**

An example of the message you see in the SAP Replication Server log when dsi retry is set to 1 or 2, and DSI bulk copy fails to apply transactions:

I. 2012/09/18 23:13:45. A grouped transaction of 20 individual transactions has failed in database 'gome0\_5551.tdb2' with 'DSQL/BULK COPY'. DSI is now suspended because dsi retry value is '1'.

#### **Example: Example 5**

An example of the message you see in the SAP Replication Server log when dsi retry is set to 1 or 2, and parallel DSI fails to apply transaction:

```
A parallel transaction has failed in database 'gome0_5551.tdb2'.
DSI is now suspended because dsi retry value is '1'.
```
### **Example: Example 6**

An example of the message you see in the SAP Replication Server log when dsi retry is set to 1 or 2, and replication with the continuous log-order language replication mode fails even after disabling the HVAR or RTL, dynamic SQL, and DSI bulk copy modes:

2012/09/18 23:18:05. A grouped transaction of 20 individual transactions has failed in database 'gome0\_5551.tdb2' with 'Language'. DSI is now suspended because dsi\_retry value is '1'.

# **4 Common Error Messages**

Learn about some of the most common SAP Replication Server problems and the solutions to these problems.

To find an error description, search for:

- The error number of an SAP Replication Server, rs\_init, or SAP Replication Server, replication agent error.
- The text of the rs\_init error, or SAP Replication Server informational or warning message.

Each error description includes:

- Symptom includes the text of any error messages that are displayed in an error log. Also includes error conditions such as poor performance, replication failure, connection failure, and abnormal component termination.
- Explanation describes the error messages and probable causes of the errors.
- Solution describes procedures, workarounds, upgrades, and EBF information.

#### **Related Information**

rs\_init Error Messages [page 44] [SAP Replication Server Error Messages \[page 47\]](#page-46-0) [SAP Replication Server Informational and Warning Messages \[page 72\]](#page-71-0) [Connector Error Messages \[page 77\]](#page-76-0) [SAP ASE RepAgent Error Messages \[page 81\]](#page-80-0) [Troubleshooting Overview \[page 10\]](#page-9-0) [Error Messages and Error Logs \[page 12\]](#page-11-0)

# **4.1 rs\_init Error Messages**

rs init error messages do not have error numbers and are listed alphabetically.

#### **Related Information**

[Cannot Find Entry for SAP ASE \[page 45\]](#page-44-0) [Invalid Product Name \[page 45\]](#page-44-0) [Unknown Host Machine Name \[page 46\]](#page-45-0)

# <span id="page-44-0"></span>**4.1.1 Cannot Find Entry for SAP ASE**

SAP ASE entry does not exist in the interfaces file.

#### **Symptom**

This is reported in the rs\_init error log:

```
2006/06/13 10:20:48 There is no entry for server
'westdss' in the interfaces file. The server must have
an existing entry in the interfaces file.
2006/06/13 10:20:48 Attribute 'rs_ds_name' could not be
set because'westdss' is an invalid value.
2006/06/13 10:20:48 Cannot execute configuration
because validation of input values failed.
2006/06/13 10:20:48 Exiting.
```
#### **Explanation**

When you execute  $rs$  init with a resource file ( $rs$  init  $-r$ ),  $rs$  init looks in the interfaces file for the SAP ASE name that matches the one in the resource file.

The errors listed above occur because the SAP ASE entry in the interfaces file does not match the resource file's SAP ASE entry due to unprintable characters in the resource file.

#### **Solution**

Check for unprintable characters (such as control characters) in the SAP ASE name entry in the resource file. The SAP ASE name entry is specified as the  $\langle rs, rs \rangle$  ds\_name >parameter.

### **4.1.2 Invalid Product Name**

rs init does not recognize the product parameter in the resource file.

#### **Symptom**

These messages are reported in the rs\_init error log:

INTERNAL ERROR: Product '' not registered in internal registry.

```
Check the log (<filename>) for more information. Please make a note of this 
 error and contact your SAP representative.
 In resource file '': '<resourcefilename>' is an invalid product name.
INTERNAL ERROR: Unable to load in resource file '<resourcefilename>'.
Check the log (<filename>) for more information. Please make a note of this
error and contact your SAP representative.
Exiting.
```
#### **Explanation**

This message will occur when you execute  $rs$  init with a resource file ( $rs$  init  $-r$ ) and one of the parameters in the resource file is missing the product name prior to the parameter. For instance, a line in the resource file similar to ".rs\_rsdddb\_size: 40" will generate this message because the full name of the parameter is "rs.rs\_rsdddb\_size".

#### **Solution**

Run rs init again with the resource file and the complete parameter name.

# **4.1.3 Unknown Host Machine Name**

rs\_init cannot find the Replication Server System Database (RSSD) machine's host name.

### **Symptom**

These messages are reported in the rs\_init error log:

```
2006/06/13 10:34:17 Running task: check the SQL Server.
2006/06/13 10:34:18 Unable to connect to SQL Server
'ost agate 9'. Please make sure that the SOL Server is
running, and the SA password is correct.
2006/06/13 10:34:18 Task failed: check the SQL Server.
Terminating configuration.
2006/06/13 10:34:18 Configuration failed.
2006/06/13 10:34:18 Exiting.
```
#### **Explanation**

Sometimes directory services do not recognize the machine's host name and may instead recognize a machine only by its IP address.

#### <span id="page-46-0"></span>**Solution**

Add a query line for the machine to the interfaces file and specify the host machine's IP address instead of its name. For example, for the bss.bsslt.ch.corma.com host name, substitute its IP address, 2.41.100.35:

```
query tcp ether bss.bsslt.ch.corma.com 31440 
query tcp ether 2.41.100.35 31440.
```
If you run rs\_init again, you may see these messages in the rs\_init error log, but you can ignore them:

```
Could not obtain Hostname for Internet address '2.41.100.35'. 
Could not obtain Hostname for Internet address '2.41.100.41'. 
Could not obtain Hostname for Internet address '2.41.100.35'. 
Could not obtain Hostname for Internet address '2.41.100.41'. Running task
to check the RSSD Adaptive Server.
```
# **4.2 SAP Replication Server Error Messages**

Lists the SAP Replication Server errors numerically and in ascending order. These error messages are recorded in the SAP Replication Server error log.

#### **Related Information**

[Error 21 \[page 48\]](#page-47-0) [Error 1028 \[page 48\]](#page-47-0) [Error 5095 \[page 58\]](#page-57-0) [Error 7035 \[page 59\]](#page-58-0) [Error 8039 \[page 60\]](#page-59-0) [Error 8040 \[page 61\]](#page-60-0) [Error 11061 \[page 61\]](#page-60-0) [Error 13045 \[page 64\]](#page-63-0) [Error 15020 \[page 66\]](#page-65-0) [Error 15040 \[page 66\]](#page-65-0) [Error 15052 \[page 67\]](#page-66-0) [Error 28028 \[page 68\]](#page-67-0) [Error 29024 \[page 68\]](#page-67-0) [Error 32059 \[page 70\]](#page-69-0) [Error 37022 \[page 71\]](#page-70-0) [Error 37023 \[page 72\]](#page-71-0)

# <span id="page-47-0"></span>**4.2.1 Error 21**

Open Server call to routine srv\_spawn failed.

#### **Symptom**

This message is reported after a new connection has started:

```
ERROR #21 DSI(126 U10PDTE.u10pdte) - (1426) Open server
call to routine 'srv_spawn' failed.
Open Server error: Error: 16115, State: 0, Severity 10
-- 'Could not start thread'.
```
#### **Explanation**

SAP Replication Server ran out of Open Server threads. srv spawn allocates these threads. The maximum number of Open Server threads that an SAP Replication Server can use is equal to the value specified by the <num\_threads> parameter.

#### **Solution**

Increase the number of Open Server threads that the SAP Replication Servers can use by increasing the value of the <num\_threads> parameter. For example:

```
configure replication server
     set num threads to '70'
```
# **4.2.2 Error 1028**

Error 1028 occurs when a data server returns an error to SAP Replication Server. It is usually followed by several other errors.

#### **Related Information**

[General Data Server Error \[page 49\]](#page-48-0) [DSI Shuts Down Because of SQL Error in Transaction \[page 51\]](#page-50-0) [SAP Adaptive Server Enterprise and DB2 Table Names Do Not Match \[page 53\]](#page-52-0) <span id="page-48-0"></span>[SAP Adaptive Server Enterprise last-chance Threshold Passed \[page 54\]](#page-53-0) [DSI Shuts Down Because Replicate Database Log is Full \[page 55\]](#page-54-0) [Accessing a Database While in Recovery \[page 56\]](#page-55-0) [SAP Replication Server Not Found \[page 57\]](#page-56-0) [SAP IQ Invalid Permission in a Multiplex Environment \[page 58\]](#page-57-0)

# **4.2.2.1 General Data Server Error**

Troubleshooting procedure to general 1028 errors.

### **Symptom**

Error 1028 appears in the SAP Replication Server error log, but reports an SAP Adaptive Server Enterprise (SAP ASE) error:

```
E. 2005/06/12 15:25:44. ERROR #1028 DSI EXEC(107(2)
westernDS.westDB) - dsiqmint.c(3027) Message from
server: Message: ..., State ..., Severity... -- '...'.
```
### **Explanation**

In some cases, the Data Server Interface (DSI) thread shuts down. SAP ASE errors suspend the connection if:

- The SAP ASE error is assigned the retry stop or stop replication error action.
- You executed the suspend connection command with the nowait clause.

If the DSI thread shuts down, you cannot simply resume the connection. Resuming the connection without fixing the problem sends the same transaction to the SAP ASE and causes the same error.

#### **Solution**

Identify and fix the SAP ASE problem that is causing the error. If you cannot correct the cause of the problem, you can, once you have tried all other solutions, resume the connection and skip the transaction. You can then manually apply the skipped transaction to the replicate table to resynchronize the primary and replicate tables. Skipping a transaction, however, causes inconsistencies between the primary and replicate databases, which you must manually fix in the replicate database.

#### **Related Information**

Correcting SAP Adaptive Server Enterprise Error [page 50] [Implications of Skipping Transactions \[page 145\]](#page-144-0)

### **4.2.2.1.1 Correcting SAP Adaptive Server Enterprise Error**

Identify and fix the SAP Adaptive Server Enterprise problem causing the replication error.

#### **Procedure**

1. Log in to the RSSD and execute the rs helpexception:

```
1> rs_helpexception
2 > 90
```

```
Summary of Logged Transactions on 'westernRS'
Total # of Logged Transactions = 1
Xact ID Org Site Org User Org Date Dest Site # Recs/Xact
------------------- ------------- ------------- ------------- ---------
107 mil01hprdss.eur eurian Jun 13 2006 westernDS.eur 3
For Detailed Information on a Logged Xact., type 'rs_helpexception
{XactID}'
(return status = 0)
```
2. To show the entire text of the transaction, execute  $rs$  helpexception with the  $v$  option and the transaction ID from step 1:

```
1> rs helpexception 107, v
2 > 90
```
You see:

```
Detailed Summary of Logged Transaction # 107 on 'westernRS'
Origin Site 0rigin User Org. Commit Date #Cmds in Xact
-------------------- ----------- ----------------- -------------
westernDS.westDB eurian Jun 13 2006 12:24 3
Dest. Site Mondatel Dest. User Mondate Logged
-------------------- ----------- -----------------
westernDS.westDB …eurian Jun 13 2006 12:27
This transaction was logged by the 'sysadmin log first tran' command.
Rejected Records
textval
----------------------------------------------------------------
A0100distribute : origin time='Jun 13 12:24:24:416PM',:origin user='',
:mode=1
begin transaction 'logexec' for 'eurian'/'******'
begin transaction
A0100distribute : origin user='', : mode=1
exec "TT"."so_req_rep_all_allcon" @"p01"=80000709,@"p02"='MIL'
execute tt act rep all allcon @p01 = 80000709, @p02 = 'MIL'
A0100distribute :origin time='Jun 13 12:24:416PM',:origin user='',
:mode=1
```

```
commit transaction
execute rs update lastcommit @origin = 107,@origin qid =0x000000001004620
d300019296000effffffff000000008910009bd7cd00010000000000001,
@ secondary_qid =0x000000000000000000000000000000000000000000000000000
000000000000000000000, @origin_time = 'Jun 13 12:27:227PM'
commit transaction
(return status = 0)
```
This text corresponds to what is sent to the database (in this case, function strings have been applied).

- 3. Use the transaction information to manually apply the update to the replicate database.
- 4. After fixing the error in the database, resume the connection in the SAP Replication Server:

```
> resume connection to westernDS.westDB
      skip transaction
```
5. Delete the transaction from the exceptions log to keep the log small:

```
1> exec rs_delexception 107
2 > 90
```
You can use rs\_delexception\_id to delete a range of transactions identified by transaction ID. You can also use rs\_delexception\_date to delete a range of transactions identified by transaction date, and rs delexception range to delete a range of transactions identified by originating site or user, or destination site. See the descriptions of the stored procedures in *Reference Manual > RSSD Stored Procedures* for complete usage information and more examples.

# **4.2.2.2 DSI Shuts Down Because of SQL Error in Transaction**

Occurs when an SAP Replication Server transaction that is sent to the replicate SAP Adaptive Server Enterprise (SAP ASE) has a SQL error. An SAP ASE error is included in the text of the SAP Replication Server error.

#### **Symptom**

The following error messages are reported in the SAP Replication Server error log:

```
E. 2006/06/13 12:31:29. ERROR #1028 DSI(western.west1)-
dsiqmint.c(3645) Message from server: Message: 229,
State: 1, Severity: 14-- 'DELETE permission denied on
object real_run, database west1, owner dbo'. 
H. 2006/06/13 12:31:29. THREAD FATAL ERROR #5049
DSI(western.west1) - dsigmint.c(3652) The DSI thread
for database 'western.west1' is being shutdown. DSI
received data server error #229 which is mapped to
STOP REPLICATION. See logged data server errors for more
information. The data server error was caused by RS
output command #1 mapped from input command #2 of the
failed transaction. 
I. 2006/06/13 12:31:29. The DSI thread for database
'western.west1' is shutdown. The Message from server:
text is the message you would get from the Adaptive Server had you sent the 
command batch to the server with
```

```
isql. The text is taken from the table sysmessages. In
isql you would get: Msg 229, Level 14, State 1: DELETE
permission denied on object real run, database west1,
owner dbo
```
### **Explanation**

These errors occur when an SAP Replication Server transaction that is sent to the replicate SAP ASE includes a SQL error. The replicate SAP ASE detects the SQL error in the transaction and returns a message to the SAP Replication Server.

The SAP Replication Server responds by shutting down the connection and suspending replication; this prevents data inconsistencies between the primary and replicate sites. It allows the user to correct the problem at the replicate SAP ASE and to maintain data consistency.

For example, when a SQL semantic error occurs in a referential integrity or duplicate keys situation, SAP ASE sends its message back to SAP Replication Server. In response, SAP Replication Server shuts down the connection and records the SAP Replication Server error in the SAP Replication Server error log. The SAP ASE error is referenced in the body of the SAP Replication Server error.

### **Solution**

Fix the problem in SAP ASE and resume the connection as described in *Troubleshooting Guide > Common Errors > 1028 > General Data Server Error*. If the problem persists, verify that autocorrection for the subscription has been turned on in the rs\_repobjs.attributes table of the Replication Server System Database (RSSD). Also, check for triggers that enforce referential integrity rules.

#### **Related Information**

[General Data Server Error \[page 49\]](#page-48-0)

# <span id="page-52-0"></span>**4.2.2.3 SAP Adaptive Server Enterprise and DB2 Table Names Do Not Match**

Occurs when a DB2 table with an uppercase name is sent to an SAP Adaptive Server Enterprise (SAP ASE).

#### **Symptom**

These messages are reported in the SAP Replication Server error log:

E. 2006/06/13 12:31:29. ERROR #1028 DSI(DSMA1.apptst) - dsiqmint.c(3668) Message from server: Message: 208, State: 1, Severity: 16 -- 'TEST not found. Specify owner.objectname or use sp help to check whether the object exists (sp help may produce lots of output). H. 2006/06/13 12:31:29. THREAD FATAL ERROR #5049 DSI(DSMA1.apptst) dsiqmint.c(3675) The DSI thread for database 'DSMA1.apptst' is being shutdown. DSI received data server error #208 which is mapped to STOP\_REPLICATION. See logged data server errors for more information. The data server error was caused by RS output command #1 mapped from input command #2 of the failed transaction.

E. 2006/06/13 12:31:29. ERROR #32032 LTM USER(TCPIP.ZD60) - /nrm/nrm.c(1658) No table with name 'TEST' is defined at repserver with id TCPIP.ZD6

#### **Explanation**

DB2 object names are in uppercase while SAP ASE object names can be in mixed case.

#### **Solution**

Any of:

- Replicate into VIEWS with uppercase object names.
- Create a table name in uppercase, and use custom function strings with column names that match the case of the columns in the replicate table.
- Create the SAP ASE object names in uppercase to match the DB2 object names.
- If the SAP ASE table uses lowercase names, use function strings to force the SAP Replication Server to generate lowercase table and column names when transactions are sent to the SAP ASE.

# <span id="page-53-0"></span>**4.2.2.4 SAP Adaptive Server Enterprise last-chance Threshold Passed**

Occurs when the last-chance threshold is reached. This error includes references to the SAP Adaptive Server Enterprise (SAP ASE) error 7415.

#### **Symptom**

These errors are recorded in the SAP Replication Server error log:

```
I. 2006/06/13 10:45:07. Message from server: Message: 7415, State: 1,
Severity: 10 - - 'The transaction log in database northDB is almost full.
Your transaction is being suspended until space is made available in the
log.'.
E. 2006/06/13 10:45:07. ERROR #5046 DSI(axp st.northDB) - /dsioqid.c(1638)
When executing the rs get lastcommit function in database 'axp st.northDB',
received data server errors. See logged data server errors for more
information.
```
#### **Explanation**

By default, the replicate SAP ASE suspends all transaction processing when the destination database log segment size becomes greater than the SAP ASE last-chance threshold. The last-chance threshold is a parameter that keeps the log from expanding to greater than the maximum size of the log.

This problem is related to Data Server Interface (DSI) shutting down because the replicate database log is full. If the database is the Replication Server System Database (RSSD), other serious consequences can occur.

### **Solution**

Reduce the size of the log by dumping or truncating it:

1. Manually dump the log using these commands in the RSSD:

```
> sp_helpdb northDB
> 90> dump tran northDB to ...
> go
> sp_helpdb_northDB
> go
```
where northDB is the replicate database with a full log.

2. If this step fails, truncate the log by executing dump tran with the truncate only or no log option.

#### <span id="page-54-0"></span>**Related Information**

[RSSD Log Device Full \[page 63\]](#page-62-0)

# **4.2.2.5 DSI Shuts Down Because Replicate Database Log is Full**

The Data Server Interface (DSI) thread to the replicate data server has shut down because the SAP Adaptive Server Enterprise (ASE) log for the database is full.

### **Symptom**

The DSI thread shuts down and this message is reported in the SAP Replication Server error log:

E. 2006/06/13 10:49:07. ERROR #1028 DSI EXEC(107(1) SYDNEY\_DS.pubs2) dsiqmint.c( 2361) Message from server: Message: 1105, State 3, Severity 17 -- 'Can't allocate space for object 'syslogs' in database 'pubs2' because the 'logsegment' segment is full. If you ran out of space in syslogs, dump the transaction log. Otherwise, use ALTER DATABASE or sp\_extendsegment to increase the size of the segment. H. 2006/06/13 10:49:07. THREAD FATAL ERROR #5049 DSI EXEC(107(1) SYDNEY DS.pubs2) - dsigmint.c(2368) The DSI thread for database 'SYDNEY\_DS.pubs2' is being shutdown. DSI received data server error #1105 which is mapped to STOP REPLICATION. See logged data server errors for more information. The data server error was caused by output command #1 mapped from input command #1 of the failed transaction.

#### **Explanation**

A full SAP ASE log may be caused by problems at the replicate database or the replicateSAP Replication Server.

This problem is related to the last-chance threshold being reached, which occurs when the SAP ASE log for the database is almost full.

#### **Solution**

- 1. Check if there is enough space in the stable device to increase the size of the SAP ASE log, and add space to the stable device if needed.
- 2. Add space to the SAP ASE log.
- 3. Make sure the DSI thread to the data server and the RSI thread to the SAP Replication Server:
- <span id="page-55-0"></span>○ Start
- Resume a connection
- Replicate new transactions after a closed connection

### **Related Information**

[SAP Adaptive Server Enterprise last-chance Threshold Passed \[page 54\]](#page-53-0)

# **4.2.2.6 Accessing a Database While in Recovery**

Occurs when a Replication Server attempts to use an SAP Adaptive Server Enterprise (SAP ASE) database that is in the process of recovery.

### **Symptom**

These messages are recorded in the SAP Replication Server error log:

```
E. 2006/06/13 10:53:36. ERROR #1028 DSI(western.west1) - /dsiexec.c(306)
Message from server: Message: 921, State: 1, Severity: 14 -- 'Database
'west1' has not been recovered yet - please wait and try again.'.
I. 2006/06/13 10:53:36. Message from server: Message: 5701, State: 1,
Severity: 10 - - 'Changed database context to 'master'.'.
E. 2006/06/13 10:53:36. ERROR #5051 DSI(western.west1) - /dsiexec.c(314)
Received errors from database 'western.west1'. See logged ct-lib and data
server messages for more information.
```
#### **Explanation**

A SAP Replication Server cannot connect to a recovering SAP ASE database. SAP Replication Server automatically attempts to connect to databases (to which connections have been created) when it:

- Starts
- Resumes a connection
- Replicates new transactions after a closed connection

#### **Solution**

The connection resumes automatically after the database has recovered.

# <span id="page-56-0"></span>**4.2.2.7 SAP Replication Server Not Found**

SAP IQ failed to connect to the replicate SAP Replication Server.

### **Symptom**

The Data Server Interface (DSI) shuts down and SAP SQL Anywhere Error -1003002 is recorded in the SAP Replication Server error log:

```
E. 2010/09/20 16:24:33. ERROR #1028 DSI EXEC(103(1) mrpserver.mrp) - 
dsiqmint.c(4218)
Message from server: Message: -1003002, State 0, Severity 14 -- 'SQL Anywhere 
Error -1003002: 
CtLibrary Error: 3, Severity: 0, Origin: 8, Layer: 6 
Error Message: ct_connect(): directory service layer: internal directory control 
layer error: 
Requested server name not found. 
OS Error: 0, OS Message:
```
### **Explanation**

Replication to SAP IQ using real-time loading (RTL) replication has not been properly configured. SAP IQ must be able to connect to SAP Replication Server and retrieve data each time SAP Replication Server sends an INSERT ... LOCATION statement to SAP IQ.

### **Solution**

Create an entry for the replicate SAP Replication Server in the interfaces file of the replicate SAP IQ server. This allows SAP IQ to connect to SAP Replication Server using the user name and password specified in the database connection. The maintenance user must be a valid user in SAP Replication Server with system administrator privileges and whose password matches the password that SAP Replication Server uses to log in to SAP IQ.

# <span id="page-57-0"></span>**4.2.2.8 SAP IQ Invalid Permission in a Multiplex Environment**

Occurs when connection to coordinator node is not happening. Because in an IQ Multiplexed system, the coordinator node is the only node that can do the lock table command.

### **Symptom**

These messages are reported in the SAP Replication Server error log:

```
E. 2010/09/14 08:51:13. ERROR #1028 DSI EXEC(104(1) pocmpx.iqdb) -
dsigmint.c(4234) Message from server: Message: -1004015, State 0, Severity 14 --
'SQL
Anywhere Error -1004015: Permission denied: Command not allowed on
Multiplex Writer servers. (saint_iqthresholdddl.cxx 14936)'.
```
### **Explanation**

Because SAP Replication Server connects and issues the lock table command, the connection from the SAP Replication Server to SAP IQ in a Multiplex environment must be made to the coordinator node.

#### **Solution**

Change the interfaces file entry for SAP IQ that the SAP Replication Server uses, to connect to the coordinating node.

See *SAP IQ as Replicate Data Server* in the *Heterogeneous Replication Guide*.

# **4.2.3 Error 5095**

The column length returned by the rs\_get\_lastcommit function is incorrect.

#### **Symptom**

```
E. 2011/11/23 13:44:15. ERROR #5095 DSI(138 spotak1520iq.iqdemo) - /
dsioqid.c(1786)
        The second and third columns returned by the rs get lastcommit function
should have length 72. The one returned from database 'spotak1520iq.iqdemo' 
for column 2 is 74.
```
<span id="page-58-0"></span>I. 2011/11/23 13:44:15. The DSI thread for database 'spotak1520iq.iqdemo' is shutdown.

#### **Explanation**

This problem occurs when replicating to SAP IQ and the value of the configuration property parameter, ASE\_BINARY\_DISPLAY, for maintenance user is set to on.

#### **Solution**

Set ASE\_BINARY\_DISPLAY to off, which is the default value for a SAP IO server.

# **4.2.4 Error 7035**

The SAP Replication Server is out of memory.

#### **Symptom**

After a connection is started, these messages are reported in the SAP Replication Server error log:

```
I. 2006/06/13 10:58:42. The DSI thread for database 'westernDS.westDB' is
started.
E. 2006/06/13 10:58:42. ERROR #7035 DIST(westernDS.westDB) - m/memseg.c(771)
.........Additional allocation would exceed the memory limit of '20000'
specified in the configuration.
Increase the value of the memory limit parameter in the rs config table and
restart the Repserver.
```
A second attempt at resuming the connection shows only this message:

```
I. 2006/06/13 11:08:06. Attempt to start a DSI thread
for database 'westernDS.westDB' that has already been
started.
```
Running admin who is down at the SAP Replication Server indicates that threads are down.

This example indicates that the DIST and DIST EXEC threads are down:

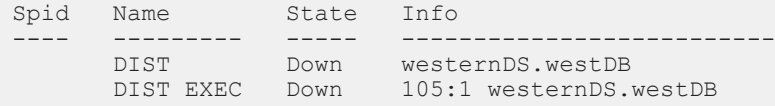

#### <span id="page-59-0"></span>**Explanation**

SAP Replication Server ran out of segment memory. The maximum amount of operating system memory that an SAP Replication Server can use is equal to the value specified by the <memory\_limit> parameter. SAP Replication Server directly uses operating system memory.

#### **Solution**

- 1. Increase the value of the <memory\_limit> parameter.
- 2. Restart the SAP Replication Server.

# **4.2.5 Error 8039**

The amount of memory available to the Distributor for messages waiting to be written to the outbound queue is being reached.

### **Symptom**

This error message is reported in the SAP Replication Server error log:

```
E. 2008/05/21 08:37:50. ERROR #8039 SQM(16877328:0 TRADE_REP) - tr/mdext.c(2009)
MD failed to wake someone waiting for memory from source=TRADEDS.tradedb.
```
### **Explanation**

This is an informational message indicating that the maximum value for md sqm write request limit parameter is being reached.

#### **Solution**

If reported frequently, increase the maximum value for md\_sqm\_write\_request\_limit parameter.

# <span id="page-60-0"></span>**4.2.6 Error 8040**

Stable Queue Manager (SQM) attempted to awaken a Distributor thread that is actually up.

### **Symptom**

This error message is reported in the SAP Replication Server error log:

```
E. 2011/03/28 06:27:44. ERROR #8040 SQM(163:0 TRADEDS.tradedb) - tr/mdext.c(2066) 
MD failed to wake someone waiting for flush from source=TRADE REP.
```
#### **Explanation**

Indicates that the SQM Writer has attempted to awaken the Distributor, but the Distributor was not asleep. If the Distributor threads are up and replication is proceeding normally, this message can be considered informational.

### **Solution**

If the Distributor threads are down, resume them.

# **4.2.7 Error 11061**

Replication Server System Database (RSSD) problems.

### **Related Information**

[RSSD Deadlocks \[page 62\]](#page-61-0) [RSSD Log Device Full \[page 63\]](#page-62-0)

# <span id="page-61-0"></span>**4.2.7.1 RSSD Deadlocks**

Replication Server System Database (RSSD) deadlocks usually occur when commands for the RSSD are issued faster than the server can process them. Deadlocks may occur even on a fast machine and network when you run scripts that create, alter, or delete many subscriptions or replication objects.

### **Symptom**

The RSSD stops responding and you see these messages in the SAP Replication Server error log:

```
E. 2006/06/13 11:14:12. ERROR #11061 USER(rho dbo) - s/stscol.c(1717) Check
the log for error messages from RSSD.
E. 2006/06/13 11:18:22. ERROR #1028 USER(rho_dbo) - s/stscol.c(1717) Message
from server: Message: 1205, State: 2, Severity: 13 -- 'Your server command
(process id #14) was deadlocked with another process and has been chosen as
deadlock victim. Re-run your command.'.
```
### **Explanation**

RSSD deadlocks may occur when you:

- Create routes in parallel within a star configuration. A star configuration has one primary SAP Replication Server with only direct routes to other destination SAP Replication Servers, and each destination SAP Replication Server has only one direct route back to the primary SAP Replication Server.
- Create, activate, or validate subscriptions in one or more SAP Replication Servers.
- Drop replication definitions in parallel in different SAP Replication Servers.

#### i Note

In a production environment, deadlock situations on the replicate database are automatically handled by the SAP Replication Server.

### **Solution**

If routes are deadlocked, drop the routes and re-create them sequentially, allowing one minute between each creation.

If an RSSD deadlock occurs during the activation or validation of subscriptions:

- 1. Use rs\_helpsub in the RSSD or check subscription in the Replication Server to check for subscriptions with status "Active/Activating" instead of "Active/Unknown."
- 2. Use the without purge option to drop the "Active/Activating" subscriptions, then recreate the subcriptions.

If deadlocks occur while you are dropping subscriptions, drop them again.

<span id="page-62-0"></span>To prevent a large number of deadlocks, do not simultaneously load several scripts into SAP Replication Server. In extreme situations, avoid loading scripts simultaneously in different SAP Replication Servers; instead run scripts sequentially.

### **4.2.7.2 RSSD Log Device Full**

The Replication Server System Database (RSSD) log space has fallen critically low.

#### **Symptom**

These messages are reported in the SAP Replication Server error log:

E. 2006/06/13 10:35:15. ERROR #11061 USER(western\_dbo) - s/stscol.c(1717) Check the log for error messages from RSSD. I. 2006/06/13 10:35:15. Message from server: Message: 7412, State: 1, Severity: 10 - - 'Space available in the log segment has fallen critically low in database 'rssd'. All future modifications to this database will be suspended until the log is successfully dumped and space becomes available.'. I. 2006/06/13 10:35:15. Message from server: Message: 7415, State: 1, Severity:  $10 - -$  'The transaction log in database rssd is almost full. Your transaction is being suspended until space is made available in the log.'.

#### **Explanation**

During subscription validation, the RSSD ran out of log space even though the truncate on checkpoint option was set. SAP Replication Server halted and SAP Adaptive Server Enterprise (SAP ASE) suspended modifying all transactions. After you resolved the log space issue, SAP Replication Server continued to process the subscription but did not validate it correctly.

#### **Solution**

Reduce the size of the log by dumping or truncating it:

1. Manually dump the log using these commands in the RSSD:

```
> sp_helpdb RSSD
  > go
  > dump tran RSSD to ...
  > go
> sp helpdb RSSD
```
<span id="page-63-0"></span> $> qo$ 

2. If this step fails, truncate the log by executing dump tran with the truncate only or no log option.

To prevent this error, monitor the RSSD log. If the RSSD log becomes more than 80% full:

- 1. Suspend the operating system process that creates replicated objects (subscriptions).
- 2. Wait one minute to allow SAP Replication Server to finish its transactions.
- 3. Dump the transaction log.
- 4. Resume the process.

### **4.2.8 Error 13045**

Replication has been suspended because Replication Server System Database (RSSD) restarted.

#### **Symptom**

These messages are reported in the SAP Replication Server error log:

```
E. 2006/06/13 14:50:16. ERROR #13045 SQT(101:1 DIST westss.eastlp) -
seful/cm.c(3914)
Failed to connect to server 'westss' as user 'westrs rssd prim'. See CT-Lib
and/or server error messages for more information.
I. 2006/06/13 14:50:17. Trying to connect to server 'westss' as user
'westrs rssd prim' ......
```
After the SAP Adaptive Server Enterprise (SAP ASE) with the RSSD has restarted, these messages are reported in the SAP Replication Server error log:

```
E. 2006/06/13 17:04:52. ERROR #1027 dSUB() -
seful/cm.c(3909)
Open Client Client-Library error: Error: 84083972,
Severity 5 -- 'ct' connect():network packet layer: internal net library error: Net-
Lib protocol driver call to connect two endpoints
failed', Operating System error 0 -- 'Socket connect
failed - errno 146 Connection refused'.
E. 2006/06/13 17:04:52. ERROR #13045 dSUB() -
seful/cm.c(3914)
Failed to connect to server 'westss' as user 'amerttp'.
See CT-Lib and/or server error messages for more
information.
I. 2006/06/13 17:04:52. Trying to connect to server
'westss' as user 'westrs rssd_prim' .....
E. 2006/06/13 17:04:57. \overline{ERROR}#1027 dSUB() -
seful/cm.c(3909)
Open Client Client-Library error: Error: 84083972,
Severity 5 -- 'ct connect():
network packet layer: internal net library error: Net-
Lib protocol driver call to connect two endpoints
failed', Operating System error 0 -- 'Socket
connectfailed - errno 146 Connection refused'.
E. 2006/06/13 17:05:56. ERROR #13043 USER(westss_ra) - ul/cmapp.c(888)
Failed to execute the 'USE westss rssd' command on
server 'westss'. See CT-Lib and SQL Server error
messages for more information.
```

```
E. 2006/06/13 17:05:56. ERROR #1028 USER(westss ra) -
ul/cmapp.c(888)
Message from server: Message: 911, State 2, Severity 11
-- 'Attempt to locate entry in sysdatabases for database
'westss rssd' by name failed - no entry found under that
name. Make sure that name is entered properly.'.
I. 2006/06/13 17:05:56. Message from server: Message:
5701, State 1, Severity 10 -- 'Changed database context to 'master'.'.
E. 2006/06/13 17:05:56. ERROR #13045 USER(westss ra) - seful/cm.c(3318)
Failed to connect to server 'westss' as user
'westrs rssd prim'. See CT-Lib and/or server error
messages for more information.
E. 2006/06/13 17:05:56. ERROR #1028 USER(westss ra) -
seful/cm.c(3318)
Message from server: Message: 911, State 2, Severity 11
-- 'Attempt to locate entry in sysdatabases for database
'westss_rssd' by name failed - no entry found under that
name. Make sure that name is entered properly.'.
I. 2006/06/13 17:05:56. Message from server: Message:
5701, State 1, Severity 10
-- 'Changed database context to 'master'.'.
E. 2006/06/13 17:05:56. ERROR #13043 dREC(dREC)--
ul/cmapp.c(888)
Failed to execute the 'USE westss_rssd' command on
server 'westss'. See CT-Lib and SQL Server error
messages for more information.
```
#### **Explanation**

The SAP ASE that controls the Replication Server System Database (RSSD) was shut down and restarted while the SAP Replication Server was running. The Distributor (DIST) and Stable Queue Transaction (SQT) threads to the databases controlled by the SAP Replication Server were terminated. Replication to those databases was terminated and does not resume even after the RSSD becomes available again.

Running the admin who is down command at the SAP Replication Server shows that both DIST and SQT threads are down:

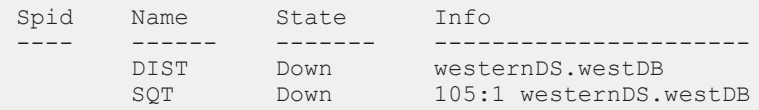

#### **Solution**

- 1. At the SAP Replication Server, execute resume distributor for each database to resume SQT and DIST threads.
- 2. Run admin who is down at each database to verify that the SOT and DIST threads are up.

# <span id="page-65-0"></span>**4.2.9 Error 15020**

Replication definition cannot be found.

#### **Symptom**

These messages are reported in the SAP Replication Server error log:

```
Error #15020: "'%s' doesn't exist."
```
#### **Explanation**

The replication definition for which you want to create a subscription cannot be found.

#### **Solution**

- Verify that a replication definition has been created for the primary version of the table that is to be replicated.
- If the primary SAP Replication Server is not the same as the replicate SAP Replication Server, verify that:
	- A route has been created from the primary SAP Replication Server to the replicate SAP Replication Server, or
	- The replication definition has been replicated.
- Verify that subscription data definition language (DDL) commands were entered at the replicate SAP Replication Server.

# **4.2.10 Error 15040**

Connection to the replicate database does not exist.

#### **Symptom**

This message is reported in the SAP Replication Server error log:

```
Error #15040: "This database '%s.%s' is not controlled
by this site."
```
#### <span id="page-66-0"></span>**Explanation**

A connection from the replicate SAP Replication Server to the database has not been created.

#### **Solution**

Use the create connection command at the replicate SAP Replication Server to make a connection to the replicate database. To create a connection to an SAP Adaptive Server Enterprise replicate database, use rs\_init.

## **4.2.11 Error 15052**

The primary and replicate databases are the same.

#### **Symptom**

This message is reported in the SAP Replication Server error log:

```
Error #15052: "The replicate database '%s.%s' for
subscription '%s' is the same as the primary database
for the replication definition '%s'. This is not
allowed."
```
#### **Explanation**

You cannot create a subscription in which the replicate database is the same as the primary database.

#### **Solution**

- 1. Create the replicate table on a different database.
- 2. Execute the create subscription command again.

# <span id="page-67-0"></span>**4.2.12 Error 28028**

The connect source command has not been executed.

#### **Symptom**

This message is reported in the SAP Replication Server error log:

```
Error #28028: "Connect source as user '%s' failed at PRS
'%s' for subscription '%s', for replication definition
'%RS_RSID' with replicate at '%RS_SITEID'."
```
#### **Explanation**

The replicate SAP Replication Server failed to execute the connect source command at the primary SAP Replication Server.

#### **Solution**

The subscription recovery daemon should recover the subscription.

# **4.2.13 Error 29024**

SAP Replication Server cannot find a matching function string for a function.

#### **Symptom**

The message reported in the SAP Replication Server error log is similar to:

```
Jan 26 11:27:59.300 2006: Error: 29204, Line: 864, File:
'generic/dsi/fstrmap.c' - Cannot find a matching
function string for function 'stocks.rs_insert' and
function class 'rs_sqlserver_function_class'.
```
#### **Explanation**

This error occurs when SAP Replication Server cannot find a function string to match a function. The Data Server Interface (DSI) thread is suspended.

### **Solution**

1. Query the Replication Server System Database (RSSD) at the primary site of the function string to determine if the function string exists there. Use this query for strings with replication definition scope:

```
select name from rs_funcstrings, rs_functions,
   rs classes, rs objects
where rs funcstrings.classid = rs classes.classid
   and r\overline{s} funcstrings.funcid = r\overline{s} functions.funcid
 and classname = <function_class_name>
 and classtype = 'F'
   and rs functions.objid = rs objects.objid
   and rs-objects.objname = \langlereplication_definition>
   and ob_1^Ttype = 'R' and funcname = <function name>
```
If the function string does not exist at the primary site, continue with step 2. If the function string does exist at the primary site, go to step 3.

- 2. If the function string does not exist at the primary site, create it there. If you omit the output clause from the string, SAP Replication Server generates the default function string.
- 3. If the function string does exist at the primary site, it has not replicated to the SAP Replication Server at the replicate site. Verify that the RSSD at the primary site is being replicated to the replicate site. If changes at the primary site are being replicated to the replicate site, then you may need to wait for the function strings to arrive. Then restart the DSI.
- 4. For rs\_select and rs\_select\_with\_lock, there must be a function string for which the input template matches the where clause of the select command. Extend the above query with a join to rs\_systext to retrieve the input templates of function strings.

If the DSI receiving the error is communicating with a server using a function-string class other than the rs sqlserver function class, rs default function class, OT rs db2 function class, you may still need to create the function string.

#### **Related Information**

[Troubleshooting Replication Failures \[page 30\]](#page-29-0)

# <span id="page-69-0"></span>**4.2.14 Error 32059**

Invalid object identifier for table or function is reported while replicating data.

### **Symptom**

The message reported in the SAP Replication Server error log is similar to:

```
2015/10/16 23:56:07. ERROR #32059 DSI EXEC(148(1) KRKEWD.riskdb) - de/
generic/nrm/nrm.c(706) 
Invalid object identifier for table or function 'm_risk_alt'. id = 
0x010200660000035f.
```
### **Explanation**

This error occurs when a replication definition version is dropped too early from the system. This could happen when a replication definition is altered in the middle of a transaction at the primary database.

#### **Solution**

Add the missing replication definition version back to the system. In this example, the replication definition reported in the error message is m\_risk\_alt and the missing version is 0x010200660000035f.

1. Alter the replication definition so that it is identical to the missing replication definition version. For example:

```
alter replication definition m_risk_alt ...
```
This alteration creates a new version of the m\_risk\_alt replication definition. Suppose the version id of the most current replication definition version before the alternation is  $0 \times 010300660000035f$ , therefore the newly created replication definition version is  $0 \times 010400660000035f$ .

2. Recreate the 0x010200660000035f missing version as follows so that you can continue to replicate data that is still using this replication definition version.

```
create replication definition 0x010200660000035f for m_risk_alt as 
0x010400660000035f
```
The version, 0x010200660000035f, is created.

- 3. Reissue the command that failed due to the replication definition alteration. For example, resume the DSI connection.
- 4. When the data associated with the replication definition version is gone, drop the replication definition version if necessary.

drop replication definition 0x010200660000035f for m\_risk\_alt

<span id="page-70-0"></span>5. Alter the replication definition back to make it identical to the replication definition version before step 1, which is 0x010300660000035f.

alter replication definition m risk alt ...

This alteration creates a new replication definition version–0x010500660000035f. It is identical to the 0x010300660000035f replication definition version.

To prevent this error from happening again, lock the primary table by using the  $\epsilon$ <sub>ptable</sub> > parameter when executing the rs\_send\_repserver\_cmd stored procedure. This ensures that a replication definition alteration happens between transactions at the primary database, thus the new replication definition version is not created in the middle of a transaction.

### **4.2.15 Error 37022**

Permission to create a subscription is required.

#### **Symptom**

This message is reported in the SAP Replication Server error log:

```
Error #37022: "PRIMARY SUBCRIBE permission is required
to execute the subscription command."
```
#### **Explanation**

You do not have permission to create a subscription. You must have primary subscribe, create object, or sa permission at the primary SAP Replication Server.

### **Solution**

Use the grant command to change the permissions.

# <span id="page-71-0"></span>**4.2.16 Error 37023**

Permission to create an object is required.

#### **Symptom**

This message is reported in the SAP Replication Server error log:

```
Error #37023: "CREATE OBJECT permission is required to
execute command."
```
#### **Explanation**

You do not have the required permission.

#### **Solution**

Use the grant command to change the permission to create object.

# **4.3 SAP Replication Server Informational and Warning Messages**

Informational and warning messages are reported in the SAP Replication Server error log.

### **Related Information**

[Cached Row for System Table Was Swapped Out \[page 73\]](#page-72-0) [Detecting Loss for Database \[page 73\]](#page-72-0) [DSI Detected rs\\_update\\_lastcommit Not Marked as Replicated \[page 76\]](#page-75-0) [Stable Storage Use is Above 75 Percent \[page 77\]](#page-76-0)
### **4.3.1 Cached Row for System Table Was Swapped Out**

A cached row is swapped out to accommodate another row.

### **Symptom**

This informational message appears many times in the SAP Replication Server error log:

```
I. 2006/06/13 15:39:53. A cached row for system table
'rs_columns' was swapped out of the cache in order to
accomodate another row.
```
#### **Explanation**

When there is no space available in the cache for any more rows in a specific Replication Server System Database (RSSD) system table, that system table's oldest rows are swapped out of the cache.

The <sts\_cachesize> parameter specifies the maximum number of rows that are cached for a single RSSD system table.

#### **Solution**

Increase the value of the <sts\_cachesize> parameter for the RSSD.

### **4.3.2 Detecting Loss for Database**

Usually occurs after a rebuild queues command is executed. This command is typically issued after a stable device failure.

#### **Symptom**

After you have issued the rebuild queues command and the data loss detection process has completed, see the Loss Status column in the output from admin health and admin who, sqm to check for data loss in the queues, or data loss detection messages in the SAP Replication Server error log. Perform data loss detection only when there are primary transactions to be replicated. The SAP Control Center for Replication Perspective Heat Chart view displays the monitoring statistics of possible data loss between the primary and replicate databases .

#### i Note

Sometimes these messages do not appear at the end of the error log file, so you must search back through the log for them. If you restart the SAP Replication Server, these messages appear again.

I. 2006/06/13 15:48:32. Rebuild Queues: Starting I. 2006/06/13 15:48:33. Disconnecting Replication Agent for westss.westrs\_rssd. Replication Agent will shutdown I. 2006/06/13 15:48:33. Disconnecting Replication Agent for westss.westrs\_rssd to Rebuild I. 2006/06/13 15:48:33. Resetting Replication Agent starting log position for westss.westrs rssd I. 2006/06/13 15:48:33. Resetting Replication Agent starting log position for westss.eastlp I. 2006/06/13 15:48:33. Shutting down distributor for 101. I. 2006/06/13 15:48:33. A request to shutdown/suspend the distributor for 101 has been received. I. 2006/06/13 15:48:33. The distributor for 'westss.westrs\_rssd' is shutting down I. 2006/06/13 15:48:33. Shutting down distributor for 102. I. 2006/06/13 15:48:33. A request to shutdown/suspend the distributor for 102 has been received. I. 2006/06/13 15:48:34. The distributor for 'westss.eastlp' is shutting down I. 2006/06/13 15:48:34. Shutting down the DSI thread for 'westss.westrs\_rssd'. I. 2006/06/13  $\overline{1}5:48:34$ . The DSI thread for database 'westss.westrs\_rssd' is shutdown. I. 2006/06/13 15:48:34. DSI: enabled loss detection for 'westss.westrs\_rssd'. I. 2006/06/13 15:48:34. Shutting down the DSI thread for 'westss.eastlp'. I. 2006/06/13 15:48:34. The DSI thread for database 'westss.eastlp' is shutdown. I. 2006/06/13 15:48:34. DSI: enabled loss detection for 'westss.eastlp'. I. 2006/06/13 15:48:34. Shutting down the DSI thread for 'westss.westlp'. I. 2006/06/13 15:48:35. The DSI thread for database 'westss.westlp' is shutdown. I. 2006/06/13 15:48:35. DSI: enabled loss detection for 'westss.westlp'. I. 2006/06/13 15:48:35. Rebuild queues: deleting queue 103:0 I. 2006/06/13 15:48:35. SQM stopping: 103:0 westss.westlp I. 2006/06/13 15:48:35. Rebuild queues: done rebuilding queue 103:0. Restarting. I. 2006/06/13 15:48:35. Rebuild queues: deleting queue 102:1 I. 2006/06/13 15:48:35. SQM stopping: 102:1 westss.eastlp I. 2006/06/13 15:48:35. SQM starting: 103:0 westss.westlp I. 2006/06/13 15:48:35. Rebuild queues: done rebuilding queue 102:1. Restarting. I. 2006/06/13 15:48:35. Rebuild queues: deleting queue 102:0 I. 2006/06/13 15:48:36. SQM stopping: 102:0 westss.eastlp I. 2006/06/13 15:48:36. SQM starting: 102:1 westss.eastlp

I. 2006/06/13 15:48:36. Rebuild queues: done rebuilding queue 102:0. Restarting. I. 2006/06/13 15:48:36. Rebuild queues: deleting queue 101:1 I. 2006/06/13 15:48:36. SQM stopping: 101:1 westss.westrs\_rssd I. 2006/06/13 15:48:36. SQM starting: 102:0 westss.eastlp I. 2006/06/13 15:48:36. Rebuild queues: done rebuilding queue 101:1. Restarting. I. 2006/06/13 15:48:36. Rebuild queues: deleting queue 101:0 I. 2006/06/13 15:48:36. SQM stopping: 101:0 westss.westrs\_rssd I. 2006/06/13 15:48:36. SQM starting: 101:1 westss.westrs\_rssd I. 2006/06/13<sup>-15:48:37.</sup> Rebuild queues: done rebuilding queue 101:0. Restarting. I. 2006/06/13 15:48:37. SQM starting: 101:0 westss.westrs\_rssd I. 2006/06/13 15:48:37. Starting DIST for 101:1. I. 2006/06/13 15:48:37. Starting DIST for 102:1. I. 2006/06/13 15:48:37. DIST for 'westss.westrs\_rssd' is Starting I. 2006/06/13 15:48:37. DIST for 'westss.pdb' is Starting I. 2006/06/13 15:48:37. Starting the DSI thread for 'westss.westrs\_rssd'. I. 2006/06/13  $\overline{1}$ 5:48:38. Starting the DSI thread for 'westss.westlp'. I. 2006/06/13 15:48:38. The DSI thread for database 'westss.westrs rssd' is started. I. 2006/06/13 15:48:39. Starting the DSI thread for 'westss.eastlp'. I. 2006/06/13 15:48:40. The DSI thread for database 'westss.eastlp' is started. I. 2006/06/13 15:48:41. The DSI thread for database 'westss.eastlp' is started. I. 2006/06/13 15:48:41. Rebuild Queues: Complete I. 2006/06/13 15:48:44. DSI: detecting loss for database 'westss.eastlp' from origin 'westss.westlp' date = 'Jun 13 2006 2:36:49:783PM', qid=0000000000001d 240000054b00090000054b0007000097df00f0d41700000000000 0001.

### **Explanation**

SAP Replication Server detected loss for a primary SAP Replication Server or database. User transactions from the primary SAP Replication Server or database are no longer accepted. If the replication system has more than one SAP Replication Server, then the detected data loss may be either a Data Server Interface (DSI) loss or an Replication Server Interface (RSI) loss. If the replication system has only one SAP Replication Server, the detected data loss is a DSI loss. A DSI loss means that data was not replicated from the SAP Replication Server to the replicate database. An RSI loss means that data was not replicated from one SAP Replication Server to another SAP Replication Server.

#### **Solution**

For information on correcting data losses, see the *Administration Guide Volume 2*.

To prevent data loss, use DSI or RSI save intervals to create a backup strategy with logs large enough to keep all messages.

### **4.3.3 DSI Detected rs\_update\_lastcommit Not Marked as Replicated**

The rs\_update\_last commit stored procedure is not marked as replicated.

#### **Symptom**

A warm standby database disconnects and these error are reported in the SAP Replication Server error log:

```
I. 2006/06/13 15:39:53. DSI for %RS_SITEID detected that
stored procedure rs update lastcommit is not marked as
replicated. Please execute sp_setreplicate and resume
connection
```
When active DSI comes up in presence of the Warm Standby it checks whether rs update lastcommit stored procedure is marked as replicated. This DSI detected a problem with replication status of this stored procedure. Please, correct the problem and resume connection

#### **Explanation**

This error occurs during a warm standby installation. You used isql to execute the create connection command and did not mark rs\_update\_lastcommit as replicated.

#### **Solution**

- 1. Set replication status on rs\_update\_lastcommit by marking it using sp\_setrepproc.
- 2. Resume connection.

Instead of using the create connection command, you can use rs\_init to create a connection to a warm standby database. This message does not occur when you use rs\_init to set up the warm standby.

When you use rs\_init to set up your active and standby database, the rs\_update\_lastcommit stored procedure is automatically marked for replication.

### **4.3.4 Stable Storage Use is Above 75 Percent**

The total size of all the queues on an SAP Replication Server has passed the set threshold.

#### **Symptom**

This message appears in the SAP Replication Server error log:

```
W. 2006/06/13 18:41:12. WARNING #6089 SQM(129:0
TTTdss.eanp) - qm/sqmsp.c(1317) WARNING: Stable Storage
Use is Above 75 percent
```
#### **Explanation**

An SAP Replication Server has two default thresholds (75% and 90%) for stable devices. A warning message is issued each time these thresholds are exceeded.

#### **Solution**

When the 75% and 90% thresholds have been exceeded:

- 1. Verify that the replicate database is running.
- 2. If all other components are functional and the inbound queues are growing, shut down the corresponding SAP Adaptive Server Enterprise and check for an open transaction.
- 3. If the outbound queues are growing, check the DSI save interval with low block usage.

### **4.4 Connector Error Messages**

Error and trace messages appear in the SAP Replication Server error log and, if the logfile path trace option is set, the connector log.

#### **Related Information**

[Incompatible Connector Version \[page 78\]](#page-77-0) [No Permission to Produce Connector for Unlicensed Feature \[page 79\]](#page-78-0) [Cannot Produce Connector from Factory \[page 79\]](#page-78-0)

<span id="page-77-0"></span>[Loading of Connector Factory Failed \[page 80\]](#page-79-0)

### **4.4.1 Incompatible Connector Version**

The connector and SAP Replication Server have been built using different canonical interface (CI) versions.

#### **Symptom**

The trace message that appears in the SAP Replication Server error log is similar to:

```
T. 2010/04/29 16:32:54. (17): Version [3.1] of Connector
    [ora.oci], is incompatible with CI version [3.2].
```
#### **Explanation**

This trace occurs when a connector is built and based upon a version of the Canonical Interface (CI) specification that differs from that with which SAP Replication Server is built. In the message above, the Oracle connector is compatible only with CI version 3.1 while SAP Replication Server requires CI version 3.2.

#### **Solution**

Ensure that the connector and CI have the same version. You may need to upgrade the connector to match the CI version used by SAP Replication Server. You can find the CI (also seen as RCI) information by checking the version string within libsybeconn.dll (Windows) or libsybeconn.so (UNIX), for example:

```
strings libsybeconn.dll | grep Express
ExpressConnect-Library/15.5/P/RCI 3.2/
NT (IX86)/Windows 2003/1/DEBUG/Thu Apr 29 08:40:08 2010
```
### <span id="page-78-0"></span>**4.4.2 No Permission to Produce Connector for Unlicensed Feature**

A valid license for a connector feature is unavailable.

#### **Symptom**

The message reported in the SAP Replication Server error log is similar to:

```
T. 2010/04/29 16:32:54. (17): No permission to produce
  connector for unlicensed feature [REP_EC_ORA].
```
#### **Explanation**

This error occurs when there is no valid SySAM license for the connector feature.

#### **Solution**

Buy the connector feature needed, such as ExpressConnect for Oracle. Install the feature product, and ensure that the license is correctly updated.

### **4.4.3 Cannot Produce Connector from Factory**

The factory library being loaded is missing or its name has changed.

#### **Symptom**

The message reported in the SAP Replication Server error log is similar to:

```
T. 2010/04/29 16:32:54. (17): Failed to produce
 Connector from factory using library [libsybora.dll].
```
#### <span id="page-79-0"></span>**Explanation**

The message above indicates that the libsybora.dll factory was not able to produce the Oracle connector libsyboraoci.dll.

### **Solution**

Ensure that the connector library is available in the directories defined in PATH (Windows) or LD\_LIBRARY\_PATH (UNIX).

### **4.4.4 Loading of Connector Factory Failed**

The factory library being loaded is missing or its name has changed.

### **Symptom**

The message written in the SAP Replication Server error log is similar to:

```
T. 2010/02/04 10:32:08. (22): Loading of Connector
    factory library [libsybora.dll] failed. Error=[126].
```
#### **Explanation**

On UNIX, the message describes the error in detail.

On Microsoft Windows, the error information is described in the Microsoft Developer Network (MSDN) Web site. To search for the error description in the MSDN Web site:

- 1. Go to [http://msdn.microsoft.com](http://help.sap.com/disclaimer?site=http%3A%2F%2Fmsdn.microsoft.com) and search for "system error codes."
- 2. Look for the error code description in the "System Error Codes" page.

### **Solution**

Ensure that the connector library is available in the directories defined in PATH (Windows) or LD\_LIBRARY\_PATH (UNIX).

# **4.5 SAP ASE RepAgent Error Messages**

SAP ASE RepAgent error messages are recorded in the SAP ASE error log.

#### **Related Information**

Error 9202 [page 81] [Error 9210 \[page 82\]](#page-81-0) [Error 9215 \(ASE 624\) \[page 83\]](#page-82-0)

### **4.5.1 Error 9202**

Nested stored procedures are not allowed.

### **Symptom**

These error messages are reported in the SAP Adaptive Server Enterprise (SAP ASE) error log:

```
00:00000:00011:2006/06/13 16:26:05.12 server
Error: 9202, Severity: 20, State: 0
00:00000:00011:2006/06/13 16:26:05.12 server
RepAgent(5): Nested replicated stored procedure
detected. Transaction log may be corrupt. Please contact
SAP Technical Support. (current marker = 1372, 12)
00:00000:00011:2006/06/13 16:26:05.12 server Rep Agent
Thread for database 'pdb' (dbid = 5) terminated
abnormally with error. (major 92, minor 2)
```
The number in parenthesis following "RepAgent" is the database ID of the database where the error occurs.

### **Explanation**

A nested stored procedure is called from within another stored procedure. The stored procedure that calls the nested stored procedure is called the outer stored procedure.

When stored procedures with nested stored procedures are marked for replication with sp\_setrepproc:

- The RepAgent shuts down.
- The RepAgent forwards only the outer stored procedure call to the SAP Replication Server.
- An error message is reported in the SAP ASE error log.

#### <span id="page-81-0"></span>**Solution**

Do not use nested replicated stored procedures. Instead:

- 1. Skip the nested stored procedure transaction.
	- 1. Find the page of the secondary truncation point:

dbcc gettrunc

2. Find a valid page after the nested stored procedure transaction:

```
dbcc traceon(3604)
dbcc pqlinkage(<dbid>, <pageid>, 0,2,0,1)
```
where <pageid> is the ID for the page you received by executing dbcc gettrunc in step a.

3. Set a new secondary truncation point on the valid page after the nested stored procedure transaction:

```
dbcc settrunc ('ltm', 'pageid', <pageid>)
```
where <pageid> is the ID for the page after the current page you retrieved using dbcc pagelinkage in step b.

4. Reset the locater:

rs\_zeroltm

- 2. Reapply only the nested stored procedure transaction.
- 3. Restart RepAgent.

#### i Note

This procedure may also cause data loss because manually setting the secondary truncation point to a later page in the log skips any begin transaction statements on skipped pages. Those transactions do not replicate.

### **4.5.2 Error 9210**

A network problem has been encountered.

### **Symptom**

These messages are reported in the SAP ASE error log:

```
2006/09/07 09:41:26.34 RepAgent (10) Error: 9210,
Severity: EX_CMDFATAL, State: 1
Fatal error from CT-Lib.
```

```
Open Client Client-Library error: Error: 84083974,
Severity: 5 -- ct results(): unable to get layer message
string: unable to get origin message string: Net-Library
```
<span id="page-82-0"></span>operation terminated due to disconnect.

The number in parenthesis following "RepAgent" is the database ID of the database where the error occurs.

#### **Explanation**

You see these messages when there are network problems; for example, when a RepAgent cannot initialize a Client-Library connection, or an SAP Replication Server returned an unexpected error. Network problems can also cause RepAgent error 9212 (which is caused by a CT-Lib error).

#### **Solution**

Fix the network problems and restart RepAgent. After you fix the network problems, execute admin who is down on the SAP Replication Server. You see that the REP AGENT USER threads are down.

See also *Displaying Replication Agent Status* and *Displaying Replication Server Status* in the *SAP Control Center for Replication* documentation.

### **4.5.3 Error 9215 (ASE 624)**

The database log has been truncated.

#### **Symptom**

This message appears in the SAP Adaptive Server Enterprise (SAP ASE) error log:

```
2006/10/17 11:57:19.34 RepAgent (10) Error: 9215,
Severity: EX_USER, State: 1
The Secondary Truncation Point is not valid. Please make
sure that the Secondary Truncation Point is valid, and
then restart the Rep Agent Thread for this database.
```
The number in parenthesis following "RepAgent" is the database ID of the database where the error occurs.

#### **Explanation**

This error occurs when the log is truncated past the secondary truncation point and the RepAgent tries to reconnect to the database. RepAgent requests the log page number from the SAP Replication Server and then accesses that page in the database. Because the log was truncated, the RepAgent will not start.

Attempts to retrieve rows from the page using the row identifier (RID) fail because the requested RID is a higher value than the last RID on the page. For example, truncating the log frees only those log pages that the RepAgent has sent to the SAP Replication Server with confirmation.

### **Solution**

Because you truncated the log, you must reset the information about the database log in the rs\_locater table within the Replication Server System Database (RSSD).

1. In the RSSD, execute:

```
> rs zeroltm primss, primdb
> qo
```
2. In the primary database, reactivate the secondary truncation point:

```
> dbcc settrunc(ltm, valid)
> go
```
3. Restart RepAgent.

Check for open transactions by comparing the output of dbcc gettrunc with the content of the rs\_locater tables attribute locater. Truncating the transaction log may have caused orphaned transactions, which occur when the transaction's begin statement is transferred, but the commit or rollback statement is accidentally deleted during log truncation.

# **5 Route Problems**

Route problems occur when creating, altering, or dropping routes.

To troubleshoot a problem, obtain and analyze information from the SAP Replication Server error logs, execute the rs\_helproute stored procedure, or both.

#### **Related Information**

Routes [page 85] [rs\\_helproute \[page 88\]](#page-87-0) [Problems with Creating Routes \[page 88\]](#page-87-0) [Troubleshooting Problems with Altering Routes \[page 93\]](#page-92-0) [Problems with Dropping Routes \[page 93\]](#page-92-0) [Troubleshooting Overview \[page 10\]](#page-9-0)

### **5.1 Routes**

A route is one-way message stream from a source SAP Replication Server to a destination SAP Replication Server. Routes carry data modification commands, including those for Replication Server System Databases (RSSDs), and replicated functions or stored procedures between SAP Replication Server instances.

There are two types of routes—direct and indirect. A direct route sends messages directly from source to destination SAP Replication Server instances, with no intermediate SAP Replication Server instances. An indirect route sends messages through one or more intermediate SAP Replication Server instances.

The rs\_marker stored procedure contains the full create route, alter route, or drop route command. Routes are created, altered, and dropped according to the following general procedure:

- The source SAP Replication Server executes rs\_marker against its RSSD.
- The RepAgent of the RSSD picks up the stored procedure execution and forwards it to the source Replication Server.
- The source SAP Replication Server appends the stored procedure execution to its inbound queue and forwards it to the destination SAP Replication Server. The identity of the destination SAP Replication Server is obtained from parameters in the stored procedure.
- The destination SAP Replication Server processes the stored procedure execution, which materializes subscriptions to the primary Replication Server RSSD rs\_routes, rs\_subscriptions, rs\_rules, and rs\_locater system tables.

### **Related Information**

create route Process [page 86] drop route Process [page 86]

# **5.1.1 create route Process**

The create route command designates the route to use for a connection from the current SAP Replication Server to a remote SAP Replication Server.

When a route is created:

- The source SAP Replication Server connects to the destination SAP Replication Server. The source SAP Replication Server needs the correct user name and password to connect to the destination SAP Replication Server.
- The source SAP Replication Server sends a create route message to the destination SAP Replication Server.
- The destination SAP Replication Server receives this message and starts creating subscriptions to the source SAP Replication Server system tables.
- When the system table subscriptions are created, the process is complete.

# **5.1.2 drop route Process**

The drop route command closes the route to another SAP Replication Server.

By default, before dropping a route, the source SAP Replication Server waits until the destination SAP Replication Server has cleaned up its part of the route. Use the with nowait option to allow the source SAP Replication Server to drop a route without informing the destination SAP Replication Server. However, you must manually clean the destination SAP Replication Server when it becomes available again.

#### **△ Caution**

Use the with nowait option only when the destination is temporarily irrecoverable and you must drop the route without waiting for the destination SAP Replication Server to become available.

When dropping a route using the default settings:

- The source SAP Replication Server drops all the system table subscriptions created by the destination.
- The source SAP Replication Server sends a drop route protocol message to the destination SAP Replication Server.
- After this message is delivered to the destination SAP Replication Server (or to the next site, if the route is an indirect route), the source Replication Server drops the route by deleting the entry from its rs\_routes system table and, for direct routes, deleting the outbound queue.
- The destination SAP Replication Server receives the drop route message and cleans up its part of the route by deleting the locater for the source SAP Replication Server from its rs\_locater system table.

When dropping a route with the with nowait option:

- The source SAP Replication Server drops all the system table subscriptions created by the destination.
- The source SAP Replication Server cleans up the route by deleting the route entry from its rs\_routes system table and, for direct routes, dropping the outbound queue.

### **Related Information**

Cleaning Up the Destination Replication Server [page 87]

# **5.1.2.1 Cleaning Up the Destination Replication Server**

Manually clean up the destination server's side of the route after running drop route with the with nowait option.

### **Procedure**

- 1. Verify that all the messages from the source SAP Replication Server are gone from the Data Server Interface (DSI) queues.
- 2. From the rs\_subscriptions system table, delete all the system table subscriptions entered by this site when the route was created.
- 3. Delete rows from the rs\_rules system table for these subscriptions.
- 4. Clean up user subscription entries from the rs\_subscriptions and rs\_rules system tables.
- 5. Against each system table, execute:

```
delete from <system_table<br>> where prsid = <source
        where prsid = \overline{\langle} sources\ siteid \rangle
```
where:

- o <system\_table> is the name of the system table (rs\_subscriptions or rs\_rules).
- <sourceRS\_siteid> is the site ID of the source Replication Server.

For more information about the delete command, see the *Adaptive Server Enterprise Reference Manual: Commands*.

- 6. Delete the entry for this route from the rs\_routes system table.
- 7. Delete the entry for the source SAP Replication Server from the rs\_locater system table.

### <span id="page-87-0"></span>**5.2 rs\_helproute**

The rs\_helproute stored procedure displays the current state of a route and the subscriptions it is currently processing. Routes go through various states while being created, altered, or dropped.

Execute rs\_helproute on the RSSD at the source or the destination SAP Replication Server:

rs helproute [<replication server>]

where <replication server > is an optional parameter indicating the name of a SAP Replication Server. If you enter this parameter, information is given for routes to and from the specified SAP Replication Server. Otherwise, information is provided for all routes to and from the current SAP Replication Server.

For each route, rs\_helproute returns:

● Route status

Status identifies the state of the route protocol. The status of a route is different at the source and destination SAP Replication Server instances. Analyze the route status at the source and destinationSAP Replication Server instances to determine the problem.

● A list of system table subscriptions that are currently being processed Incomplete materialization or dematerialization of system table subscriptions is one of the most common problems.

Because creating, altering, and dropping routes includes processing system table subscriptions, the list that rs\_helproute returns helps you determine which subscriptions prevent you from proceeding to the next step in the process.

If you are creating a route, the list includes the system table subscriptions that are being created. If you are dropping a route, the list includes the system table subscriptions that are being dropped. If no system table subscriptions are listed for a route, there are no problems with the system table subscriptions.

See the *Replication Server Reference Manual*.

# **5.3 Problems with Creating Routes**

Describes problems that can occur when creating a route.

### **Related Information**

#### [Common Problems \[page 89\]](#page-88-0)

[Messages in the Error Log at the Source SAP Replication Server \[page 90\]](#page-89-0) [Output from rs\\_helproute at the Source SAP Replication Server \[page 91\]](#page-90-0) [Output from rs\\_helproute at the Destination Server \[page 92\]](#page-91-0)

# <span id="page-88-0"></span>**5.3.1 Common Problems**

Lists and provides solutions to common problems that can occur when the create route command fails.

Table 5: Common Problems when Creating a Route

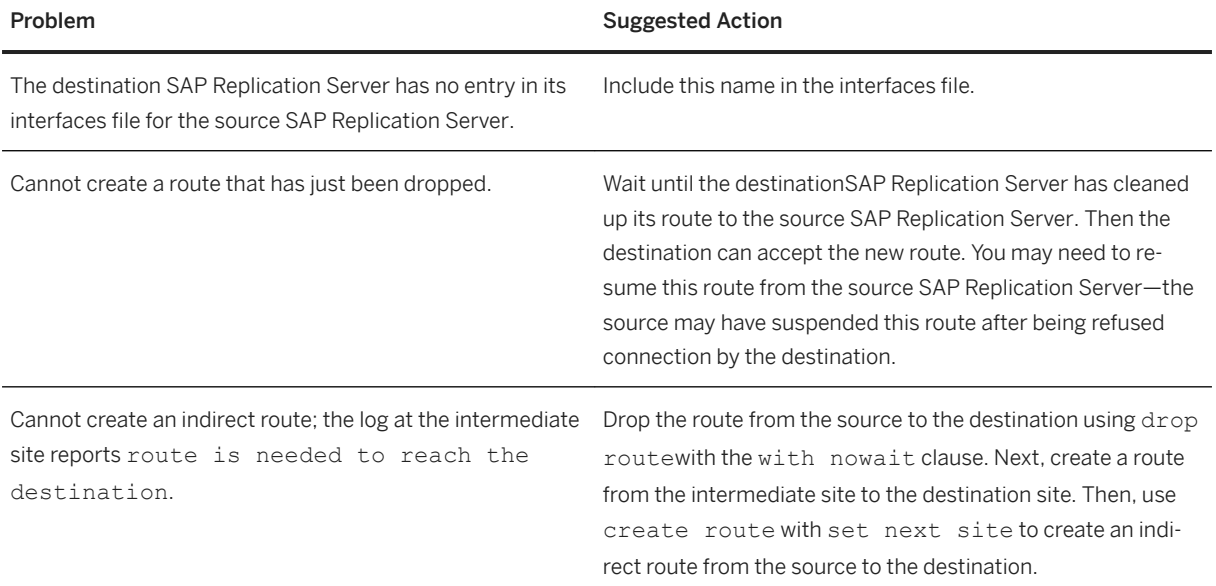

# <span id="page-89-0"></span>**5.3.2 Messages in the Error Log at the Source SAP Replication Server**

Lists and provides solutions to the error messages in the source SAP Replication Server error log.

Table 6: Messages at the Source Replication Server

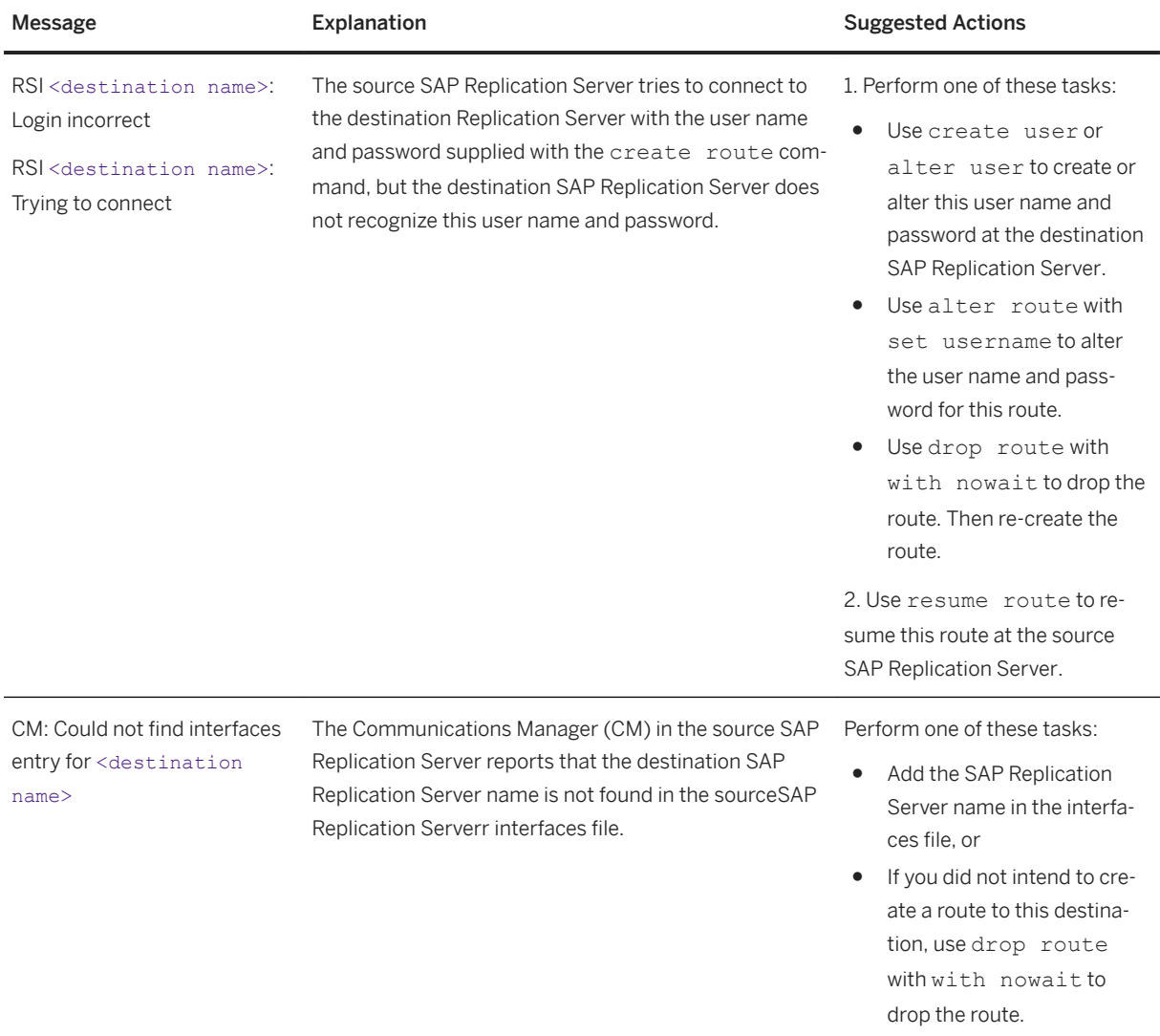

# <span id="page-90-0"></span>**5.3.3 Output from rs\_helproute at the Source SAP Replication Server**

Describes the rs\_helproute output when it is executed at the source SAP Replication Server while a route is being created.

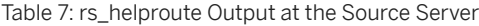

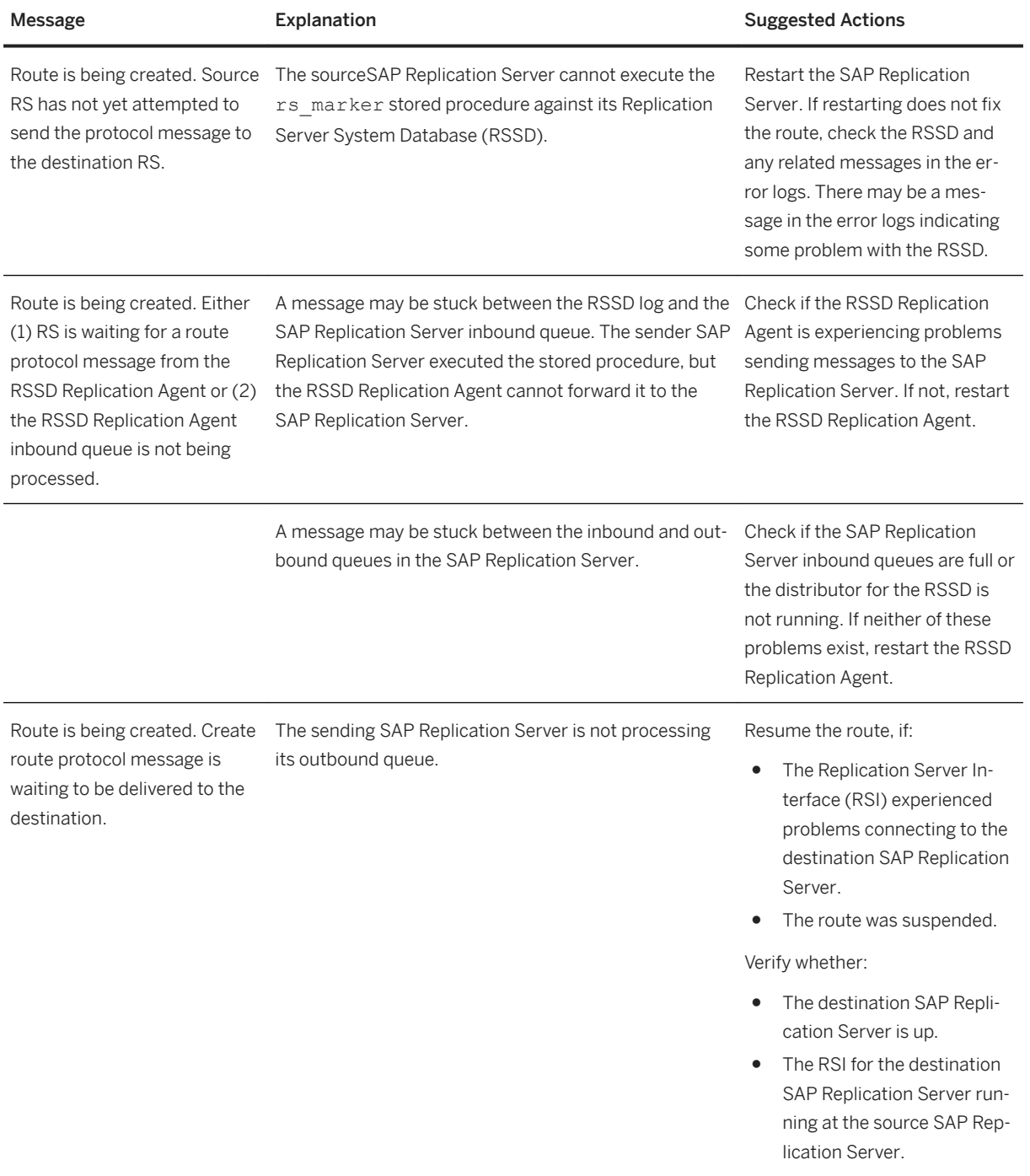

<span id="page-91-0"></span>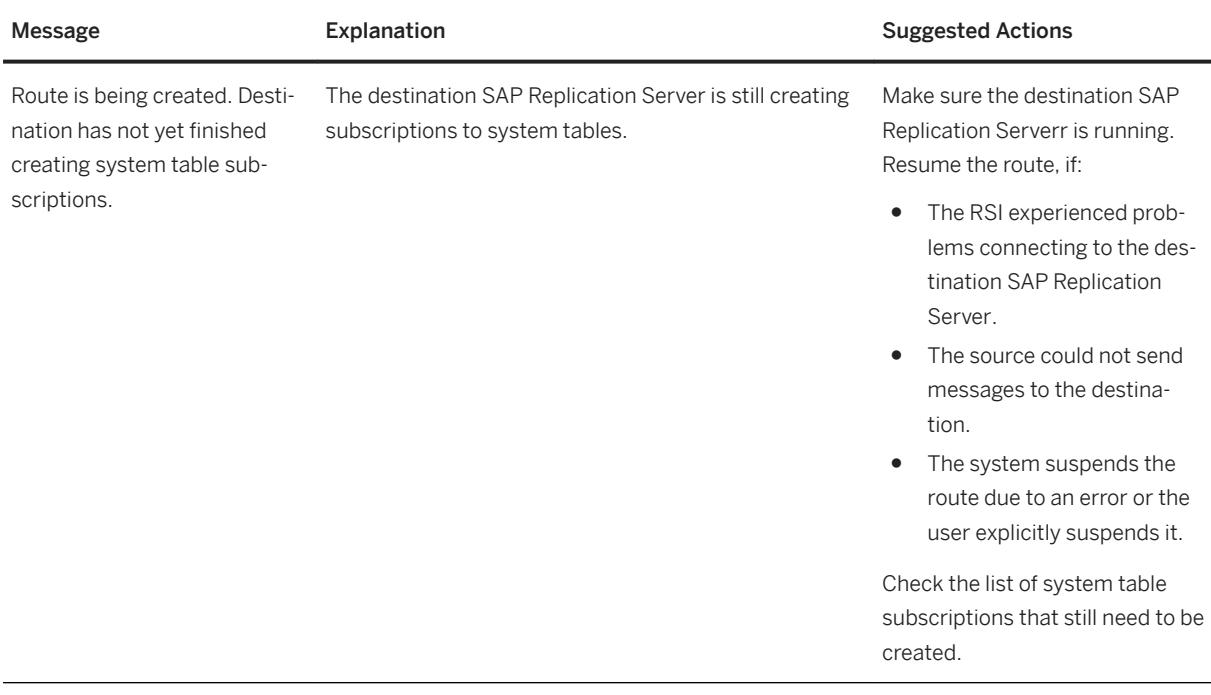

# **5.3.4 Output from rs\_helproute at the Destination Server**

Describes the rs\_helproute output when executed at the destination SAP Replication Server while a route is being created.

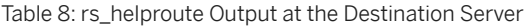

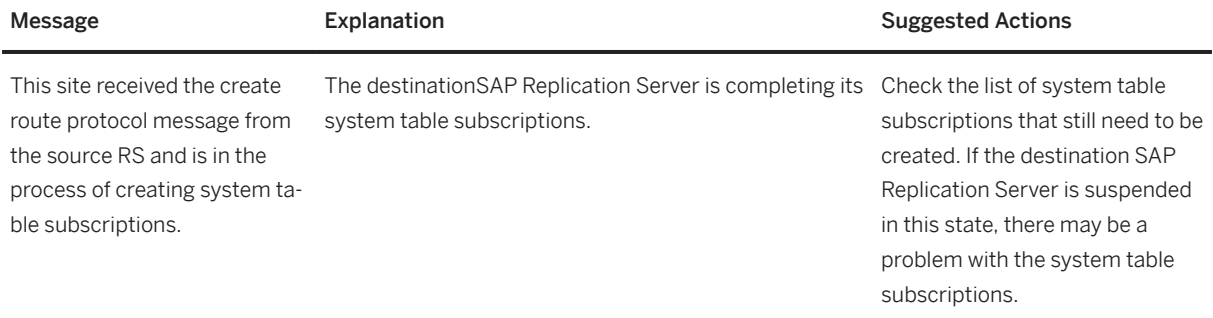

# <span id="page-92-0"></span>**5.4 Troubleshooting Problems with Altering Routes**

Fix problems encountered when using the alter route command.

#### **Procedure**

- 1. Quiesce the replicated data system before executing alter route. See *Replication Server Administration Guide Volume 1*.
- 2. If you are changing a direct route to an indirect route, or if you are changing the intermediate site in an indirect route, create a route from the new intermediate site to the destination site.
- 3. Execute rs\_helproute at the destination SAP Replication Server to determine the success of an alter route command.

Make sure that the output reflects the route change. If the route change did not succeed, follow the troubleshooting procedures in *Replication Server Troubleshooting Guide > Route Problems > Problems with Creating Routes > Output from rs\_helproute at the Source Replication Server*.

#### **Related Information**

[Output from rs\\_helproute at the Source SAP Replication Server \[page 91\]](#page-90-0)

# **5.5 Problems with Dropping Routes**

Describes problems that can occur when dropping a route.

### **Related Information**

[Output from rs\\_helproute at the Source SAP Replication Server \[page 94\]](#page-93-0) [Output from rs\\_helproute at the Destination SAP Replication Server \[page 95\]](#page-94-0)

# <span id="page-93-0"></span>**5.5.1 Output from rs\_helproute at the Source SAP Replication Server**

Describes the rs\_helproute output when it is executed at the source SAP Replication Server while route is being dropped.

The rs\_helproute output for the drop route and drop route with nowait commands is the same, excep that, for drop route with nowait the status starts with:

Route is being dropped with nowait. ...

instead of:

Route is being dropped. ...

Table 9: rs\_helproute Output at the Source Replication Server

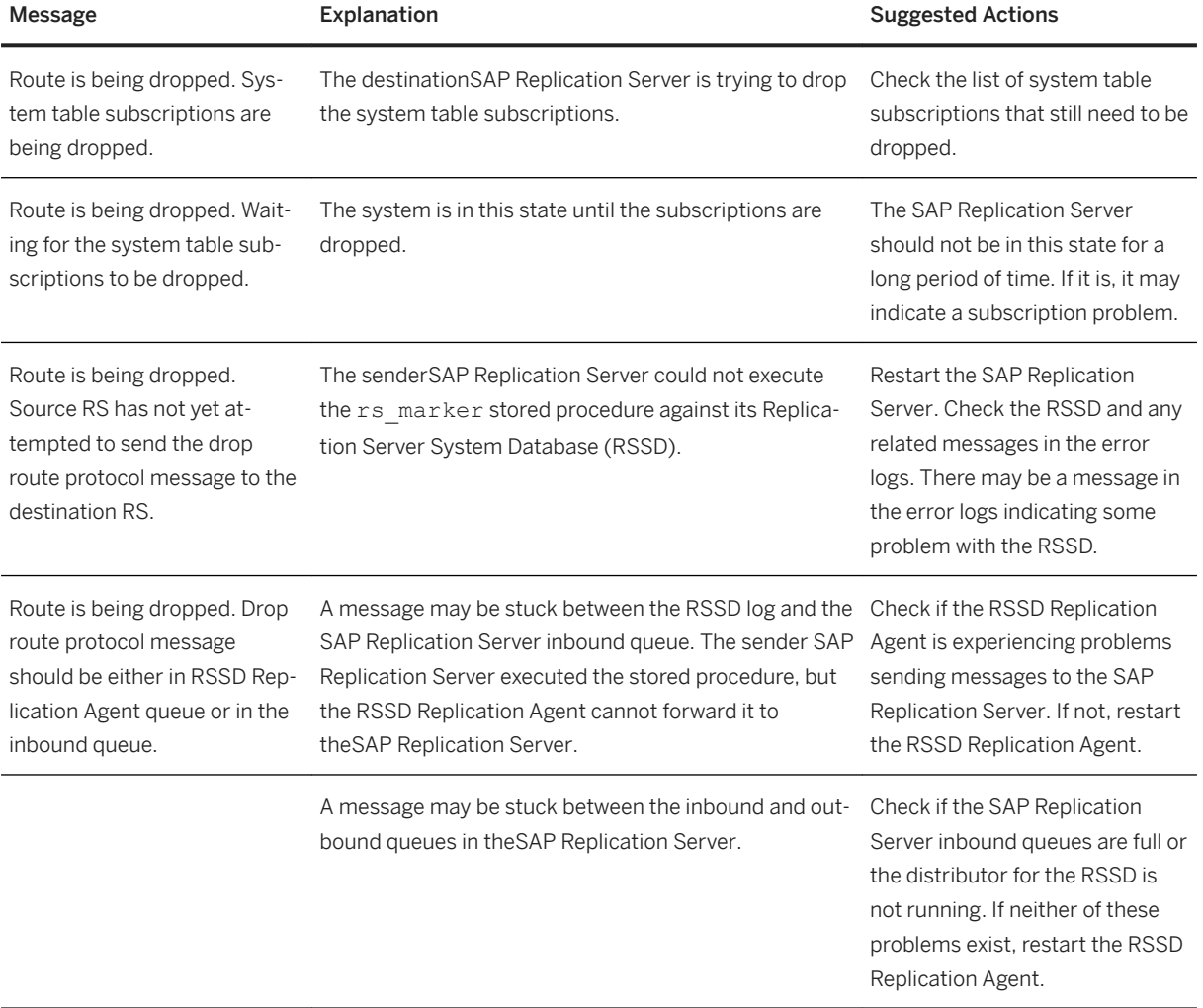

<span id="page-94-0"></span>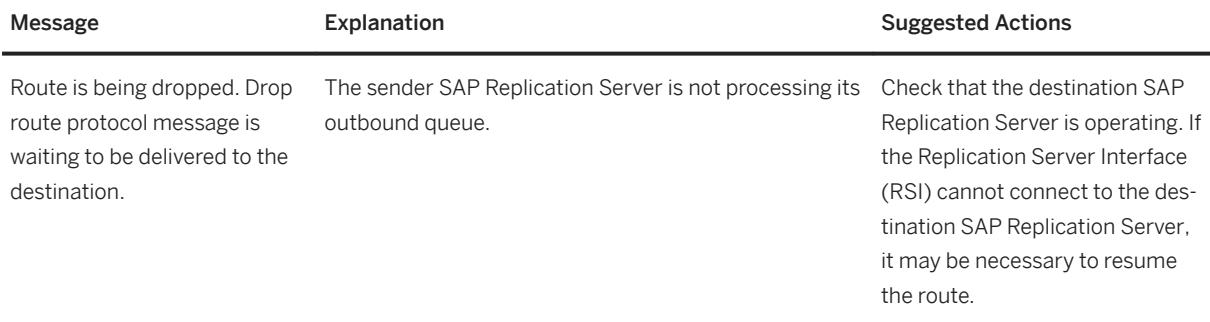

### **Related Information**

[SAP Replication Server Interface Problems \[page 123\]](#page-122-0)

# **5.5.2 Output from rs\_helproute at the Destination SAP Replication Server**

Describes the rs\_helproute output when it is executed at the destination SAP Replication Server while route is being dropped.

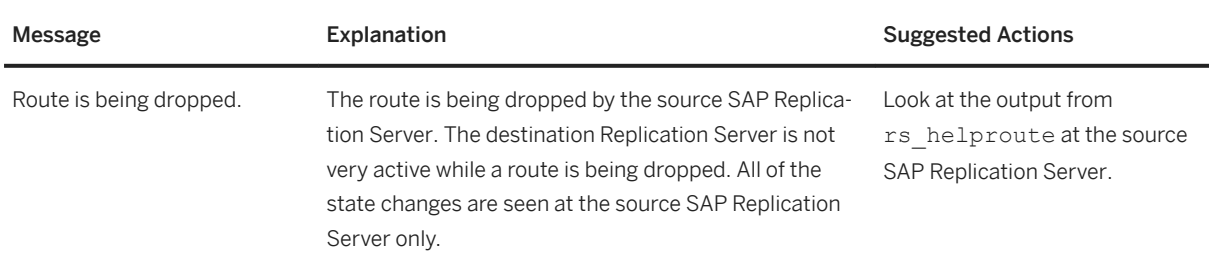

Table 10: rs\_helproute Output at the Destination Replication Server

# **6 Subscription Problems**

Subscription problems occur when subscription materialization or dematerialization fails.

The replication process begins with subscription materialization, which is the process by which data is initially copied to the destination database. When you no longer want a subscription replicated to a destination database, dematerialize the subscription at the destination database. Dematerialization is the process by which data is deleted from the destination database.

#### i Note

If you are using a Replication Agent, your subscription materialization process may differ from the process described here. See your Replication Agent documentation for the Replication Agent-specific subscription materialization process.

Subscription problem symptoms are easily identified and include:

- Materialization failure no data in the subscription's replicate table at the destination database, invalid status for subscriptions at the primary and replicate SAP Replication Server instances, or materialization has been taking longer than is reasonable.
- Dematerialization failure data still exists in the subscription's replicate table at the destination database, the status for subscriptions at the primary and replicate SAP Replication Server instances is invalid, or dematerialization has been taking longer than is reasonable.

Usually, the person who is conducting the materialization or dematerialization monitors the operation and reports any problems.

Some subscription problem symptoms are reported as error messages in the SAP Replication Server error log. You might also need to use the diagnostic tools to identify subscription problem symptoms.

If a subscription problem caused the Data Server Interface (DSI) thread for the replicate database to abnormally terminate, restart it using the resume connection command.

#### **Related Information**

[Materialization Process \[page 97\]](#page-96-0) [Dematerialization Process \[page 102\]](#page-101-0) [check subscription \[page 104\]](#page-103-0) [Materialization Problems \[page 106\]](#page-105-0) [Dematerialization Problems \[page 118\]](#page-117-0) [Errors When DSI is Down or Suspended \[page 143\]](#page-142-0) [Troubleshooting Materialization Failures \[page 27\]](#page-26-0) [Troubleshooting Dematerialization Failures \[page 29\]](#page-28-0)

# <span id="page-96-0"></span>**6.1 Materialization Process**

Materialization creates and activates subscriptions, and copies data from a primary database to a replicate database.

When publication subscriptions are materialized atomically, nonatomically, or incrementally, only one article subscription is processed at a time. When publication subscriptions are materialized using the bulk or no materialization methods, all article subscriptions are processed together.

If, when you are materializing a new subscription, there are other materializing or dematerializing subscriptions for the same replication definition and replicate database, the new subscription is assigned a Pending status (the recovering column in rs\_subscriptions is set to 2). If you execute check subscription, the subscription's status is returned as Pending at the replicate SAP Replication Server and Invalid at the primary SAP Replication Server.

If the primary Replication Server System Database (RSSD) is unavailable or any other problems occur, the recovering column in rs\_subscriptions is set to 1 to denote that the subscription requires recovery.

Subscriptions with a Pending status are processed one at a time, in the order entered. The request date column in the rs\_subscriptions table indicates the time the subscription request was entered.

### **Related Information**

Atomic Materialization [page 97] [Nonatomic Materialization \[page 98\]](#page-97-0) [Direct Load Materialization \[page 99\]](#page-98-0) [Bulk Materialization \[page 101\]](#page-100-0)

# **6.1.1 Atomic Materialization**

Atomic materialization is the default materialization method, and is invoked using the default version of the create subscription command.

#### i Note

Atomic materialization is supported only for primary SAP Adaptive Server Enterprise (ASE).

If there are no other subscriptions for the same replication definition and replicate database, the subscription is defined at the primary SAP Replication Server. If the primary SAP Replication Server is unavailable or any other problems occur, the recovering column in the rs\_subscriptions system table is set to 1 to denote that the subscription requires recovery.

After the definition stage is complete, the replicate SAP Replication Server builds the materialization queue for the subscription. Use admin who, sqm to monitor this activity.

Replication Server executes the rs\_select\_with\_lock function to select subscription rows from the primary site. After the materialization queue is built, the replicate SAP Replication Server sends an activation request to

<span id="page-97-0"></span>the primary SAP Replication Server. This request is passed through the primary database via the rs\_marker system function. When the primary SAP Replication Server receives the activation request, the subscription is marked valid. All updates following the request are sent to the replicate database if they match the subscription.

The primary SAP Replication Server sends the activation request back to the replicate Replication Server, where it is inserted into the Data Server Interface (DSI) queue for the replicate database. When the DSI queue processes the request, the subscription status is changed to active.

The DSI thread also switches over to the materialization queue from its regular outbound queue for the site. The admin who, dsi command indicates which queue the DSI thread is processing. The materialization queue is applied to the replicate database. After the materialization queue is processed, the subscription is marked valid and the materialization is complete.

If the replicate SAP Replication Server runs out of stable queue segments:

- 1. Add a new partition to the replicate SAP Replication Server.
- 2. If no partition is available, drop the subscription without purge.
- 3. Use nonatomic materialization.

#### *i* Note

To estimate how much space a subscription needs, see the *Replication Server Design Guide*.

If the replicate database log cannot hold all of the data for the subscription in a single transaction:

- 1. Drop the subscription without purge.
- 2. Use the incremental version of atomic materialization.

### **6.1.2 Nonatomic Materialization**

Execute the create subscription command with the without holdlock option at the replicate SAP Replication Server to create a subscription using the nonatomic materialization method. The subscription is saved in the replicate Replication Server System Database (RSSD). If there are no other subscription requests for the same replication definition and replicate database, the subscription is defined at the primary SAP Replication Server.

#### i Note

Nonatomic materialization is supported only for primary SAP Adaptive Server Enterprise (ASE).

After the definition stage is complete, the replicate SAP Replication Server sends an activation request to the primary SAP Replication Server. The replicate SAP Replication Server immediately starts to build the materialization queue for the subscription. After the materialization queue is built, the subscription status becomes "Qcomplete". The replicate SAP Replication Server sends a validation request to the primary SAP Replication Server through the primary database. Use admin who to monitor this queue.

When the activation request arrives at the primary SAP Replication Server, the subscription status becomes Active. All updates following the request are sent to the subscription.

The primary Replication Server returns the activation request to the replicate SAP Replication Server. When the Data Server Interface (DSI) at the replicate SAP Replication Server receives the request, the subscription <span id="page-98-0"></span>status becomes Active and the transactions in the materialization queue are applied to the replicate database. If the materialization queue has not been built yet, the status returned by check subscription is Active, and not Qcomplete. If the materialization queue has been built, the status is Qcomplete and Active. The DSI thread switches over to the materialization queue from its regular outbound queue for the site. admin who, dsi shows which queue the DSI thread is processing.

After the contents of the materialization queue are applied to the replicate database, the subscription status becomes Materialized.

While the replicate SAP Replication Server is applying inserts from the materialization queue, the validation request is moving from the primary database log, through the RepAgent, to the primary SAP Replication Server.

Once the validation request arrives at the primary SAP Replication Server, the subscription status becomes Valid at the primary SAP Replication Server and the request is forwarded to the replicate SAP Replication Server. The subscription status becomes Valid at the replicateSAP Replication Server after the materialization queue is applied and the validation request reaches the beginning of the DSI queue.

#### A Caution

The subscription data may be inconsistent at the replicate database from the time the DSI thread starts applying the materialization queue until the subscription is validated at the replicate SAP Replication Server. This is the result of not using a holdlock while selecting the subscription data from the primary database. Once the subscription status becomes valid, however, the replicate data is consistent with the primary data.

# **6.1.3 Direct Load Materialization**

Use direct load materialization to materialize data between different kinds of primary and replicate databases.

Direct load materialization differs from other automatic materialization methods:

- No materialization queue is used with direct load materialization. Data is loaded directly from a primary table into a replicate table.
- Replication to other tables is not suspended during direct load materialization. DML operations on a primary table being materialized are stored in a catch-up queue and applied to the replicate table after the initial materialization phase. DML operations on a primary table that is not being materialized are replicated into the replicate table as the DSI receives them. Multiple tables can be concurrently materialized with direct load materialization. When DML operations in a catch-up queue are applied to the replicate table, each insert operation is converted into a delete followed by an insert. Materialization fails when an update changes the primary key.

#### i Note

(For primary IBM DB2 UDB or Oracle database only) If a subscription is created with the direct\_load option and if you are anticipating updates to the primary table during materialization time, you must enable the ra\_set\_autocorrection Replication Agent command to allow Replication Agent to send the values for all columns to the downstream SAP Replication Server.

See *Replication Agent Reference Manual > Command Reference > Replication Agent Commands Table > ra\_set\_autocorrection*.

- When subscription materialization stops due to an error, regular replication to other tables is not suspended.
- Multiple parallel threads can be used to load data from one primary table to its corresponding replicate table. You can tune this multi-threaded behavior with max\_mat\_load\_threads.
- When a subscription is materialized using direct load, you can use the configuration parameter dsi check unique key to control the SAP Replication Server behavior on checking the no unique key criteria. This configuration parameter is available at the server-level through configuration replication server and at the connection-level through alter connection. Its possible values are on and off, and on is its default value.

If dsi check unique key is on, the primary tables with no unique key must not have any activity until the subscription is VALID. If the activity occurs, the subscription may fail during the catch-up phase and the subscription is aborted, and marked with error. When the subscription is aborted, it must be dropped and recreated. Before recreating the subscription, cleaning up the replicate table (like truncate table) is required.

When you set dsi check unique key to off, the subscription may be created successfully, but may potentially have data inconsistency. Turn off this configuration parameter only under these circumstances to ensure data is correct following subscription validation:

- There cannot be any delete statements at the primary table with no unique key.
- There cannot be any insert statements of duplicate rows at the primary table with no unique key.
- (For primary DB2 UDB 9.7 and later, or Oracle database only) You can enable more than one thread to select data from the primary table by specifying <num\_of\_selects> selects in the create subscription command. See create subscription in the *Reference Manual*.

The atomic and nonatomic materialization methods described here are only supported for an SAP ASE primary. For an explanation of the different types and methods of materialization, see *Types of Materialization*  in the *Heterogeneous Replication Guide* and the *Subscription Materialization Methods* in the *Administration Guide: Volume 1*.

Direct load materialization can be used to materialize data from:

- SAP ASE to SAP ASE
- SAP ASE to SAP HANA database
- Microsoft SQL Server to SAP HANA database
- Oracle to SAP HANA database
- DB2 UDB to SAP HANA database

#### **Restrictions and Limitations for create subscription**

- When the direct load option is used, no other subscription can be created or defined at the same time for the same replicate table.
- The direct load option is for subscriptions to table replication definitions only and is used with without holdlock. It cannot be used with without materialization or incrementally.
- The user and password options are used only with direct\_load.
- You can only use the direct load option against a physical database connection, not an alternate or logical connection. This is the case for both the primary connection—the connection specified in the replication definition—and the replicate connection—the connection specified in the subscription.
- The maintenance user of the primary database cannot be used in the user and password options to create subscriptions.
- <span id="page-100-0"></span>● You cannot use atomic materialization if the primary database is not SAP ASE. For a primary database other than SAP ASE, the only automatic materialization option supported is direct load. You cannot drop a subscription with the with purge option if the replicate database is not SAP ASE.
- This direct load option is available only if the replicate SAP Replication Server site version and route version to its primary SAP Replication Server are 1571100 or later.
- You can use row filtering, name mapping, customized function strings and datatype mapping with subscriptions created using the direct load option.
- If you create a subscription with the direct load option and if the number of concurrent subscription requests exceeds num\_concurrent\_subs, SAP Replication Server marks the subscription as PENDING. SAP Replication Server processes the subscription only after the number of concurrent subscription requests falls below num\_concurrent\_subs.
- If the primary or the replicate table is SAP ASE and more than 1 select thread is used to create a subscription for the table, the table must use row level locking. In addition, the value for number of locks must be appropriately adjusted to a bigger number.

# **6.1.4 Bulk Materialization**

The bulk materialization method involves manually transferring subscription data between databases. Use this method when a subscription is too large to copy through the network, or when other subscription methods are not supported for the primary or replicate database.

Use define subscription to add the subscription to the Replication Server System Database (RSSD) for the primary and replicate SAP Replication Server instances.

After the subscription is defined, use activate subscription to set the subscription status to Activating at the replicate SAP Replication Server and to send the activation request to the primary Replication Server.

When the primary SAP Replication Server receives the activation request, it changes the subscription status to Active, returns the activation request to the replicate SAP Replication Server, and begins sending updates for the subscription to the replicate SAP Replication Server. When the replicate SAP Replication Server receives the activation request, it changes the subscription status to Active at the replicate SAP Replication Server.

If you specified with suspension for the activate subscription command, the Data Server Interface (DSI) thread is suspended when the activation request is received at the replicate SAP Replication Server. At this stage, you load the replicate database. See the *Replication Server Reference Manual*. After loading, execute the resume connection command to continue applying transactions from the DSI.

After the subscription is activated, use validate subscription to verify that the data at the replicate data is consistent with the primary data at the replicate SAP Replication Server and to complete bulk materialization. The subscription status is changed to Validating. The replicate SAP Replication Server forwards the validation request to the primary SAP Replication Server.

When the primary SAP Replication Server receives the validation request, it changes the status at the primary to Valid and returns the validation request to the replicate SAP Replication Server. When the replicate SAP Replication Server receives the validation request, the subscription status becomes Valid at both sites, and the bulk materialization is complete.

# <span id="page-101-0"></span>**6.2 Dematerialization Process**

Dematerialization removes subscriptions and, optionally, data from the replicate database. It also removes subscription information from the Replication Server System Database (RSSD) at the primary and replicate sites.

When you execute drop subscription at the replicate SAP Replication Server, the subscription status becomes Dematerializing in the replicate SAP Replication Server rs\_subscriptions table. If there are any other materializing or dematerializing subscriptions for the same replication definition and replicate database, the recovering column in the rs\_subscriptions table is set to 2 to indicate that the dematerialization request is pending. The check subscription command indicates that the subscription has a Dematerializing or Pending status at the replicate SAP Replication Server.

Subscription creation and drop requests are processed one at a time in the order entered. The request date column in rs\_subscriptions stores the time a request was entered.

There are two methods for dematerializing subscriptions:

- with purge deletes the subscription data from the replicate database.
- without purge or bulk does not delete the subscription data from the replicate database.

Both methods go through two stages:

- Dematerialization stops sending updates for the subscription to the replicate database and, optionally, deletes the subscription data from the replicate database.
- Removal deletes the subscription from the system tables of the primary and the replicate SAP Replication Server.

#### **Related Information**

with purge Dematerialization [page 102] [Bulk Dematerialization \[page 103\]](#page-102-0)

# **6.2.1 with purge Dematerialization**

The dematerialize with purge method is invoked by using the with purge option of the drop subscription command. The subscription status is set to Dematerializing at the replicate Replication Server, and a drop request is forwarded to the primary SAP Replication Server.

#### i Note

The with purge option can only be used with the drop subscription command if the replicate database is SAP Adaptive Server Enterprise (ASE).

When the primary SAP Replication Server receives the drop request, it stops sending updates for the subscription to the replicate SAP Replication Server. The subscription status is changed to Dematerializing at the primary SAP Replication Server and a drop request is returned to the replicate SAP Replication Server.

<span id="page-102-0"></span>When the replicate SAP Replication Server receives the drop request, it creates a dematerialization queue and starts a dematerialization thread to fill the queue. The dematerialization thread selects subscription data from the replicate database and puts a row delete operation into the dematerialization queue for each row that does not belong to any other active subscription.

While the dematerialization thread is writing to the dematerialization queue, the Data Server Interface (DSI) thread switches to the dematerialization queue and begins applying the deletes to the replicate database.

If the dematerialization thread encounters an error, the entire dematerialization process restarts and the same error may recur. To avoid this problem, suspend the connection to the replicate database. Then resume it using the skip transaction option. This resumes the connection with the second transaction in the queue. The first transaction is written to the exceptions log.

When dematerialization has completed, the subscription status at the replicate SAP Replication Server is changed to Removing. The replicate SAP Replication Server logs in to the primary SAP Replication Server and requests the deletion of the subscription from its system tables. When that request succeeds, the replicate SAP Replication Server removes the subscription from its own system tables and the dematerialization process is complete.

If the replicate SAP Replication Server runs out of stable queue segments while dematerializing using the with purge option:

- 1. Add a new partition to the replicate SAP Replication Server. If no partition is available, consider using bulk dematerialization.
- 2. If you have difficulty deleting subscription data, drop the subscription using the without purge option.
- 3. If you have difficulties because of permissions, a user with the appropriate permission should issue the drop subscription command.

# **6.2.2 Bulk Dematerialization**

Bulk dematerialization is invoked using the without purge option of the drop subscription command. The subscription status becomes Dematerializing at the replicate SAP Replication Server and a drop request is forwarded to the primary SAP Replication Server.

When the primary SAP Replication Server receives the drop request, it stops sending updates for the subscription to the replicate SAP Replication Server. The subscription status becomes Dematerializing at the primary SAP Replication Server and a drop request is returned to the replicate SAP Replication Server.

When the replicate SAP Replication Server receives the drop request, the subscription status is changed to Removing at the replicate. The replicate SAP Replication Server logs in to the primary SAP Replication Server and requests that it delete the subscription from its system tables. When that request has succeeded, the replicate SAP Replication Server removes the subscription from its own system tables and the dematerialization is complete.

### <span id="page-103-0"></span>**6.3 check subscription**

The check subscription command returns messages that describe the status of the materialization process. Use this command if all of the servers and SAP Replication Server threads are running but the subscription is not being created or dropped.

Execute check subscription at the primary and replicate SAP Replication Server instances. If the primary and replicate SAP Replication Server instances are the same SAP Replication Server, execute check subscription only once; check subscription shows separate primary and replicate status messages.

Use check subscription for publication to find out the materialization status of publication subscriptions. For atomic, nonatomic, or incremental publication subscriptions, check subscription for publication shows the status of the current article subscription being processed; whereas for bulk or no materialization, the status of all article subscriptions is shown because all article subscriptions are processed together.

#### **Related Information**

Materialization Status [page 104]

# **6.3.1 Materialization Status**

The materialization status and messages returned when executing check subscription at the primary and replicate SAP Replication Server instances.

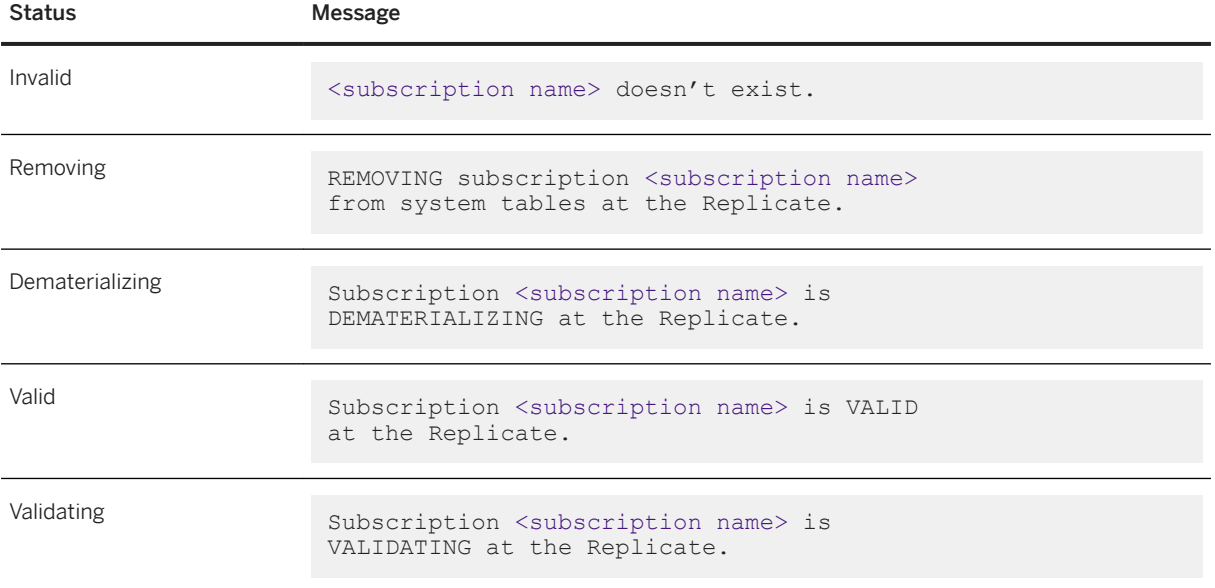

Table 11: Materialization Status at Replicate Replication Server

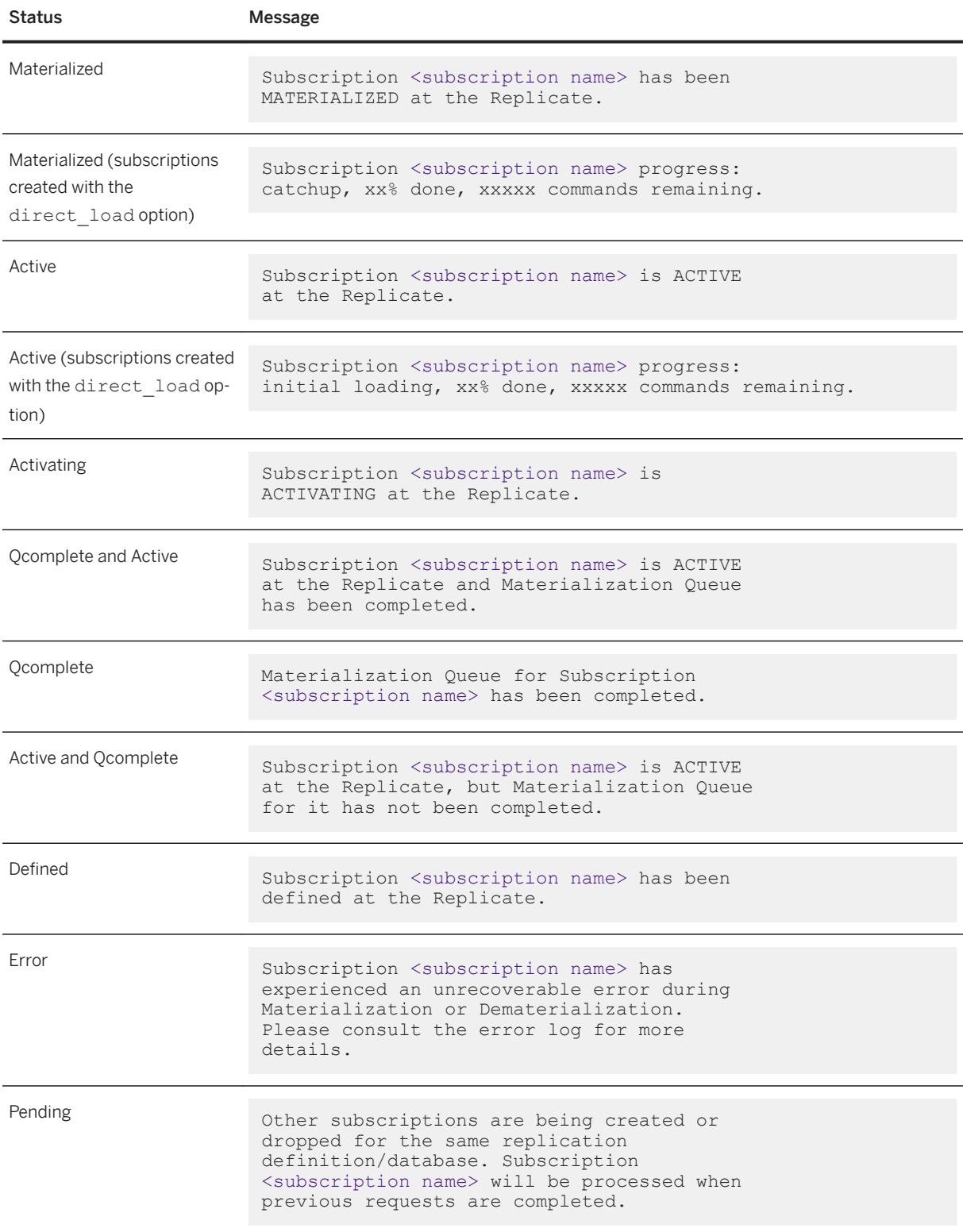

<span id="page-105-0"></span>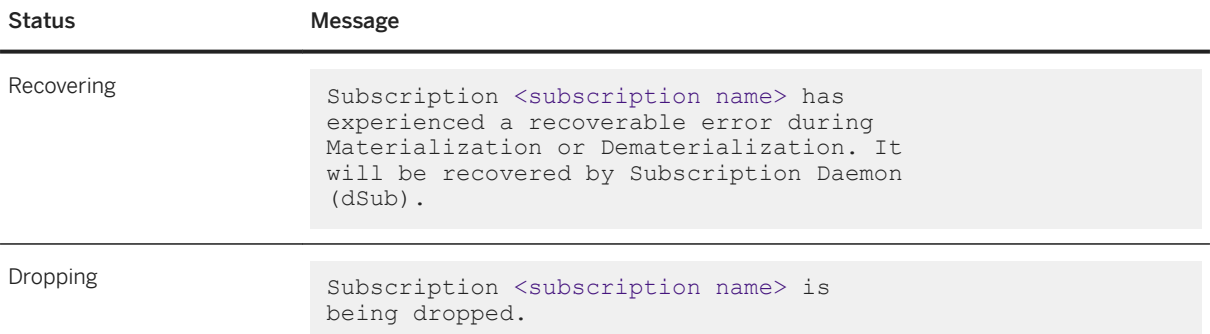

Table 12: Materialization Status at Primary Replication Server

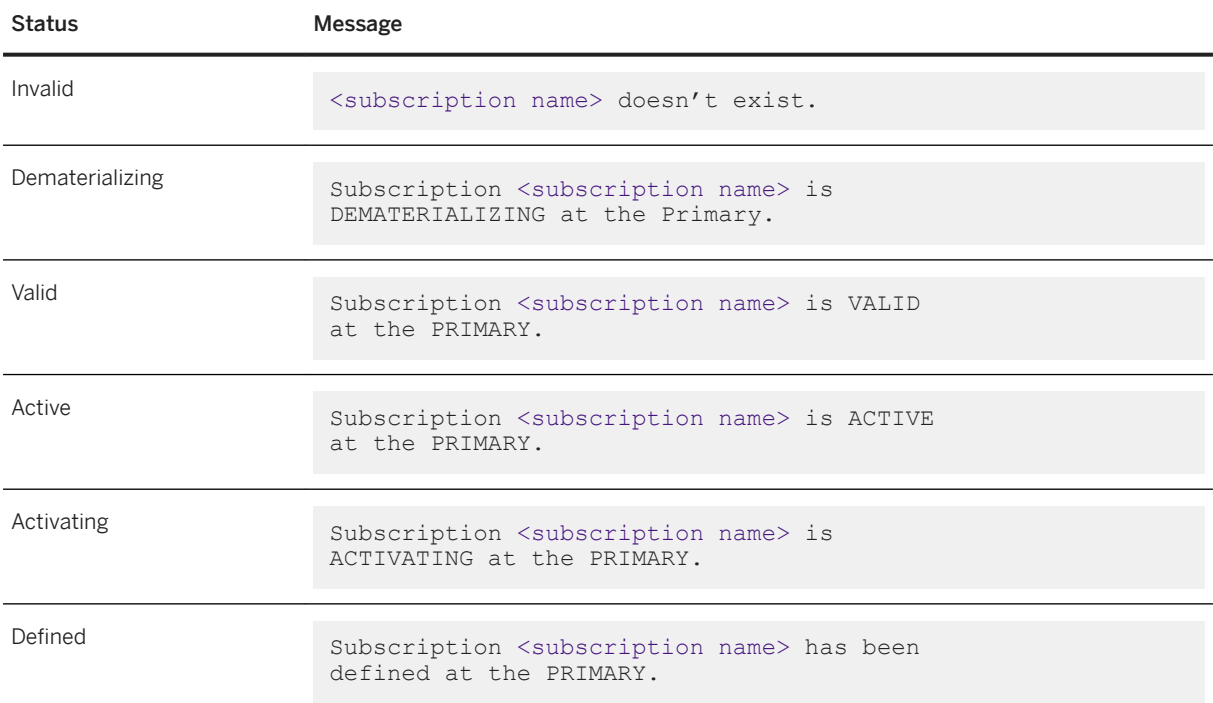

# **6.4 Materialization Problems**

Provides information for troubleshooting atomic, nonatomic, bulk, and other common materialization problems.

### **Related Information**

[Incorrect or Missing Login Account and Permissions \[page 107\]](#page-106-0) [Schema Inconsistency \[page 108\]](#page-107-0)

<span id="page-106-0"></span>[Missing interfaces File Entries \[page 108\]](#page-107-0) [Atomic Materialization Problems \[page 109\]](#page-108-0) [Nonatomic Materialization Problems \[page 111\]](#page-110-0) [Direct Load Materialization Problems \[page 115\]](#page-114-0) [Bulk-Materialization Problems \[page 116\]](#page-115-0)

# **6.4.1 Incorrect or Missing Login Account and Permissions**

Many problems with materialization are due to incorrect or missing permissions in primary or replicate databases. Error messages that identify these problems are reported in the replicate SAP Replication Server error log.

### **User Requirements for Creating Subscriptions**

Verify that the login accounts for the user creating a subscription meet these requirements:

- The user's login name and password are the same at the replicate SAP Replication Server, the primary SAP Replication Server, and the primary data server.
- The user has been added to the primary database.
- The user has select permission on the primary table.
- The user has execute permission on the rs\_marker stored procedure. This requirement applies to a configuration that uses RepAgent. If you are using a Replication Agent for a non-SAP ASE data server, you may want to check your Replication Agent documentation for a similar requirement

The default installation scripts grant execute permission on rs\_marker to "public," so this should not be an issue unless you did not use the installation scripts.

- The user has at least create object permission at the replicate SAP Replication Server.
- The user has at least primary subscribe permission at the primary SAP Replication Server.
- In the case of direct load materialization from a non-SAP ASE primary, the user ID and password supplied in the Replication Server create subscription command are for the Replication Agent admin user, not the primary non-SAP ASE database user.

If you cannot give the user the required accounts and permissions, drop the subscription without purge and have a different user create it.

### **Maintenance User Permissions**

Make sure that the maintenance user for the replicate database has update, delete, insert, and select permission on the replicate table. Lack of update permission causes errors in the replicate database when the Data Server Interface (DSI) attempts to apply transactions in the materialization queue

Depending on error action assignments, some transactions may be rejected and recorded in the exceptions log.

# <span id="page-107-0"></span>**6.4.2 Schema Inconsistency**

Materialization problems can result from schema inconsistencies at the primary database, SAP Replication Server, and the replicate database. Error messages that identify these problems are reported in the replicate SAP Replication Server error log.

### **Conflicting Table or View in the Primary or Replicate Database**

A table or view with the same name and columns as the replication definition has been created at the primary or replicate database. If you have created custom function strings, make sure they match the replicate table at the replicate database.

This can cause errors at the primary database as a result of executing select during subscription materialization.

At the replicate database, this may cause errors when the Data Server Interface attempts to apply transactions in the materialization queue. Some transactions, depending on the error action assignments, may be rejected and placed into the exceptions log.

#### **Missing rs\_select Function String**

If the primary database does not use one of the system-provided function-string classes (rs\_sqlserver\_function\_class, rs\_default\_function\_class, rs\_db2\_function\_class) or a function-string class that is a child of rs\_default\_function\_class or rs\_db2\_function\_class, make sure there are function strings for the rs\_select function that match the where clause of the create subscription or define subscription command.

### **The Replication Definition or Replicate Table Column length is Too Short**

Make sure column lengths are long enough in the replication definition and replicate table.

# **6.4.3 Missing interfaces File Entries**

Login attempts may fail due to missing interfaces file entries. The message that identifies this materialization problem appears in the replicate SAP Replication Server error log.

The interfaces file used by the replicate SAP Replication Server should contain an entry for the primarySAP Replication Server and an entry for the primary data server.
# **6.4.4 Atomic Materialization Problems**

Fix atomic materialization problems based on the status returned by check subscription.

Table 13: Atomic Materialization Problems

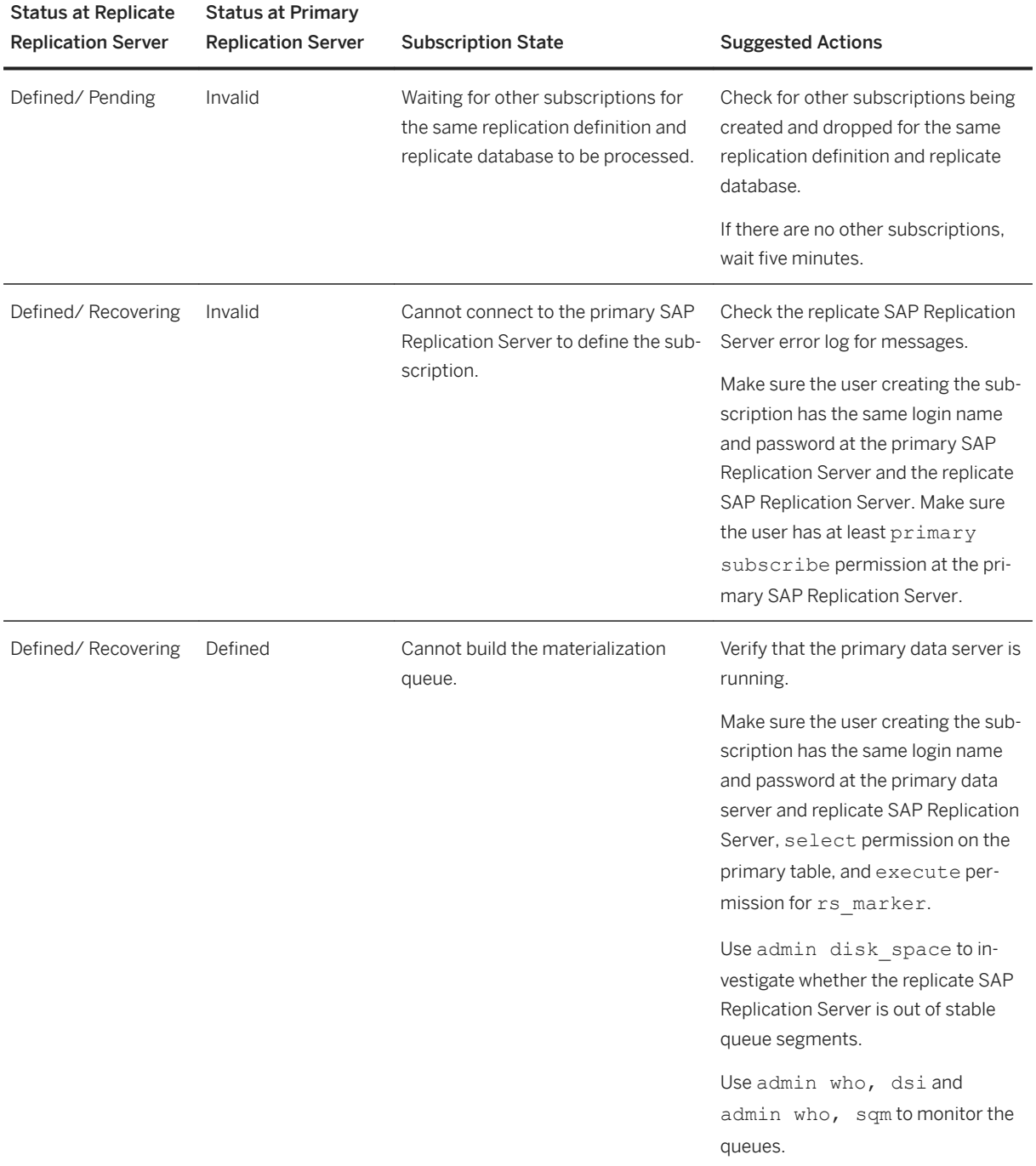

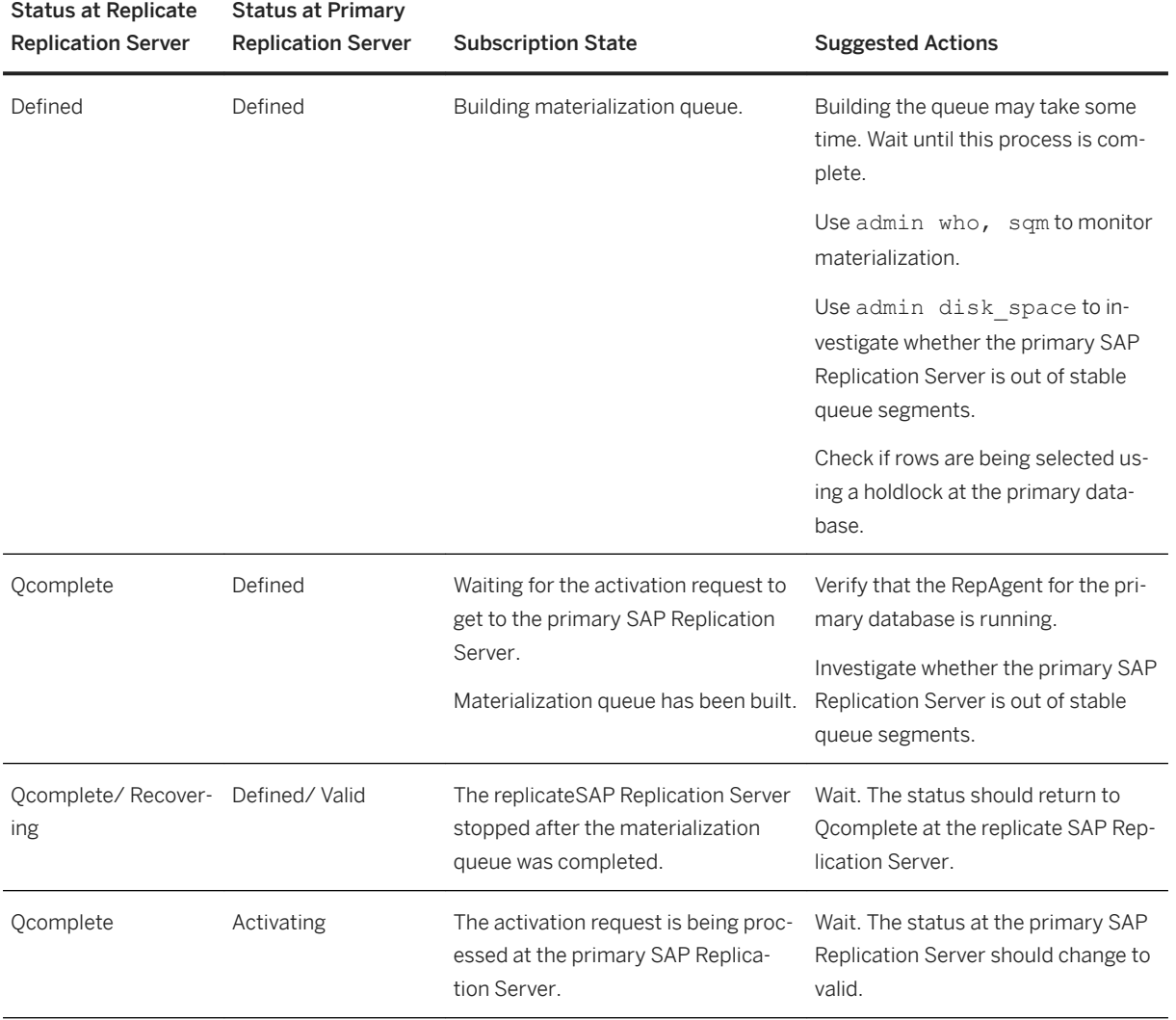

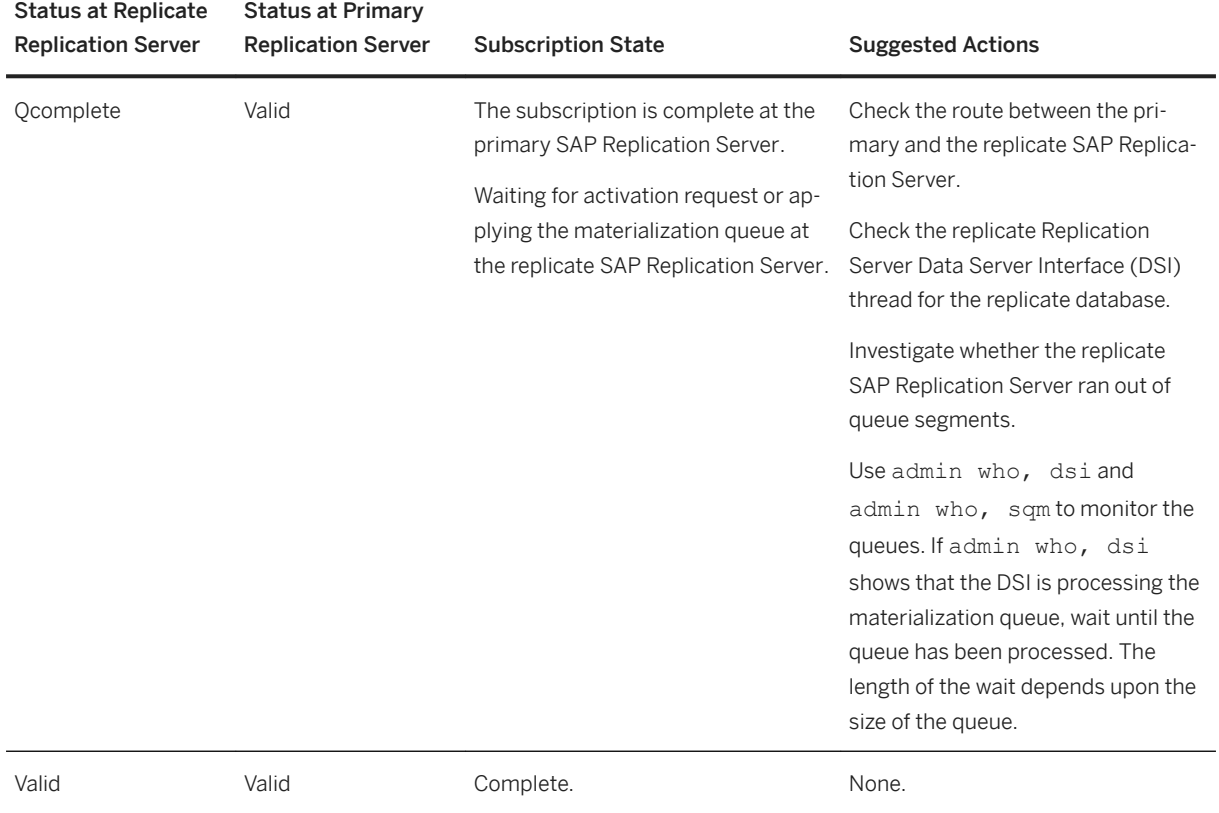

# **6.4.5 Nonatomic Materialization Problems**

Fix nonatomic materialization problems based on the status returned by check subscription.

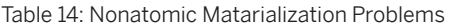

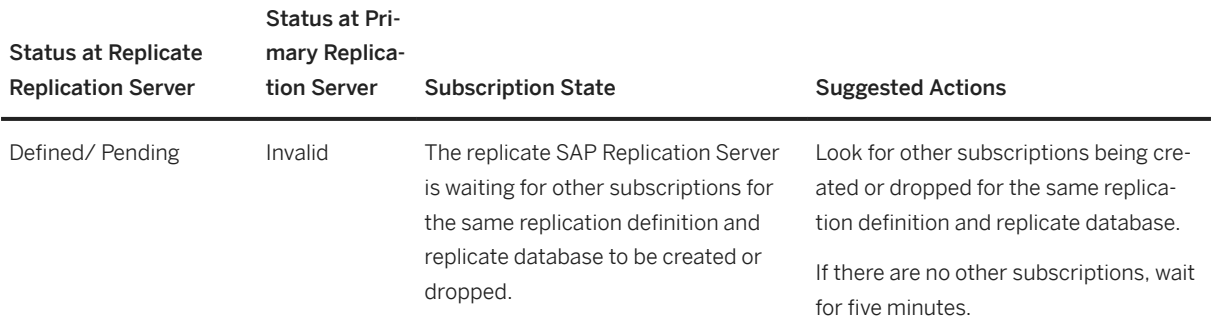

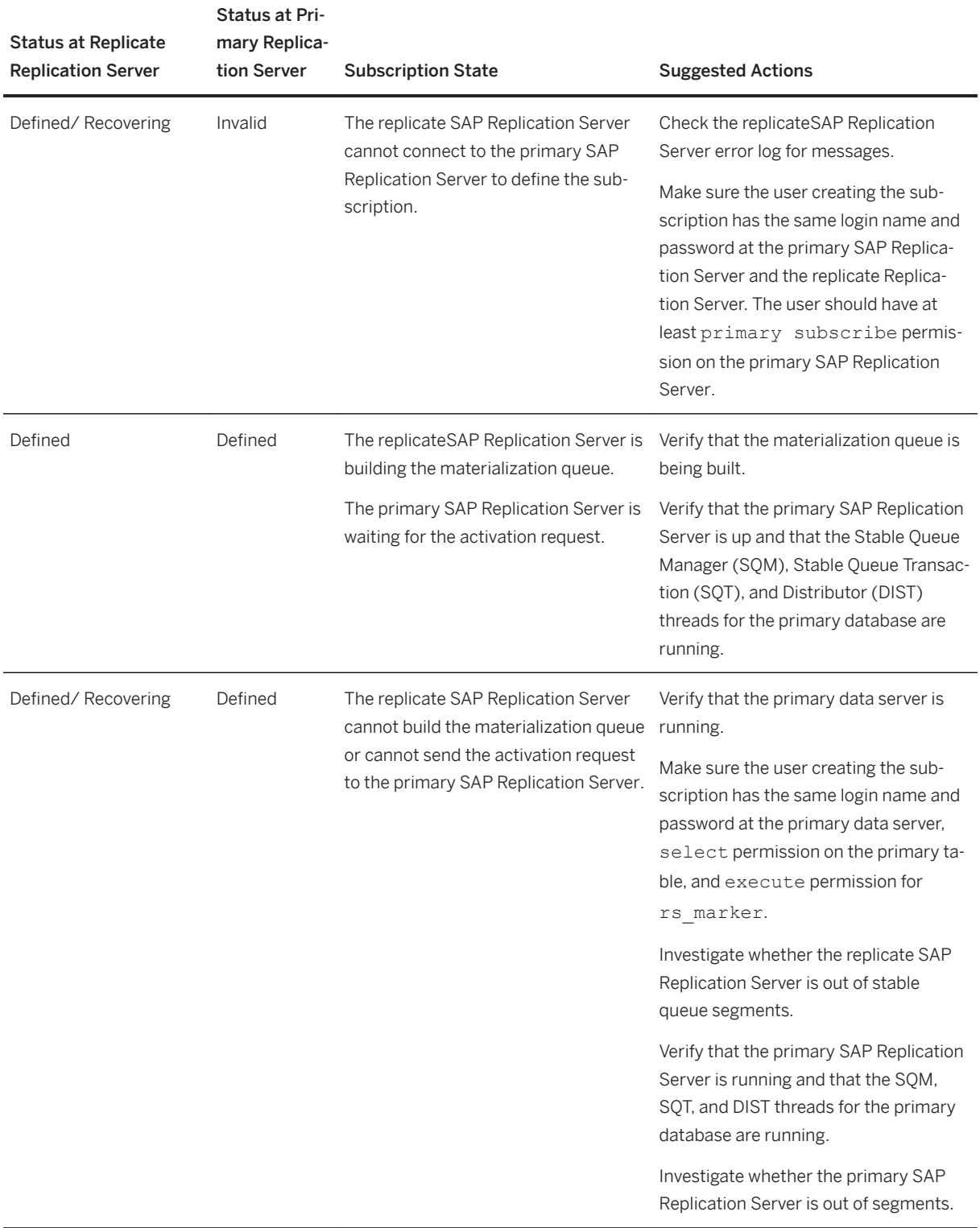

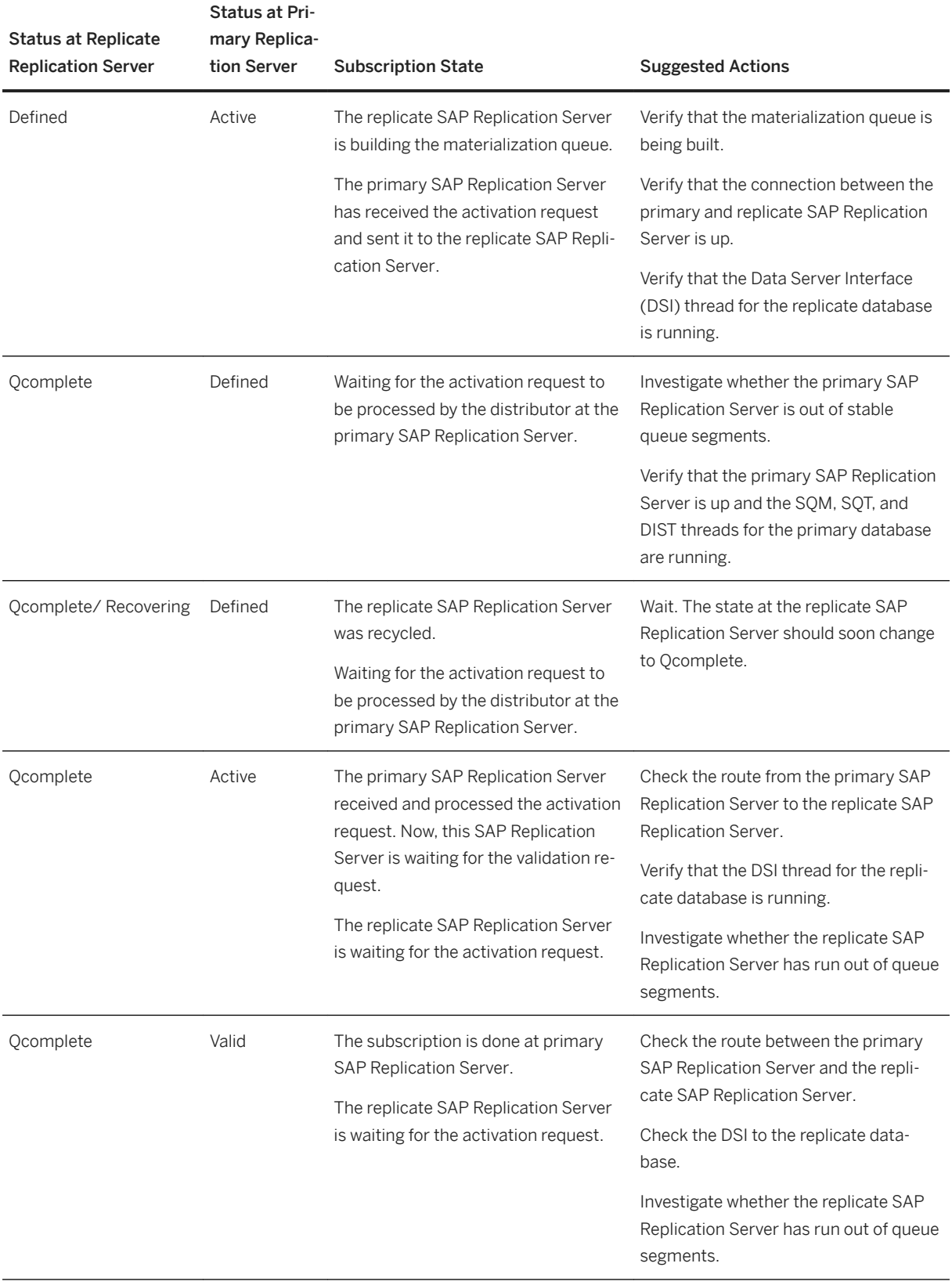

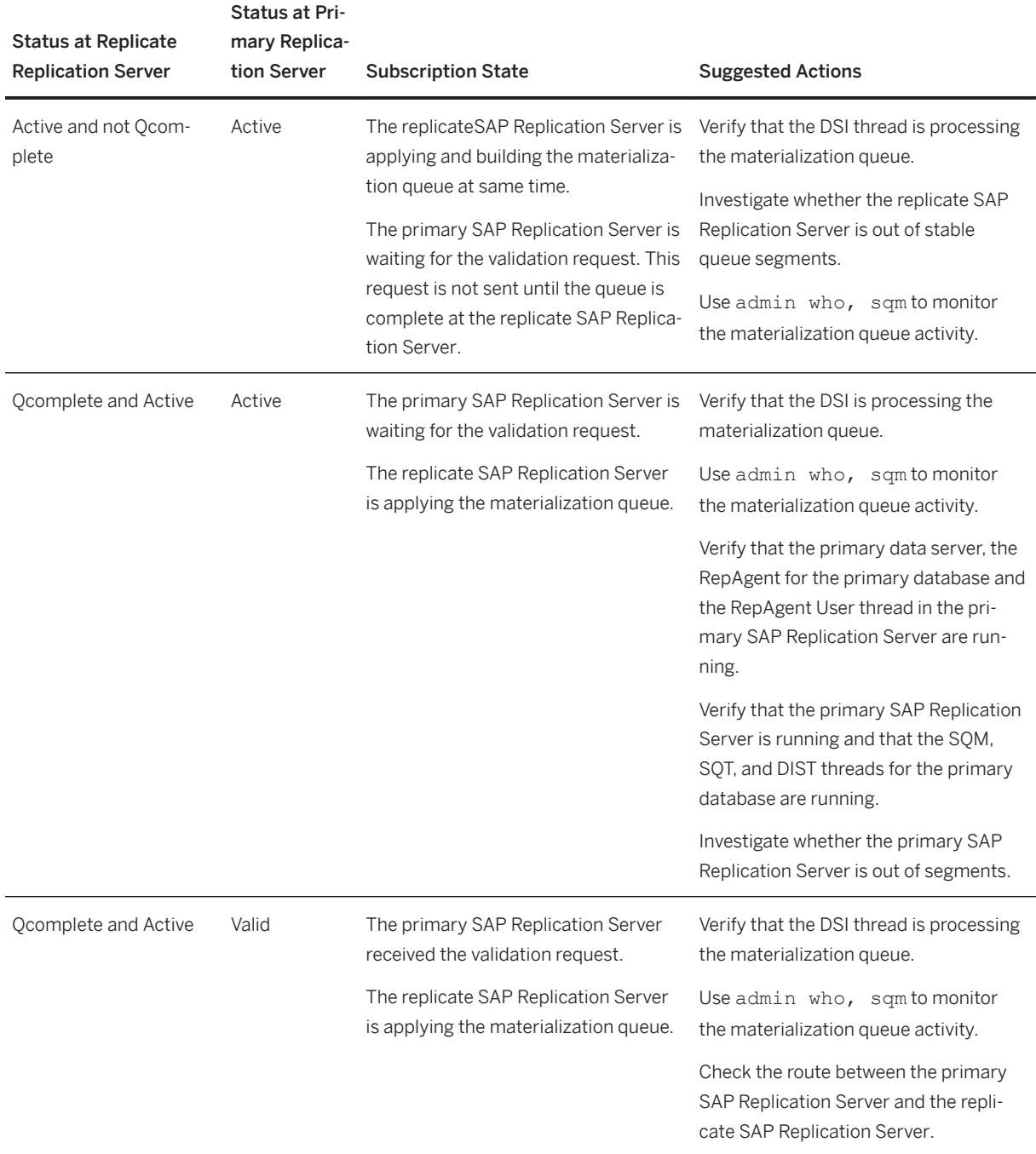

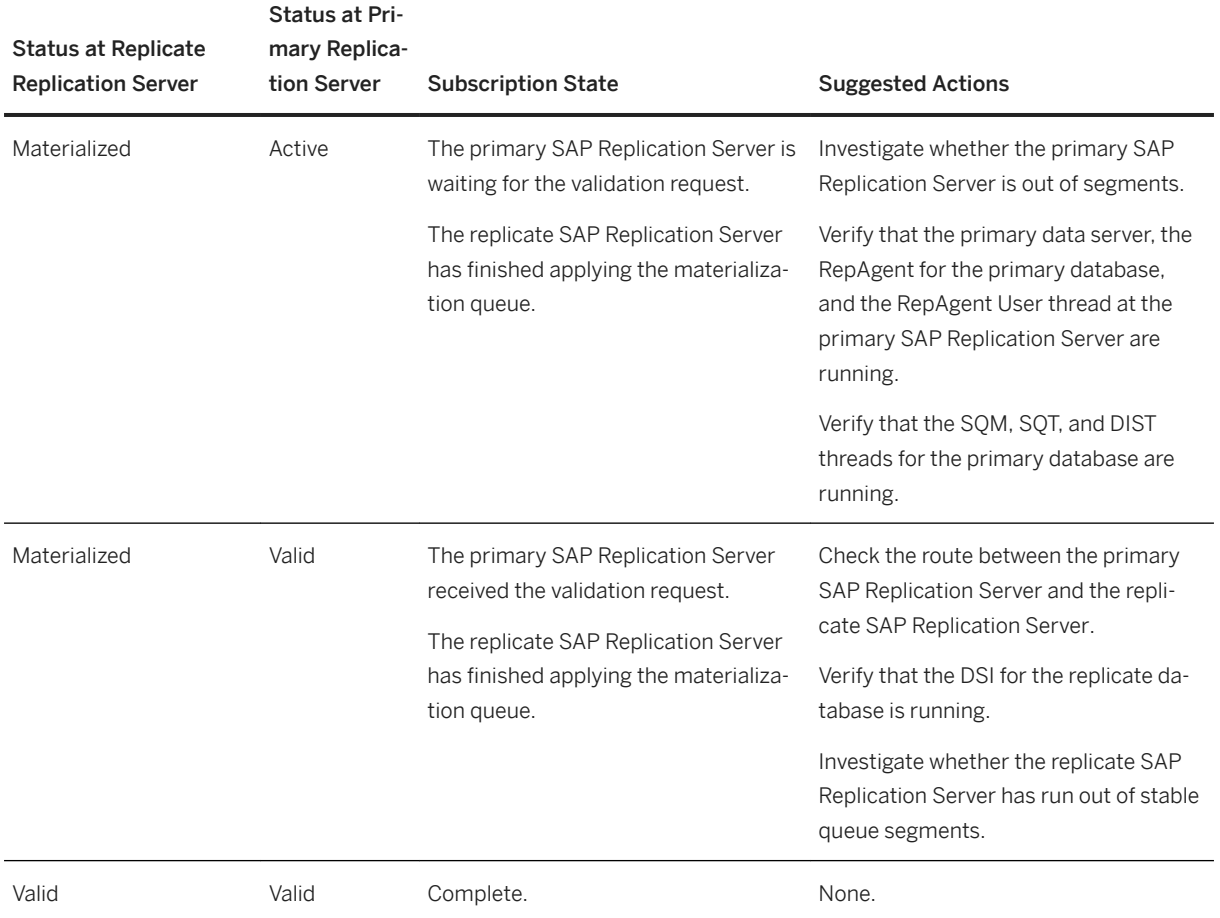

# **6.4.6 Direct Load Materialization Problems**

Fix direct load materialization problems that occur during the definition, activation, and validation phases based on the status returned by check subscription.

Table 15: Direct Load Materialization Problems

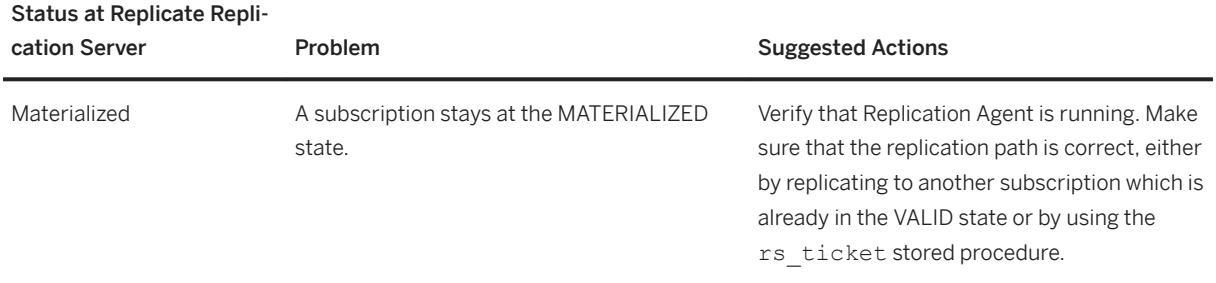

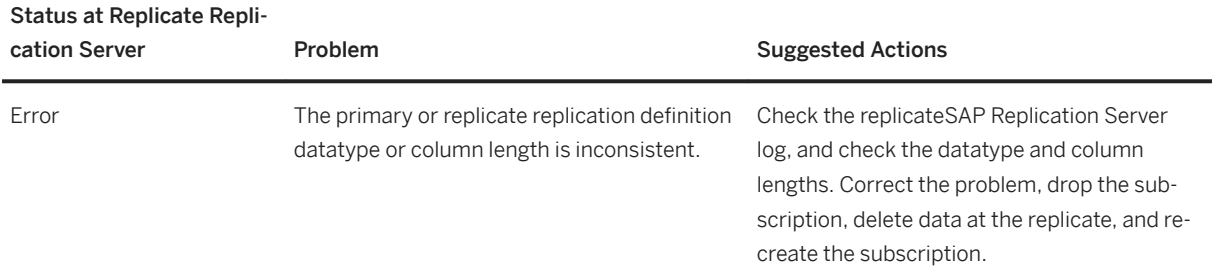

# **6.4.7 Bulk-Materialization Problems**

Fix bulk-materialization problems that occur during the definition, activation, and validation phases based on the status returned by check subscription.

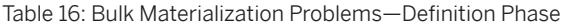

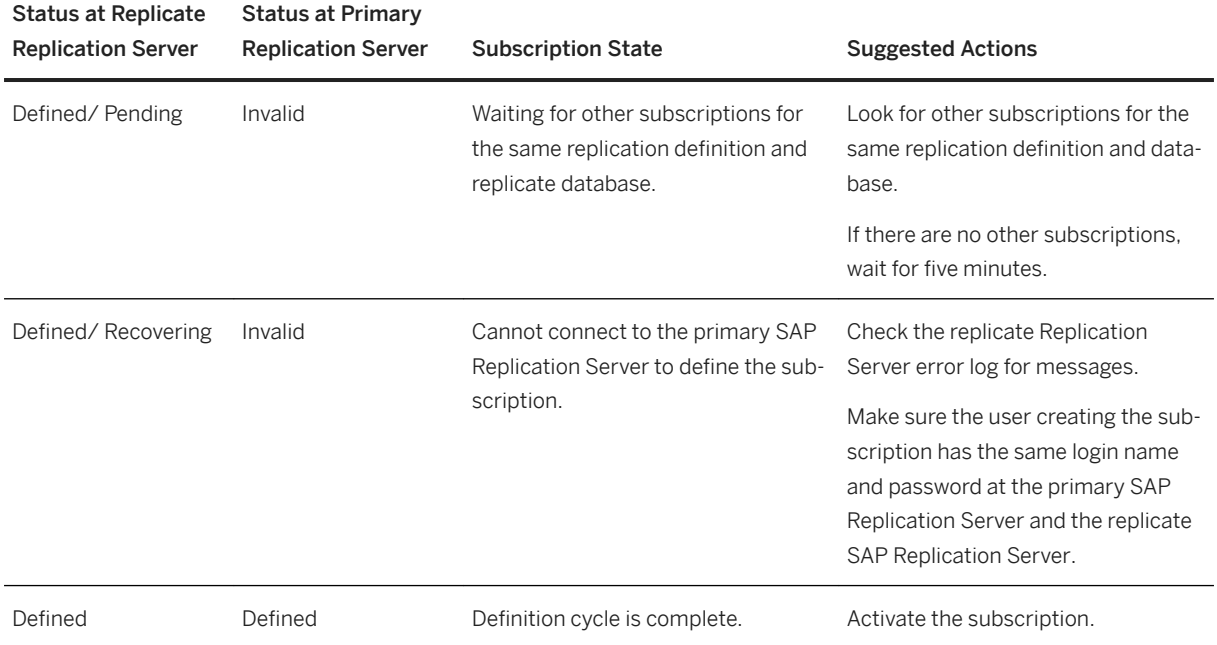

#### Table 17: Bulk Materialization Problems—Activation Phase

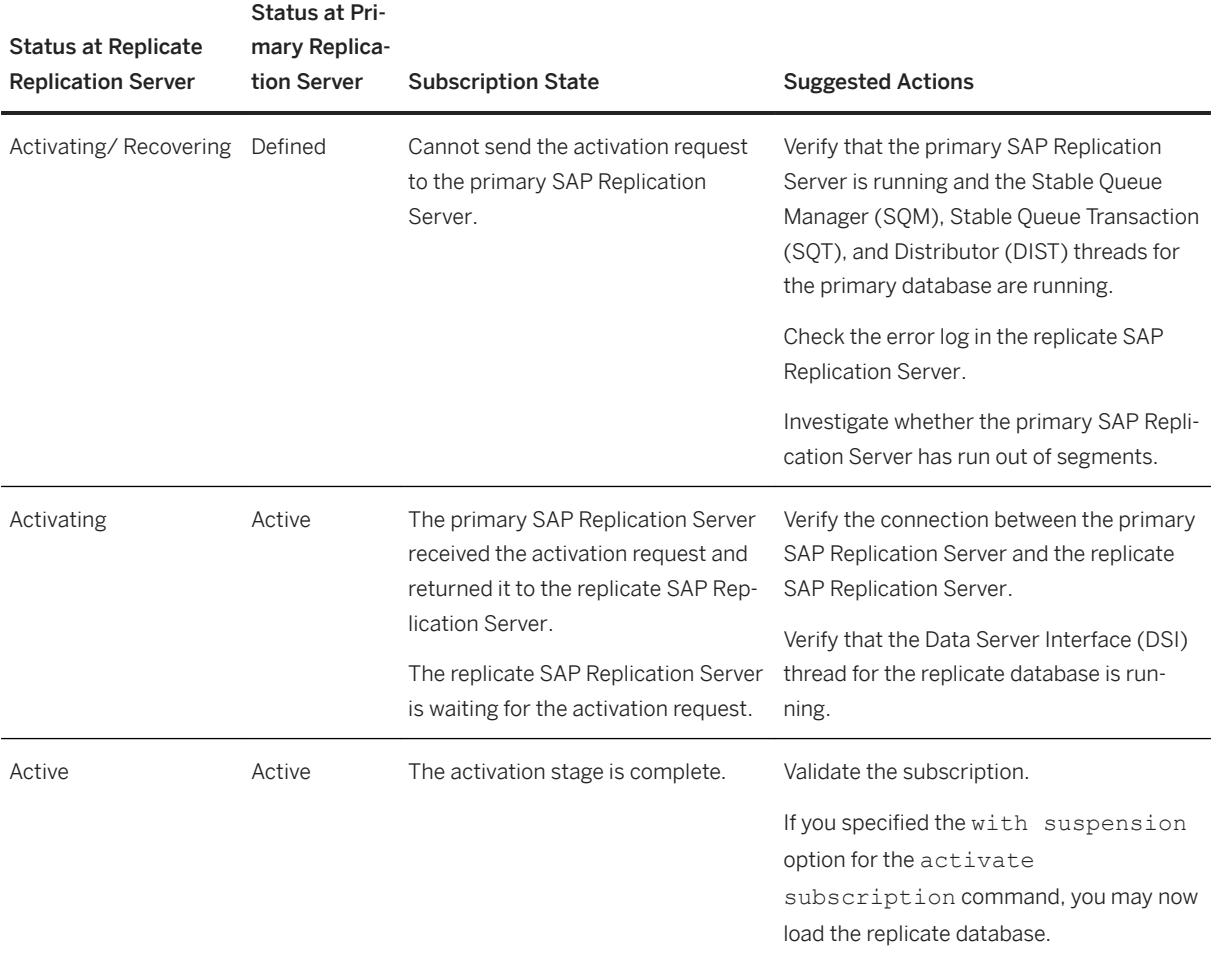

#### Table 18: Bulk Materialization Problems—Validation Phase

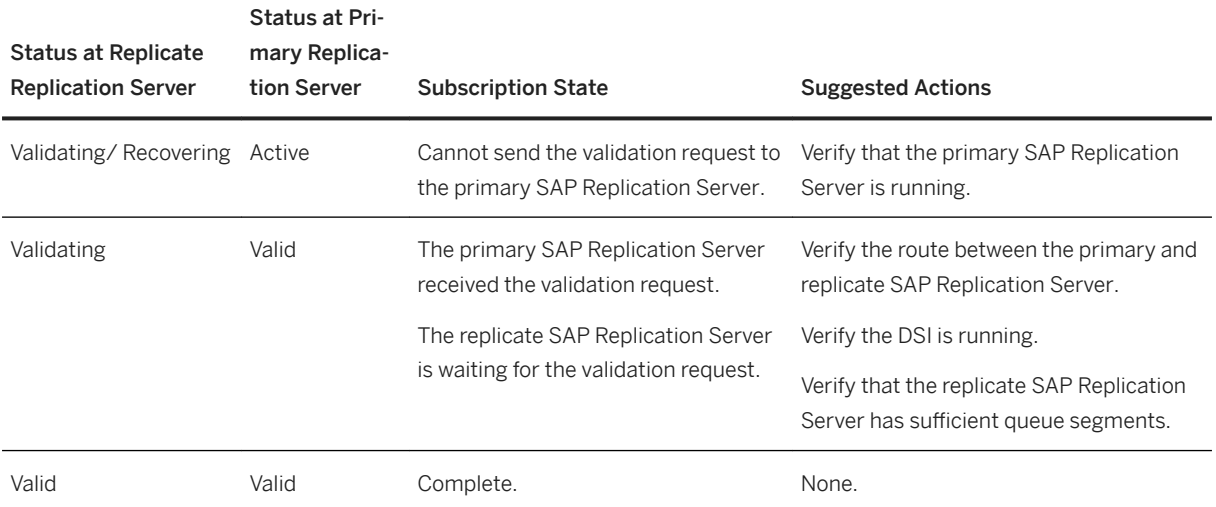

# **6.5 Dematerialization Problems**

Fix dematerialization problems based on the status returned by check subscription.

Check the error logs for all of the servers involved for specific information. Also check that the user who is dropping the subscription has the same login name and password at the replicate and primary SAP Replication Server instances, and, if you used the with purge option, that the maintenance user for the replicate database has select, delete, and update permissions on the replicate table.

Table 19: Dematerialization Problems—with purge Option

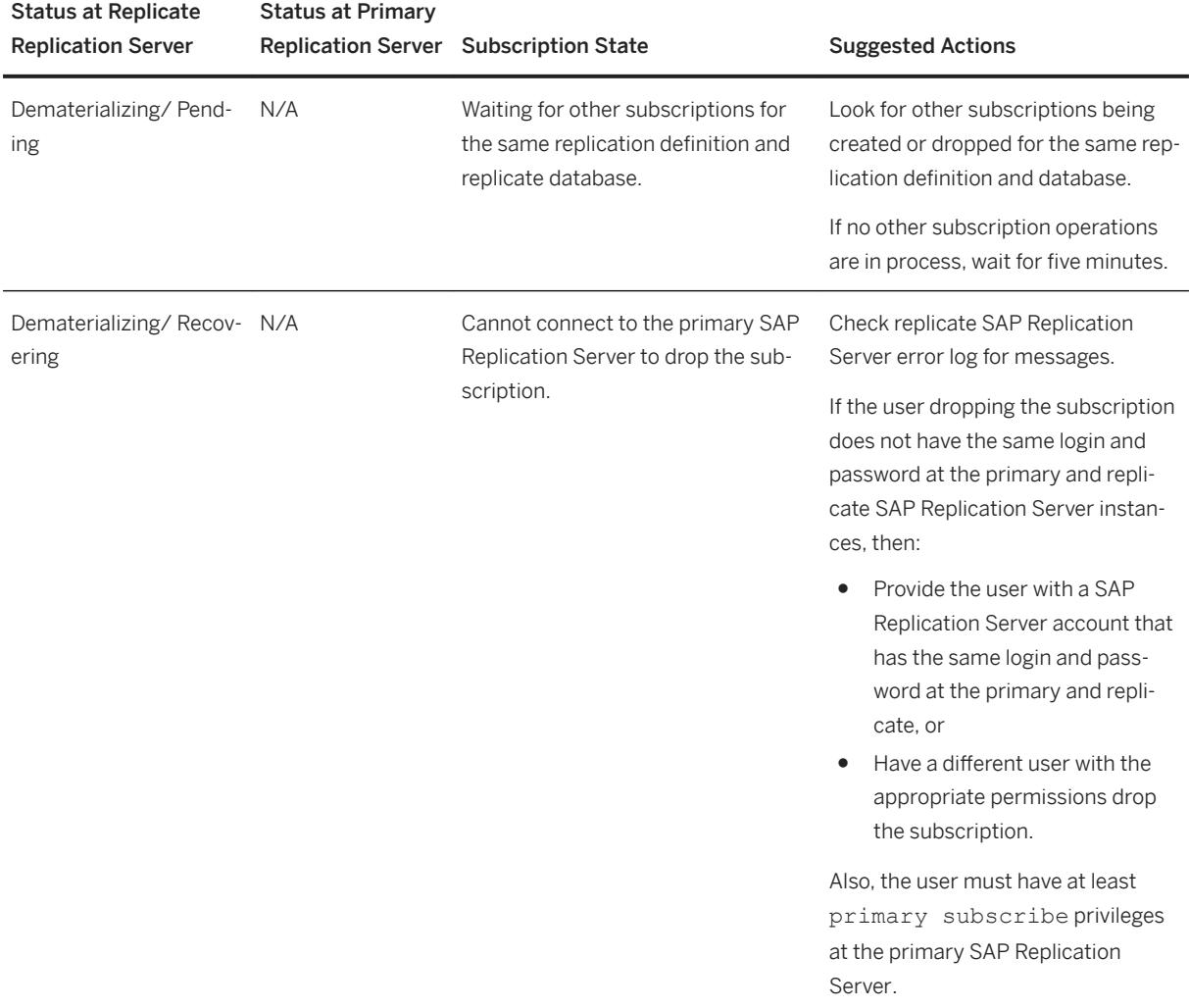

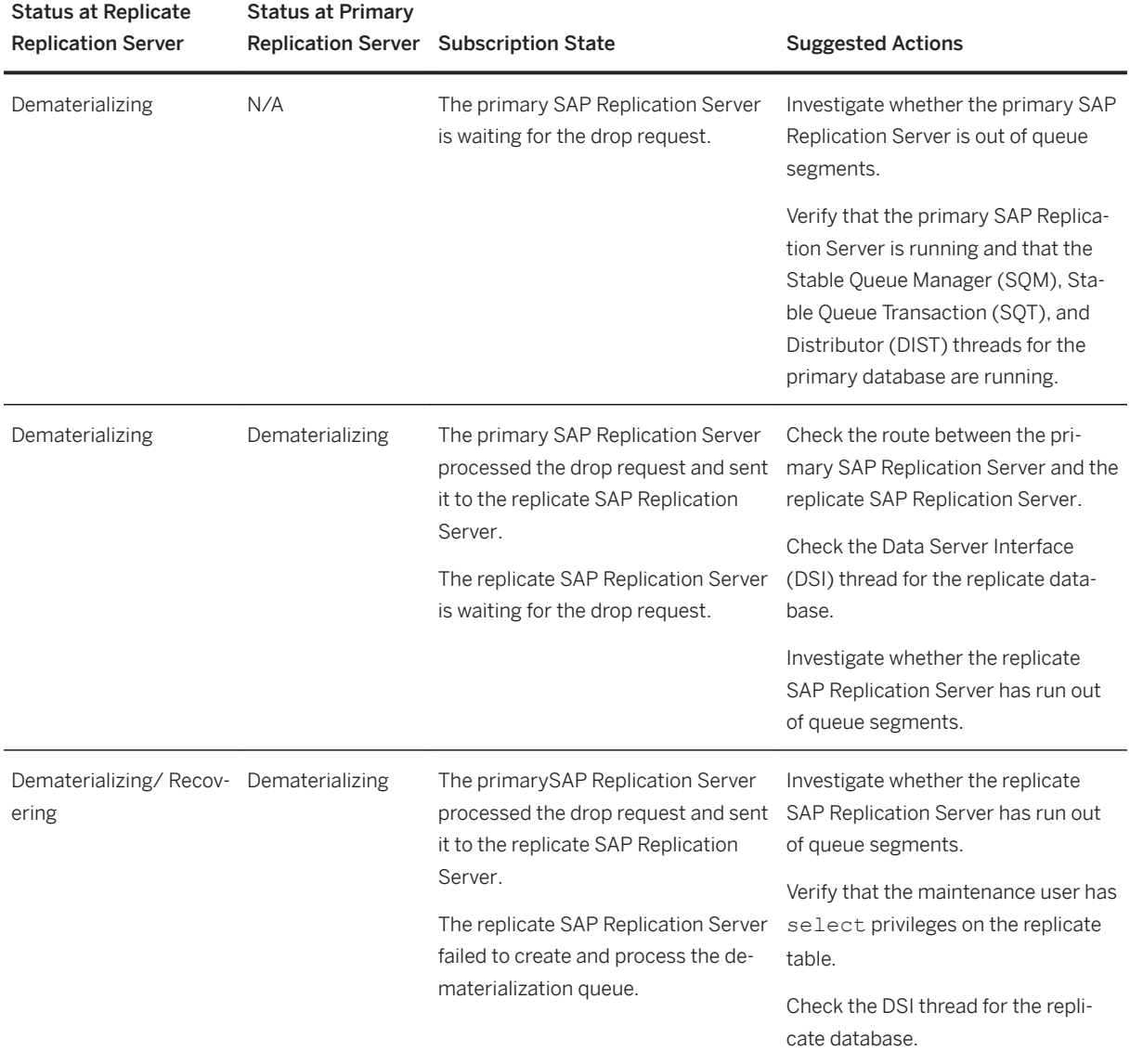

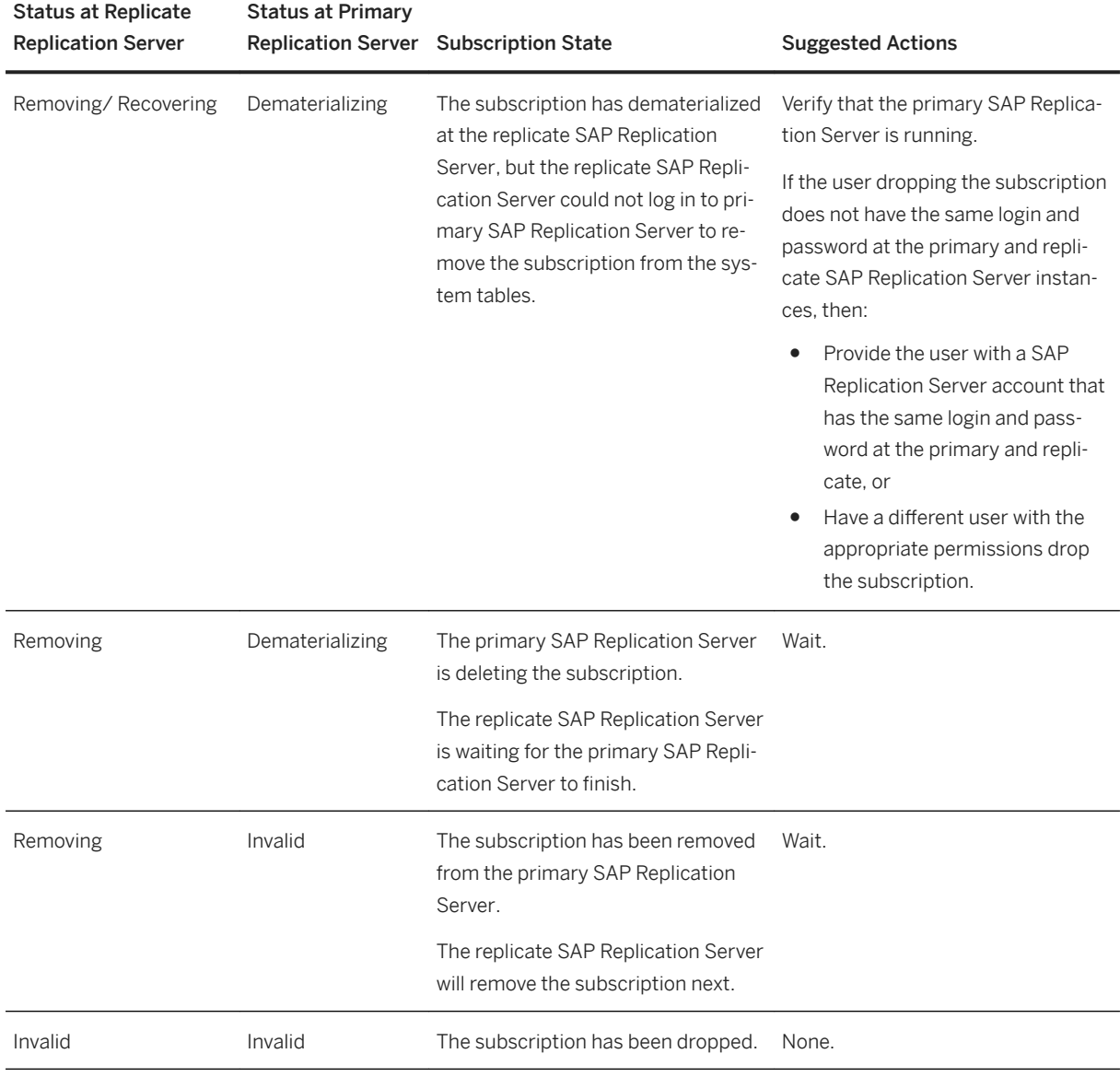

Table 20: Dematerialization Problems—without purge Option

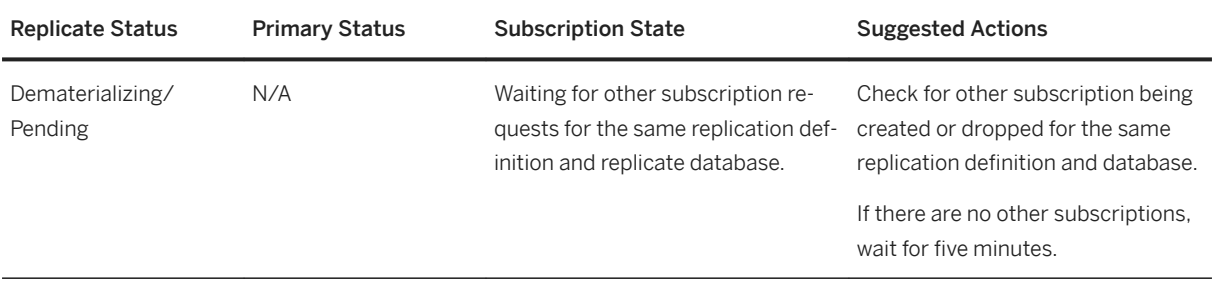

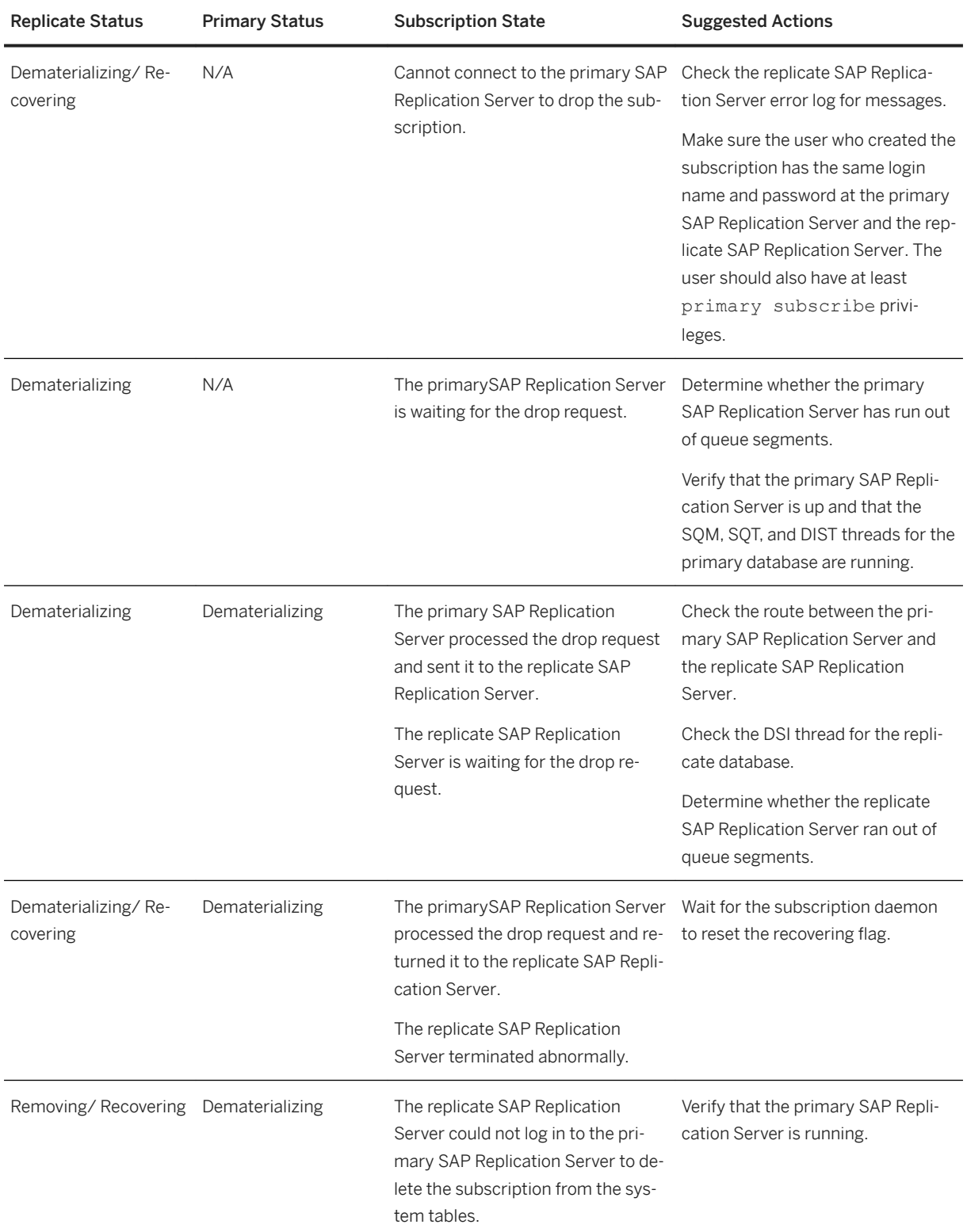

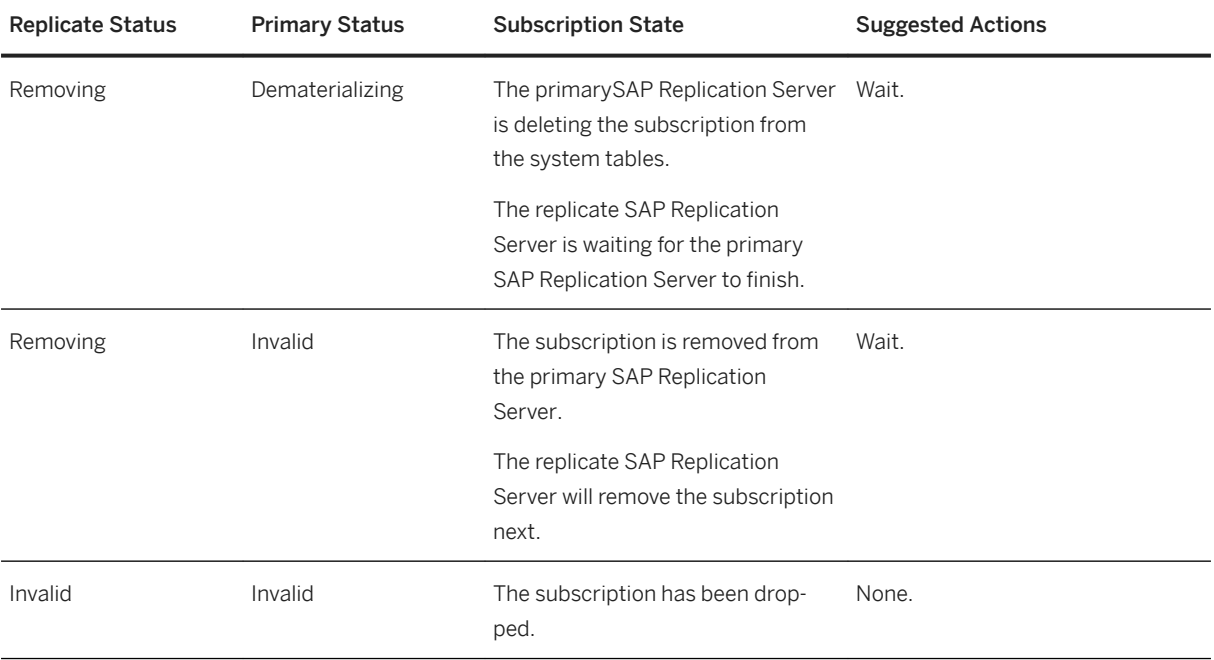

# **7 SAP Replication Server Interface Problems**

SAP Replication Server Interface (RSI) allows two SAP Replication Server instances to exchange transactions across a route. Usually, RSI problems occur when SAP Replication Server attempts to connect to another SAP Replication Server or when the locater is invalid.

The RSI consists of:

- A stable queue and thread at the primary SAP Replication Server. The thread reads the stable queue and writes to the network.
- A thread at the replicate SAP Replication Server. This thread reads from the network and writes into outbound stable queues.

Although many errors may occur when a primary SAP Replication Server loses its connection to the replicate SAP Replication Server, none of these errors should cause a loss of data or cause the RSI to be suspended. The primary thread continuously attempts to connect to the replicate SAP Replication Server until the connection is reestablished.

Losing the connection terminates the RSI thread at the replicate SAP Replication Server. The thread at a replicate SAP Replication Server exists only while a connection exists. Executing admin who in the replicate SAP Replication Server shows that the primary SAP Replication Server is no longer logged in as an RSI source. When the primary SAP Replication Server reestablishes the connection to the replicate SAP Replication Server, data is replicated across the route to the replicate SAP Replication Server.

#### **Related Information**

[Incorrect RSI User Login Name or Password \[page 124\]](#page-123-0) [Incorrect User Permissions at Replicate Replication Server \[page 125\]](#page-124-0) [Invalid RSI Locater \[page 125\]](#page-124-0) [Common Error Messages \[page 44\]](#page-43-0) [Troubleshooting Overview \[page 10\]](#page-9-0)

### <span id="page-123-0"></span>**7.1 Incorrect RSI User Login Name or Password**

The primary Replication Server logs in to the replicate Replication Server using the Replication Server Interface (RSI) login name and password. The RSI user login name and password are created by  $rs$  init and are also required when you create a route to the replicate Replication Server.

If there is a problem with the login name and password at the replicate SAP Replication Server, the primary Replication Server logs one of these errors:

```
I. 2006/06/23 14:29:43. RSI: Trying to connect to
'eastRS'.
E. 2006/06/23 14:29:43. ERROR #1028 RSI(eastRS) -
seful/cm.c(3463) Message from server: Message: 14021,
State 0, Severity 12 -- 'Invalid login attempted by user
'Rep_Server_rsi''.
E. 2006/06/\overline{2}3 14:29:44. ERROR #1027 RSI(eastRS) - seful/cm.c(3463) Open Client Client-Library er
                    Open Client Client-Library error:
Error: 67175468, Severity 4 -- 'ct_connect(): protocol
specific layer: external error: The attempt to connect
to the server failed.'.
E. 2006/06/23 14:29:44. ERROR #13045 RSI(eastRS) -
seful/cm.c(3467) Failed to connect to server 'eastRS'
as user 'REP Server rsi'. See CT-Lib and/or server error
messages for more information.
E. 2006/06/23 14:29:44. ERROR #4044 RSI(eastRS) -
i/rsiint.c(329) RSI for 'eastRS': Shutting down due
to an exception.
```
To repair this problem:

1. Retrieve the RSI user login name and password from the Replication Server System Database (RSSD) of the primarySAP Replication Server by using  $\text{isgl to execute this query on the RSSD:}$ 

```
select username, password 
 from rs_maintusers, rs_sites
 where name = \langleremote RS name> and destid = \langleid>
```
where:

- o <remote\_RS\_name> is the destination SAP Replication Server name.
- <id> is the site ID of the destination SAP Replication Server.

If you have password encryption, you cannot access the password by executing a query.

- 2. Perform one of these actions:
	- Use alter route to change the password for the primary Replication ServerSAP Replication Server to the RSI user password, which you retrieved in the previous step.
	- Use alter user to change the password for the login name at the replicate SAP Replication Server. Then use resume route to resume the route.

## <span id="page-124-0"></span>**7.2 Incorrect User Permissions at Replicate Replication Server**

The Replication Server Interface (RSI) login must have connect source or sa permission on the replicate SAP Replication Server. If the login lacks the appropriate permission, an error message is sent to the primary SAP Replication Server error log.

To repair this problem:

- 1. Grant connect source permission to the login at the replicate SAP Replication Server.
- 2. Resume the route at the primary SAP Replication Server.

### **7.3 Invalid RSI Locater**

An invalid Replication Server Interface (RSI) locater indicates that the RSI locaters at the primary and replicate SAP Replication Server instances are not identical, and that the primary SAP Replication Server deleted messages from its stable queue at an incorrect location.

An RSI locater identifies the last message that the replicate SAP Replication Server stable queue received from the primary SAP Replication Server. The RSI uses the RSI locater in the rs\_locater system table to delete messages in the stable queues. The replicate SAP Replication Server updates the RSI locater in the rs\_locater system table with the last messages that the replicate SAP Replication Server added to its stable queues. Periodically, the primary SAP Replication Server requests the RSI locater from rs\_locater at the replicate SAP Replication Server. The primary SAP Replication Server deletes its stable queue messages up to and including the message identified by the RSI locater—these are the messages that the replicate SAP Replication Server has already received.

#### i Note

The RSI locater is different from the locater that is used with database log truncation.

If the RSI locaters at the primary and replicate SAP Replication Server instances are not identical, the primary SAP Replication Server might delete messages from its stable queue at an incorrect location and invalidate the RSI locater at the replicate SAP Replication Server.

If RSI locaters are not identical:

- 1. Make sure that the replicate SAP Replication Server is not running.
- 2. Set the replicate SAP Replication Server RSI locater to 0 by executing this command against the replicate Replication Server System Database (RSSD):

```
update rs_locater set locater=0x0
 where sender = <primary replication server>
```
### **Related Information**

[Resetting the Database Log Locater \[page 153\]](#page-152-0)

# **8 SAP ASE RepAgent Problems**

SAP ASE RepAgent errors can be caused by problems with the SAP ASE, SAP Replication Server, or SAP ASE RepAgent. SAP RepAgent records messages in the SAP ASE error log. These messages identify the server that caused the error so you can diagnose and correct the problem.

SAP ASE RepAgent retrieves the data for primary objects from the SAP ASE log and converts the log record information into Log Transfer Language (LTL) commands. These commands are sent to the primary SAP Replication Server for distribution and replication. SAP ASE RepAgent also coordinates database log truncation with the SAP ASE and primary SAP Replication Server.

For more information about how the SAP ASE RepAgent processes errors, see the *Administration Guide Volume 1*.

#### **Related Information**

Problems when Starting the RepAgent [page 127] [Errors from the SAP Replication Server \[page 128\]](#page-127-0) [Errors from the SAP ASE \[page 137\]](#page-136-0) [Common Error Messages \[page 44\]](#page-43-0) [Troubleshooting Overview \[page 10\]](#page-9-0)

### **8.1 Problems when Starting the RepAgent**

These errors may occur when RepAgent starts up.

#### **Related Information**

[Invalid Login \[page 128\]](#page-127-0) [Invalid Permissions \[page 128\]](#page-127-0)

# <span id="page-127-0"></span>**8.1.1 Invalid Login**

The RepAgent requires only a login name and password for the SAP Replication Server user. The user must have connect source permission in the SAP Replication Server.

RepAgent retries the login and error 9216 is reportedin the SAP Adaptive Server Enterprise (ASE) log. If RepAgent continues to fail to log in to the SAP Replication Server, RepAgent error 9214 is reported in the SAP ASE error log.

# **8.1.2 Invalid Permissions**

The RepAgent user must have connect source permission for the SAP Replication Server.

RepAgent error 9211 appears in the SAP Adaptive Server Enterprise (ASE) error log if the user permission is invalid:

```
00:00000:00024:2006/06/23 14:44:45.12 server
RepAgent(4): Received the following error message from
the Replication Server: Msg 37024. CONNECT SOURCE
permission is required to execute command..
00:00000:00024:2006/06/23 14:44:45.24 server Error:
9261, Severity: 20, State: 0
00:00000:00024:2006/06/23 14:44:45.27 server
RepAgent(4): This Rep Agent Thread is aborting due to
an unrecoverable communications or Replication Server
error.
00:00000:00024:2006/06/23 14:44:45.27 server Rep Agent
Thread for database 'westRS RSSD' (dbid = 4) terminated
abnormally with error. (major 92, minor 61)
```
# **8.2 Errors from the SAP Replication Server**

Different types of problems can originate from the SAP Replication Server.

Most SAP Replication Server normalization errors, which result from inconsistencies in the setup of replication objects, are recoverable. The RepAgent logs the error and continues processing. Normalization errors are identified by error numbers 32000 – 32999.

Errors may still occur even when a replication definition is created and a subscription is successfully materialized. For example, an update may be lost, causing the replicate data to be inconsistent with the primary data. This kind of error should occur only during the initial setup of a replication system. The system administrator should monitor the error logs closely and correct errors as they are identified. Normalization errors may also occur with replicated stored procedures.

All other SAP Replication Server errors, except network failures, are treated as fatal by the RepAgent. For example, an incorrect SAP Replication Server login name and password in the configuration file is a fatal error. The RepAgent disconnects from SAP Replication Server and terminates. After you have corrected the problem, restart the RepAgent.

#### **Related Information**

Error 32032 [page 129] [Error 32044 \[page 130\]](#page-129-0) [Error 32046 \[page 134\]](#page-133-0) [Error 32047 \[page 136\]](#page-135-0) [Subscription Problems \[page 96\]](#page-95-0)

# **8.2.1 Error 32032**

Table is not defined in a database.

#### **Symptom**

Replication Server error 32032 is reported in the Replication Server error log:

```
Message: 32032, 'No table with name 'foo' is defined for
database with id MY_PDS.MY_PDB1.
```
### **Explanation**

A table has been marked replicated with sp\_setreptable, but the replication definition has not yet been created for the table. The RepAgent retrieves log records for an object that is not yet known to the Replication Server.

#### **Solution**

Create the replication definition for the table.

# <span id="page-129-0"></span>**8.2.2 Error 32044**

Incorrect definition of LOB column datatypes in the replication definition.

#### **Symptom**

Replication Server error 32044 is reported in the Replication Server error log:

```
00:0003:00000:00031:2013/01/10 00:17:43.20 server 
RepAgent(4): Error in passthru packet: 'distribute 4
0x000100000000256400003ddd000500003ddd00020000a1420004dd9400000000,6
0x000100000000256400027265706c325f323434333874646232
 applied owner =~"$dbo ~"%tbl3.~!-rs_writetext append first last changed with 
log textlen =2 ~$-unitext_fld1=~.!!#aa'.
00:0003:00000:00031:2013/01/10 00:17:43.20 server 
RepAgent(4): Received the following error message from the Replication Server: 
Msg 32044.
The datatype ('4') for 'tbl3.unitext_fld1' is not convertible to the required 
type ('5').
```
#### **Explanation**

In the last line of the error message: The datatype ('4') for 'tbl3.unitext\_fld1' is not convertible to the required type ('5')., datatype 4 is text which is not convertible to datatype 5 which is image.

If you incorrectly define the column datatypes for the LOB columns in the replication definition, subscription materialization works but RepAgent cannot process data replication and therefore shuts down.

The datatype for text, unitext, and image columns in the Adaptive Server database is carried in the modification Log Transfer Language (LTL) commands that the RepAgent sends to the Replication Server. If the these datatypes do not match in both the Adaptive Server database and the replication definition, Replication Server detects the inconsistency when the modification is being replicated, and the RepAgent shuts down. The Replication Server records a warning message for the RepAgent in the Adaptive Server error log.

#### **Related Information**

[Solution \[page 131\]](#page-130-0)

# <span id="page-130-0"></span>**8.2.2.1 Solution**

When RepAgent shuts down because you did not define a large object (LOB) datatype column such a image, text, or unitext column correctly in the replication definition, you must purge corrupt data from affected queues and correct the replication definition before resuming replication.

#### **Context**

This scenario creates table  $t3$  and the corresponding replication that incorrectly defines the datatypes in the table resulting in error 32044 and the shut down of RepAgent. The scenario shows how to purge the queues and recover from the error.

#### **Procedure**

1. Create the tbl3 table in the primary and replicate Adaptive Server databases:

```
create table tbl3
(
p_key int not null, 
char col char(10),
unitext_fld1 text null, 
unitext_fld2 text null
\lambda
```
#### $\rightarrow$  Remember

The datatype of columns unitext fld1 and unitext fld2 in the schema for tbl3 is text and the columns are not compressed LOB data columns.

2. Create the repdef tbl3 replication definition for the tbl3 table in the pdb1 primary database of the PDS data server:

```
create replication definition repdef_tbl3 
with primary at PDS.pdb1 
( p_key int,
 char_col char(10), 
 unitext_fld1 image, 
 unitext_fld2 image
\rightarrowprimary key (p_key)
searchable columns (p_key) 
always replicate (unitext fld1, unitext fld2)
  go
```
#### i Note

Instead of text, the replication definition is incorrect and defines the datatypes of columns unitext fld1 and unitext fld2 as image. The two columns are not compressed LOB data columns and therefore the replication definition does not need to define the columns as image dataype columns.

3. Insert data into tbl3 at pdb1:

```
insert into tbl3 values (5,'cc','aa','bb')
go
```
The RepAgent shuts down because of the colmn datatype mismatch between the table schema and the replication definition and you see error messages in the log files of the :

○ Primary Replication Server –

```
E. 2013/01/23 18:38:44. ERROR #32044 REP AGENT(PDS.pdb1) - /nrm/
nrm.c(11165)
       The datatype ('4') for 'tbl3.unitext fld1' is not convertible to
the required type ('5').
```
○ Primary Adaptive Server–

```
00:0003:00000:00037:2013/01/23 18:38:44.15 server RepAgent(4): Error in 
passthru packet: 
'distribute 4 
0x000000000000234b00003dbe000600003dbe00030000a14f013343db00000000,
6 0x000000000000234b00037265706c325f313233363874646232 applied owner 
=~"$dbo ~"%tbl3.
\sim !-rs writetext append first last changed with log textlen =2 \sim $-
unitext fld1=~.!!#aa '
00:0003:00000:00037:2013/01/23 18:38:44.15 server 
RepAgent(4): Received the following error message from the Replication 
Server:
Msg 32044. The datatype ('4') for 'tbl3.unitext_fld1' is not convertible 
to the required type ('5')..
```
4. Obtain the inbound queue number for pdb1 in PDS. At Replication Server enter:

admin who

You see:

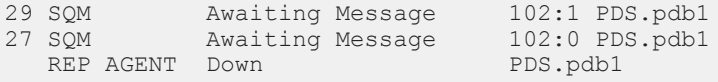

The inbound queue number is 102.

5. Dump the contents of queue 102 to the client machine where you are issuing the sysadmin dump\_queue command. The first open transaction after RepAgent shuts down contains the corrupt data. At Replication Server enter:

```
sysadmin dump queue, 102, 1, -1, -1, -1, client
go
```
In the Replication Server log, you see:

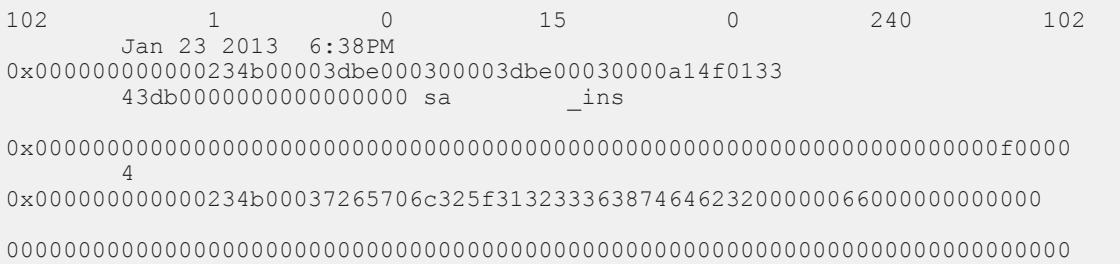

```
00000000000000000000000000000000000000000000000000000000000000000000000000
       0000000000000000000000
 0 1100 19 0
       begin 
transaction<br>102
102 1 0 15 1
484 102
       Jan 1 1900 12:00AM
0x000000000000234b00003dbe000400003dbe00030000a14f013343db0000000000000000
      NULL.
0x0000000000000000000000000000000000000000000000000000000000000000000f0001
       2101248
0x000000000000234b00037265706c325f3132333638746462320000006600000000000000
00000000000000000000000000000000000000000000000000000000000000000000000000
00000000000000000000000000000000000000000000000000000000000000000000000000
       00000000000000000000 
 0 1100 104 0
 insert into dbo.tbl3 (p_key, char_col, unitext_fld1, unitext_fld2)
values (5, 'cc ', 0x20, 0x20)
Note this transaction is interrupted. only begin transaction and insert.
```
6. Purge the first open transaction from the 102 inbound queue. At Replication Server enter:

```
sysadmin purge first open, 102, 1
go
```
7. Dump the queue contents again to check if there are any error messages due to the continued presence of corrupt data in the queues:

```
sysadmin dump queue, 102, 1, -1, -1, -1, client
go
```
8. Purge the queue until there are no error 32044 messages in the dump from the queue.

```
sysadmin purge first open, 102, 1
go
```
9. Correct the replication definition by changing the datatypes of the unitext fld1 and unitext fld2 columns to text to match the table schema:

```
alter replication definition tbl3
alter columns with unitext fld1 text
go
alter replication definition tbl3
alter columns with unitext fld2 text
go
```
10. Enable autocorrection for the DSI thread:

```
set autocorrection on
for <replication_definition>
with replicate at <data server.database>
```
11. Retrieve the current database generation ID.

At the Adaptive Server primary database, enter:

dbcc gettrunc

<span id="page-133-0"></span>go

You see a single row

```
secondary trunc page secondary trunc state dbrepstat generation id 
-------------------- --------------------- --------- ------------- 
             15836 1 231 1
database id database name ltl version
----------- ------------ ---<br>4 pdb1 760
         4 pdb1
```
12. Instruct Adaptive Server to increment the database generation number in the log for the database where RepAgent has shut down

Since the value for the "generation id" column output from dbcc gettrunc is 1, set the new ID value to 2:

```
dbcc settrunc('ltm', 'gen_id', 2)
go
```
13. Restart RepAgent

14. Disable autocorrection after successful replication of the data that was previously corrupted:

```
set autocorrection off
for <replication definition>
with replicate at <data server.database>
```
### **8.2.3 Error 32046**

Inconsistencies in the replication status of text, unitext, or image columns between the Adaptive Server database and the replication definition.

#### **Symptom**

Replication Server error 32046 is reported in the Adaptive Server error log (for RepAgent):

```
Message: 32046 -- 'The status of column '%s' in repdef
is inconsistent with that of the LTL command.'
```
#### **Explanation**

The replication status for text, unitext, and image columns in the Adaptive Server database is carried in the modification Log Transfer Language (LTL) commands that the RepAgent sends to the Replication Server. If the status of a text, unitext, or image column is not the same in both the Adaptive Server database and the replication definition, Replication Server detects the inconsistency when the modification is being replicated, and the RepAgent shuts down.

If a text, unitext, or image column has a status of do not replicate at the Adaptive Server database and the replication definition includes that column for replication, processing continues and the Replication

Server sends the modifications to the replicate database without the text, unitext, or image data. The Replication Server records a warning message in the Adaptive Server error log (for the RepAgent).

#### **Solution 1**

When the RepAgent shuts down because a text or image column has a status of replicate if changed at the Adaptive Server database and always replicate in the replication definition, you must change the replication status so that they match.

To replicate text, unitext, or image columns only when their values change:

- 1. Execute the alter replication definition command at the primary Replication Server and change the status of the text, unitext, or image columns to replicate if changed. Wait for the modified replication definition to arrive at the replicate sites.
- 2. Restart the RepAgent.

To always replicate text, unitext, or image columns:

- 1. Stop updates at the primary table.
- 2. Execute the alter replication definition command at the primary Replication Server, and change the status of the text, unitext, or image columns to replicate if changed. Wait for the modified replication definition to arrive at the replicate sites.
- 3. Restart the RepAgent to let transactions with a replicate if changed status finish processing.
- 4. Execute sp\_setrepcol at the Adaptive Server and change the status to always\_replicate.
- 5. Execute alter replication definition at the primary Replication Server and change the status of the text, unitext, or image columns to always replicate. Wait for the modified replication definition to be replicated to the replicate sites.
- 6. Resume updates to the primary table.

#### **Solution 2**

When the Replication Server reports that the status of a text or image column is do not replicate at the Adaptive Server database and the replication definition includes that column for replication, you must change the replication status to either:

- Replicate text, unitext, or image columns, or
- Not replicate text, unitext, or image columns.

To replicate text, unitext, or image columns:

- 1. Execute sp\_setrepcol at the Adaptive Server database and change the status of the text, unitext, or image column to always replicate or replicate if changed. It should match the status in the replication definition.
- 2. Wait for subsequent transactions that modify the text, unitext, or image column to be processed by the Replication Server.
- 3. Consider correcting any inconsistencies with the rs\_subcmp program.

To not replicate text, unitext, or image columns:

- <span id="page-135-0"></span>1. Stop updates to the primary table.
- 2. Drop subscriptions to the replication definition.
- 3. Drop the replication definition.
- 4. Re-create the replication definition without the text, unitext, or image columns, and re-create subscriptions.
- 5. Resume updates to the primary table.

## **8.2.4 Error 32047**

A stored procedure declared for function replication is marked for table replication.

#### **Symptom**

Replication Server error 32047 is reported in the Replication Server error log:

```
Message from server: Message: 32047, State 0, Severity
12 -- 'Function 't2' is associated with a function
replication definition, but an invoking stored
procedure was marked for a table replication
definition.'.
```
#### **Explanation**

The replicated stored procedure is declared in the Replication Server for function replication but is marked in the Adaptive Server for table replication.

#### **Solution**

Correct replication definition setup. See *Replication Server Administration Guide Volume 1*.

### <span id="page-136-0"></span>**8.3 Errors from the SAP ASE**

Errors from the SAP ASE can be a result of an invalid truncation page or of running out of SAP ASE alarm resources. The SAP ASE RepAgent does not use the SAP ASE log scan thread, and will not encounter any errors related to it.

#### **Related Information**

Possible Issues when Dropping Primary Objects [page 137] [Invalid Truncation Page \[page 138\]](#page-137-0)

# **8.3.1 Possible Issues when Dropping Primary Objects**

Drop primary tables or stored procedures from an Adaptive Server with caution because doing so affects data replication.

If updates are made to the primary table and the table is then dropped from the Adaptive Server, Adaptive Server error 9104 is displayed in the Adaptive Server error log (for the RepAgent) :

```
Message: 9104 'Cannot identify the object on the INSERT
log record for database 'MY_PDB1', XACT ID Rid pageid =
0xa0f; row num = 0x5, RID Rid pageid = 0xa0f; row num =
0x6. Information associated with the INSERT log record
is not replicated.
```
The log record for a replicated data operation references another log page, called the oampage, that has information about the replicated object. Since the table was dropped, the oampage is deallocated and the data cannot be replicated. If the oampage is assigned to a newly created object, the Adaptive Server may associate log records for the dropped object with the new object.

In this example, the oampage for foo may be allocated to foo bar after foo is dropped:

```
update table foo
  drop table foo
create table foo_bar
  update foo_bar
```
Adaptive Server sends the first update record as an update to foo bar instead of foo. If the new table has a much larger row size, then an Adaptive Server segmentation fault may occur.

Dropping or re-creating replicated stored procedures leads to unpredictable results; schema alterations have the same effect. Make these type of changes only after the RepAgent has processed all the records for the stored procedure.

Also, check the Replication Server for error messages.

# <span id="page-137-0"></span>**8.3.2 Invalid Truncation Page**

The secondary truncation point identifies the page that contains the begin transaction statement of the most recent transaction that was sent to the Replication Server.

The RepAgent executes dbcc settrunc on the Adaptive Server to set the secondary truncation point in the database log. If the RepAgent specifies an invalid page to the Adaptive Server, an error is recorded and the RepAgent aborts. You may see Adaptive Server error 4213:

```
Message: 4213, State: 1, Severity: 16 -- 'Page 2561 in
database 'MY_DB' cannot be used as a truncation page
because the page is not allocated.'
```
The rs\_locater table in the Replication Server system database tells the RepAgent where to set the secondary truncation point in the Adaptive Server log. This error is expected if the truncation state is set to ignore and the log is truncated. The RepAgent then restarts without resetting rs\_locater.

To solve this problem, set rs\_locater to zero and restart the RepAgent.

#### **Related Information**

[Resetting the Database Log Locater \[page 153\]](#page-152-0)

# **9 Data Server Interface Problems**

The Data Server Interface (DSI) applies transactions from a Replication Server stable queue to a data server, which can be an Adaptive Server or another data server with an interface to the Replication Server. Before a transaction is applied, Replication Server uses function strings to convert the commands to the format specified for the data server. If the data server does not receive updates, the DSI may be suspended or down.

A down or suspended DSI can be caused by:

- Incorrect login or permissions
- A data server error
- A Replication Server error

A suspended DSI always results in a message being sent to the Replication Server error log. Analyze the message to solve the problem. After correcting the error, restart the DSI.

If the DSI is active, unique transactions might be incorrectly resolved as duplicates, or the transactions might be failing on the data server. Manually resolve the data inconsistency between the primary and replicate databases or reapply the transactions.

To investigate the DSI, find out which databases are controlled by the Replication Server and check the DSI status for all database connections on a Replication Server. Use the select, admin who, and admin who, dsi commands to extract the information you need and to determine the exact cause of the problem.

#### i Note

These problems also apply to parallel DSI threads. For more information specific about parallel DSI threads, see *Replication Server Administration Guide Volume 2*.

#### **Related Information**

[Listing Databases Controlled by a Replication Server \[page 140\]](#page-139-0) [admin who and admin who, dsi \[page 140\]](#page-139-0) [Troubleshooting the DSI for the Replicate Database \[page 142\]](#page-141-0) [Errors When DSI is Down or Suspended \[page 143\]](#page-142-0) [Errors When DSI is Active \[page 146\]](#page-145-0) [Common Error Messages \[page 44\]](#page-43-0) [Troubleshooting Overview \[page 10\]](#page-9-0)

### <span id="page-139-0"></span>**9.1 Listing Databases Controlled by a Replication Server**

Identify the databases controlled by a Replication Server.

#### **Procedure**

- 1. Log in to the system Adaptive Server.
- 2. Change to the Replication Server System Database (RSSD).
- 3. Enter:

```
select <dsname>, <dbname> from rs_databases, rs_sites
 where prsid = id and name = \langle \text{replication server} \rangle
```
### **9.2 admin who and admin who, dsi**

admin who and admin who, dsi checks the Data Server Interface (DSI) status for a database connection.

The command admin who displays the states of all threads in the Replication Server, including DSI scheduler and executor threads. In admin who output, DSI scheduler threads are identified as "DSI" and DSI executor threads are "DSI EXEC." If the DSI is suspended when Replication Server starts, the output shows only one DSI executor thread, even if additional DSI executor threads are configured.

admin who, dsi shows the states of all running DSI scheduler threads and provides configuration values and other information about them. If a DSI scheduler thread exists for a database but does not appear in the admin who, dsi output, use the resume connection command to restart the DSI for the database. For a complete description of admin who, dsi output, see the *Replication Server Reference Manual*.

#### **Related Information**

States of the DSI Scheduler Thread [page 140] [States of the DSI Executor Thread \[page 141\]](#page-140-0)

### **9.2.1 States of the DSI Scheduler Thread**

Explains the Data Server Interface (DSI) scheduler thread states used in the admin who and admin who, dsi output.

● Active – the thread is starting, restarting after an internal error, or logging an exception to the RSSD.

- <span id="page-140-0"></span>● Awaiting Command – the thread is waiting for a transaction to become available in the stable queue for the database. There are no complete transactions in the queue.
- Awaiting Wakeup the thread sleeps for two minutes after an error that can be retried. During the twominute interval, the cause of the error may disappear or the system administrator may correct the problem. If the problem is corrected during the sleep interval, the thread restarts with no errors. A failed transaction is retried when it causes a data server error that, using assign action, have been assigned a retry stop or retry log error action.
- Awaiting Message the thread has dispatched transactions to the DSI executor threads and is waiting for them to complete.
- Suspended the DSI connection has been suspended by a user command, an error, or a drop subscription or activate subscription command with the with suspension clause. This state appears only in admin who output.
- Down the thread has not been started. This state appears only in admin who output.

# **9.2.2 States of the DSI Executor Thread**

Explains the Data Server Interface (DSI) executor thread states used in the admin who output.

- Active the thread is starting, executing a transaction at the data server, logging an exception to the RSSD, or restarting after an internal error.
- Awaiting Message the thread is processing a transaction and is waiting for another thread to complete processing its transaction, or the thread is waiting to receive another statement from the Stable Queue Transaction interface (SQT).
- Awaiting Command the thread is waiting to receive another transaction from the DSI scheduler thread.
- Down depends on the state of the DSI scheduler thread:
	- If the DSI scheduler thread is Down, the DSI executor thread connection was suspended when the Replication Server was started, and the connection has not been resumed.
	- If the DSI scheduler thread is Active or Awaiting Wakeup, the DSI executor thread connection is recovering from a retryable error and is starting or restarting.
- Suspended the connection has been suspended by a user command, an error, or a drop subscription or activate subscription command using the with suspension clause. A failed transaction does not cause the DSI connection to be suspended and is retried if the failed transaction caused a data server error that, using assign action, have been assigned the retry stop or retry\_log error action. For more information about the command, see *Replication Server Reference Manual > Replication Server Commands > assign action*.

## <span id="page-141-0"></span>**9.3 Troubleshooting the DSI for the Replicate Database**

The Data Server Interface (DSI) for the replicate database may have been suspended if changes made to a primary database do not reach the replicate database that has active subscriptions.

#### **Context**

Use this procedure to find out the cause of the problem.

#### **Procedure**

- 1. Log in to the Replication Server that controls the replicate database.
- 2. Execute admin who, dsi.

This returns one entry for each database with replicated data.

○ If a database does not have an entry, check the Replication Server error log to see if the DSI for the database was not started or was suspended. These are samples of error messages that are reported in the Replication Server error log as a result of a DSI that did not start or was suspended:

The DSI thread for 'RDS.rdb2' is not started, because the connection to the database has been suspended or the connection has not been completed.

The DSI thread for database 'RDS.rdb2' is being shutdown. DSI received data server error #1105 which is mapped to STOP REPLICATION. See logged data server errors for more information. The data server error was caused by RS output command #1 mapped from input command #1 of the failed transaction.

The DSI thread for database 'RDS.rdb2' is shutdown.

- If there is an entry for the database, but the state is Awaiting Command, the DSI is waiting for a transaction from the primary. Determine why updates are not reaching this Replication Server.
- If the state of the DSI thread is Active, then:
	- Unique transactions might be incorrectly resolved as duplicates, or
	- Transactions might be failing on the data server and written to the exceptions log.

#### **Related Information**

[Errors When DSI is Down or Suspended \[page 143\]](#page-142-0) [Errors When DSI is Active \[page 146\]](#page-145-0) [admin who and admin who, dsi \[page 140\]](#page-139-0)

## <span id="page-142-0"></span>**9.4 Errors When DSI is Down or Suspended**

Incorrect login or permissions, data server errors, or Replication Server errors can cause the Data Server Interface (DSI) to suspend or shut down.

If a subscription problem causes the DSI thread for the replicate database to terminate abnormally, you can restart the thread using the resume connection command. If possible, fix whatever condition caused the problem before resuming the connection. For example, if the maintenance user does not have update permission on the replicate table, first grant the user update permission, then resume the connection.

If you cannot fix the problem, resuming the connection causes the DSI thread to reexecute the command that failed, and suspends the DSI again. To prevent this cycle, assign a different action to the error returned to the DSI. You must assign error actions at the Replication Server where the error class is created. For information about error actions and classes, see *Replication Server Administration Guide Volume 2*.

#### **Related Information**

Connection Failure to the Database [page 143] [Data Server Errors \[page 144\]](#page-143-0) [Replication Server Errors \[page 146\]](#page-145-0)

## **9.4.1 Connection Failure to the Database**

Troubleshoot connection failures.

If the error is a connection failure to the database, verify that the:

- Data server is defined in the interfaces file.
- Data server is running.
- Maintenance user name and password are correct.

To find the maintenance user name and password for a database, log in to the system Adaptive Server, and execute this query using the Replication Server System Database (RSSD):

```
select username, password
    from rs maintusers, rs databases
    where \detand dsname = <data_server>
   and dbname = \langledatabase>
```
If you have password encryption, you cannot access the password by executing a query. If the maintenance user name or password is incorrect, change it on the data server or use alter connection to change it in Replication Server. After correcting the user name or password, resume the connection.

#### <span id="page-143-0"></span>**Asynchronous Transaction Connection Failures**

When an asynchronous stored procedure reaches the primary Replication Server, the Data Server Interface (DSI) uses the original login and password to connect to the primary data server. The maintenance login is not used.

If the login fails, use sysadmin log first tran to log the asynchronous transaction into the exceptions log. The app\_user and app\_pwd columns in the rs\_exceptshdr system table contain the login and password the DSI uses to log in to the primary data server.

#### **Related Information**

[Examining the Exceptions Log \[page 148\]](#page-147-0)

# **9.4.2 Data Server Errors**

Data server errors, such as permission violations or duplicate keys, are logged in the Replication Server error log.

To check the failed transaction for the data server error, follow the prompt message in the log file to write the failed transaction into the log file by conducting the sysadmin\_log\_first\_tran command. Analyze the transaction and correct the data server error properly.

If you cannot correct the data server error, restart the Data Server Interface (DSI), requesting that the first transaction (the one causing the error) be skipped. Execute resume connection with the skip transaction option.

#### **△ Caution**

Skipping transactions may cause replication inconsistencies.

If errors are caused by unique-key violations, use set autocorrection to turn automatic error correction on, before you resume the connection. These errors are likely to occur during nonatomic materialization. For more information about set autocorrection, see the *Replication Server Reference Manual*.

If using set autocorrection does not work, use the skip transaction option of the resume connection command. This option skips the materializing or dematerializing transaction altogether. If the problem occurred during subscription materialization, drop the subscription and create it again in a way that avoids the same problem.

#### **Related Information**

[Implications of Skipping Transactions \[page 145\]](#page-144-0)
Customized Handling of Data Server Errors [page 145] [Subscription Problems \[page 96\]](#page-95-0)

# **9.4.2.1 Implications of Skipping Transactions**

Skipping transactions that cause errors forces the Data Server Interface (DSI) to resume applying transactions to the database. However, this method has important implications for the database.

A transaction intended for a database is skipped when:

- You execute resume connection with the skip transaction option.
- A data server error is encountered and the assigned action for the error is log, or retry log.

Skipped transactions carry these implications:

- Replicate data may become inconsistent with primary data.
- If an asynchronous transaction originates in a replicate database, and the transaction is skipped at the primary data server, the primary database is not updated.
- The inconsistency caused by skipping a transaction may result in additional errors if subsequent transactions depend on the unapplied actions of the skipped transaction.
- Subscription materialization and dematerialization requests are special types of transactions. If you skip a subscription materialization request, it may invalidate the subscription and must be dropped.
- A subscription materialization or dematerialization request may create a separate stable queue, called the materialization or dematerialization queue. You cannot use resume connection to explicitly skip transactions in this queue. However, transactions may be skipped due to data server errors that are assigned the log or retry log action.
- If a subscription materialization or dematerialization request is skipped, all transactions in the corresponding queue may be skipped. However, if a DSI is suspended in the middle of applying the transactions in a materialization or dematerialization queue, some of the transactions in the queue may already have been committed while others may not. Later, if you use resume connection to skip the request, the replicate database has the effects of the previously committed transactions, where some of the transactions in the queue were applied to the replicate database although the materialization or dematerialization request was skipped after the failure.

Because of these implications, skip transactions only after exhausting other means of correcting the error. After skipping a transaction, determine what you must do to bring the replicated data back to a state of consistency.

# **9.4.2.2 Customized Handling of Data Server Errors**

Replication Server can customize its response to data server errors.

If you want the Data Server Interface (DSI) to continue applying updates even when a data server error is encountered, use assign action at the Replication Server where the error class was created to change the error action from stop\_replication to log or retry\_log. All databases using the error class are affected. If the primary database for a class is at a different site, you may need to wait until the new error action is replicated to the local site.

To limit the change to one database, create a new error class with the create error class command. Specify the desired error actions for the class, then change the connection to the database to use the new error class.

To examine the commands in the transaction that caused the connection to be suspended, use sysadmin log first tran to write the first transaction into the exceptions log without skipping it.

## **9.4.3 Replication Server Errors**

Troubleshoot Replication Server errors recorded in the Replication Server error log.

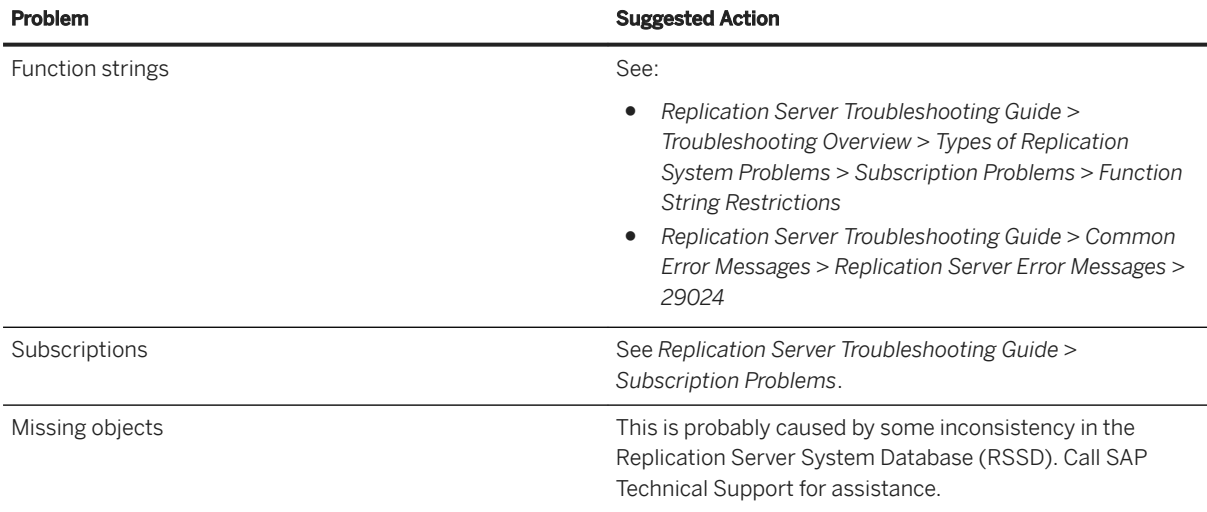

### **Related Information**

[Subscription Problems \[page 96\]](#page-95-0) [Function String Restrictions \[page 21\]](#page-20-0) [Error 29024 \[page 68\]](#page-67-0)

# **9.5 Errors When DSI is Active**

When the Data Server Interface (DSI) is active but the replicate data server is not receiving updates, unique transactions might be incorrectly resolved as duplicates, duplicate transactions might be reapplied, or transactions might be failing on the data server.

If the error's action is set to log or retry\_log, error and failed transaction are written to the exceptions log. Manually resolve the data inconsistency between the primary and replicate databases or reapply the transactions.

## **Related Information**

Incorrect Duplicate Transaction Resolution [page 147] [Examining the Exceptions Log \[page 148\]](#page-147-0)

# **9.5.1 Incorrect Duplicate Transaction Resolution**

If the origin qid values stored in a data server or the rs exceptslast table is modified by mistake, nonduplicate transactions may be ignored, or duplicate transactions may be reapplied.

If you suspect that this is happening, check the stored values and compare them with the transactions in the database's stable queue. If the values are incorrect, modify them directly.

The Data Server Interface (DSI) records the most recent transaction committed or written into the exceptions log so it can detect duplicates after a system restart. Each transaction is identified by a unique origin database ID and an origin queue ID that increases for each transaction.

The last transaction committed from each origin database is recorded on a data server through execution of the function strings defined for the data server's function-string class. For the default function-string class, rs sqlserver function class, this is done in the function string of a commit command, that is, the rs commit function. The function-string class of every data server must support the rs\_get\_lastcommit function, which returns the origin qid and secondary qid for each origin database. The secondary qid is the ID of the queue used for subscription materialization or dematerialization.

The origin qid and secondary qid for the last transaction written into the exception log from each origin is recorded in the rs\_exceptslast table in the Replication Server System Database (RSSD). However, transactions logged explicitly by the sysadmin log first tran command are not recorded in this table. These transactions are logged, but they are not skipped.

When a data server interface is started or restarted, it gets the  $origin$  qid returned by the rs get lastcommit function and the one stored in the rs exceptslast table. It assumes that any transaction in the queue with an origin qid less than the larger of these two values is a duplicate and ignores it.

### **Related Information**

[Stable Queues \[page 157\]](#page-156-0)

## <span id="page-147-0"></span>**9.5.2 Examining the Exceptions Log**

Examine the exceptions log to determine the transactions that have been skipped.

### **Context**

Skipped transactions are written into the exceptions log. Orphan transactions and transactions logged by sysadmin log first tran are also in the exceptions log.

If a replicate database is not receiving updates, the update transactions may have been skipped and written into the exceptions log.

The exception log consists of three tables: rs\_exceptshdr, rs\_exceptscmd, and rs\_systext. The rs\_exceptshdr table has one entry for each transaction. The rs\_exceptscmd table has one entry for each command (either source or output) of the transaction. The rs\_systext table stores the text of the commands. See the *Replication Server Reference Manual*.

### **Procedure**

- 1. Log in to the system Adaptive Server for the Replication Server controlling the database.
- 2. Execute this query against the Replication Server System Database (RSSD) to view the header information for all logged transactions intended for a database:

```
select * from rs exceptshdr
     where error\_site = \langle data\_server \rangle and error\_db = \langle data base \rangle order by log_time
```
The rows are returned in ascending order, of the time the transactions were logged. To list the rows in descending order, include "desc" at the end of the query.

3. Join the three system tables to view all information about a transaction in the log.

This query gives the source commands and their corresponding output commands for each logged transaction:

```
select hdr.sys_trans_id, cmd_type, textval
    from rs exceptshdr hdr,
        rs exceptscmd cmd,
          rs_systext
 where error_site = <data_server>
and error_db = <database>
       and hdr.sys trans id = cmd.sys trans id
         and \text{cm} \text{m} = parentid
     order by \overline{\log} time, src cmd line,
          output_cmd_index, sequence
```
# **10 SAP ASE Log Problems**

The SAP ASE primary database log is the source of the data that SAP Replication Server distributes. An SAP ASE RepAgent retrieves transactions from the log and sends them to the SAP Replication Server.

SAP ASE log problems include:

- Log files that have reached the maximum size and need to be truncated
- Missing or incomplete transactions at the primary SAP Replication Server as a result of truncated primary database logs
- Log files corrupted by software and hardware sources

### **Related Information**

Truncating an Adaptive Server Log [page 149] [Database Log Locater \[page 153\]](#page-152-0) [Log Truncation Problems \[page 154\]](#page-153-0) [Symptoms of a Corrupted Adaptive Server Log \[page 156\]](#page-155-0) [Common Error Messages \[page 44\]](#page-43-0) [Troubleshooting Overview \[page 10\]](#page-9-0)

## **10.1 Truncating an Adaptive Server Log**

Truncate the database log when it is too full to allow Adaptive Server to continue processing updates.

### **Context**

Adaptive Server uses truncation points to ensure that only transactions processed by the RepAgent are truncated. A secondary truncation point marks the place in the primary database log up to which the RepAgent has processed transactions. The RepAgent periodically updates the secondary truncation point to reflect transactions successfully passed to the Replication Server. Adaptive Server does not truncate the log past the secondary truncation point. See *Replication Server Administration Guide Volume 1*.

At times you may need to truncate the log beyond the secondary truncation point. For example, if the RepAgent cannot access the Replication Server and the log fills, you may want to truncate the log at the secondary truncation point rather than extending the log or preventing clients from updating the primary database. Truncating the log can cause inconsistencies between the primary and replicate databases.

### **Procedure**

- 1. Verify that the secondary truncation point is set for the database.
- 2. Turn off the secondary truncation point in the database.
- 3. Dump the database log. See the *Adaptive Server Enterprise Reference Manual*.
- 4. Set the secondary truncation point.

## **Related Information**

Verifying the State of the Secondary Truncation Point [page 150] [Turning Off the Secondary Truncation Point in a Database \[page 151\]](#page-150-0) [Setting the Secondary Truncation Point \[page 152\]](#page-151-0) [Log Truncation Problems \[page 154\]](#page-153-0)

# **10.1.1 Verifying the State of the Secondary Truncation Point**

Check whether the secondary truncation point is set for a database.

### **Procedure**

- 1. Log in to the primary database.
- 2. Execute dbcc gettrunc.

For example, to see if the secondary truncation point is set in the Parts database:

 use Parts go dbcc gettrunc go

In the output, a 0 in the  $l$ tm trunc state column means the secondary truncation point is turned off for the database. A 1 in the 1tm trunc state column indicates the secondary truncation point is turned on.

## <span id="page-150-0"></span>10.1.2 Turning Off the Secondary Truncation Point in a **Database**

Disable the secondary truncation point for a database to truncate portions of the log that have not been transferred. Truncating the log frees only the log pages that the RepAgent has sent to the Replication Server with confirmation.

## **Context**

### i Note

Only the Adaptive Server system administrator and the database owner have permission to execute the dbcc settrunc command.

## **Procedure**

1. Suspend the RepAgent that is forwarding the log.

Otherwise, executing dbcc settrunc results in the following error:

```
The log transfer context for the current database is
already reserved by Adaptive Server process 7. The log
transfer context for the current database is not
reserved.
```
- 2. Log in to the Adaptive Server that contains the database for which to turn off the secondary truncation point.
- 3. Execute dbcc settrunc (ltm, ignore) to turn off the secondary truncation point.

To turn off the secondary truncation point in the database named Parts:

```
 use Parts
 go
 dbcc settrunc(ltm, ignore)
 go
```
- 4. Truncate the log using the Transact-SQL dump transaction command. See *Adaptive Server Enterprise Reference Manual*.
- 5. Dump the transaction log.

This may result in the loss of updates to the replicate database. The primary database is not affected. You must reapply the lost updates to the replicate database. See *Replication Server Administration Guide Volume 2*.

### <span id="page-151-0"></span>**Related Information**

```
Log Truncation Problems [page 154]
```
# **10.1.3 Setting the Secondary Truncation Point**

Reestablish the secondary truncation before restarting a RepAgent.

## **Procedure**

- 1. Log in to the Adaptive Server that contains the database for which to reestablish the secondary truncation point.
- 2. Execute dbcc settrunc (ltm, valid) to reestablish the secondary truncation point. For example, to reestablish the secondary truncation point in the Parts database:

```
 use Parts
 go
 dbcc settrunc(ltm, valid)
 go
```
3. Verify that the secondary truncation point has been enabled:

```
 use Parts
 go
 dbcc gettrunc
 go
```
The output should show 1 in the 1tm trunc state column.

- 4. Reset the locater for the database in the rs\_locater table.
- 5. Resume the Replication Server to restart the RepAgent.

## **Results**

The RepAgent begins scanning the log from the page returned in the 1tm truncpage column by the dbcc gettrunc command.

## <span id="page-152-0"></span>**10.2 Database Log Locater**

When a RepAgent starts, it uses a locater to determine where to begin scanning the database log. The locater for a database log is stored in the rs\_locater table in the Replication Server System Database (RSSD) of the Replication Server that controls the database.

#### i Note

This locater is different from the Replication Server Interface (RSI) locater.

The locater points to a record on a page in the database log. If the truncation point for the database is turned off, you or Adaptive Server may truncate the page the locater points to, invalidating the locater. When the locater is invalid, the RepAgent writes error message 9215 to the Adaptive Server error log.

To recover, reset the locater to 0x0. This directs the RepAgent to begin scanning the log from the truncation point.

### **Related Information**

Resetting the Database Log Locater [page 153] [Invalid RSI Locater \[page 125\]](#page-124-0) [Error 9215 \(ASE 624\) \[page 83\]](#page-82-0)

## **10.2.1 Resetting the Database Log Locater**

Reset the locater to 0x0 to direct RepAgent to begin scanning the log from the truncation point.

### **Procedure**

Update the rs\_locater table in the Replication Server System Database (RSSD) for the Replication Server controlling the database using the Adaptive Server stored procedure rs\_zeroltm:

rs zeroltm <data server>, <database>

where <data\_server >and< database >are the respective Adaptive Server and database for which to set the locater value.

For example, to reset the locater for the MYDS Adaptive Server and the Parts database, execute:

rs\_zeroltm MYDS, Parts

# <span id="page-153-0"></span>**10.3 Log Truncation Problems**

Inconsistencies may occur when the primary database log is truncated.

- Orphaned transactions can cause the stable queues to fill.
- Inbound queue requires more disk space.
- Parts of transactions, or entire transactions, may be missing, causing inconsistent data at replicate sites. See *Replication Server Administration Guide Volume 2*.
- Subscription commands may be lost, disrupting the materialization or dematerialization protocol and requiring manual cleanup.
- If a log is truncated while a route is being created, subscription commands against the Replication Server System Database (RSSD) may be lost. As a result, the route cannot be created. If this occurs, drop and recreate the route.

For more information about how to recover lost transactions, see *Replication Server Administration Guide Volume 2*.

### **Related Information**

Checking for Orphaned Transactions [page 154] [Inbound Queue Requires More Disk Space \[page 155\]](#page-154-0)

# **10.3.1 Checking for Orphaned Transactions**

Commit or roll back orphaned transactions to avoid filling up the inbound queue.

### **Context**

An orphaned transaction is a transaction in an inbound stable queue that is missing a terminating commit or rollback command. Because Replication Server does not free up a queue segment until every transaction in the queue segment (or in any of the preceding queue segments) has been committed or rolled back, orphaned transactions can cause the inbound queue to fill up.

### **Procedure**

- 1. Log in to the Replication Server.
- 2. Execute admin who, sqt to display information about the stable queues at the Replication Server.
- 3. Use the output from  $\alpha$ dmin who, sqt to identify the entry for the inbound queue of the database whose log was truncated.

<span id="page-154-0"></span>The queue has a two-part name formed from the database ID and the queue-type identifier. For an inbound queue, the queue-type identifier is 1. For example, if the database ID is 101, the inbound queue name is 101:1.

4. Verify that an orphaned transaction exists.

If the output for the inbound queue shows an open transaction that does not change over long periods of time, the queue probably contains an orphaned transaction. However, it may be difficult to distinguish between an orphaned transaction and a very long transaction.

- a. Dump the stable queue and examine the information about the transaction. You can dump only the begin record to find the user name and the time the command was executed, and then see if the user still has open transactions in the database.
- b. Dump the last block in the queue and look at the date for the commands. To determine whether this is the case, dump the last block in the queue and look at the date for the commands. You need to dump the last block because even if you find that the user does not have open transactions, the queue may still have an orphaned transaction. If the queue is large, the RepAgent may not be keeping up with it. Use admin who, sqm to find the last block.
- 5. Use sysadmin purge first open to skip an orphaned transaction.
- 6. Manually apply the orphaned transaction to the replicate database using the output from dumping the stable queue.

### **Related Information**

[Stable Queues \[page 157\]](#page-156-0)

# **10.3.2 Inbound Queue Requires More Disk Space**

Problems such as orphaned transactions and connection failures force stable queues to hold more transactions than anticipated.

If the inbound queue requires more disk space, you see a message similar to this in the Replication Server error log:

```
SQM ADD SEGMENT: Going to wait for a segment to be
freed. Administrative action is needed.
```
To determine which stable queues hold the segments, log in to the RSSD and execute:

```
select q number, q type, count(*)
from rs segments
 group by q number, q type
```
The output of this query shows the number of segments each stable queue is using. Each segment is 1MB of disk space. Look at the queues with the largest number of segments:

 $\bullet$  A  $\lt q$  type> of 0 means an outbound queue. If any outbound queues have more than two segments, verify that the connections they service are operating.

<span id="page-155-0"></span>• A  $\leq q$  type> of 1 is an inbound queue. If any of these queues has a large number of segments, it may contain an orphaned transaction.

## **Related Information**

[Data Server Interface Problems \[page 139\]](#page-138-0) [SAP Replication Server Interface Problems \[page 123\]](#page-122-0) [Checking for Orphaned Transactions \[page 154\]](#page-153-0)

# **10.4 Symptoms of a Corrupted Adaptive Server Log**

Adaptive Server log corruption can cause failures anywhere along the replication path.

- RepAgent shuts down when it reads log data it cannot process. The RepAgent shutting down is the most common symptom of a corrupt Adaptive Server log. In addition, the error log may reveal error messages that are inconsistent with the current operation; however, no specific log corruption error message is reported.
- A component of the Replication Server shuts down. When the RepAgent passes incorrect data to the Replication Server, Replication Server components, such as the Data Server Interface (DSI), may shut down. For instance, if the DSI encounters a mismatched data type and fails to resolve the differences, it shuts down.
- Replicated data appears out of sync.

The procedures for determining log corruption and where the corruption occurs is complex. It requires knowledge of the log format as well as Adaptive Server and Replication Server internal components.

#### i Note

If you suspect Adaptive Server log corruption, contact SAP Technical Support to help you diagnose and resolve the issue.

# <span id="page-156-0"></span>**11 Stable Queues**

Stable queues temporarily store messages passed by the replication system. Examining the stable queue dump can help determine the cause of a replication system error.

Stable queues are composed of segments stored on disk partitions. Each segment has a megabyte of message space, divided into 64 blocks of 16KB. Segments store messages passed by the system. Each block in a segment corresponds to a physical data transfer between disk and memory. A segment is allocated to only one queue-different queues cannot share segments. Each block within a segment may store one or more messages. A map of the system segments is stored in the rs\_segments table of the Replication Server System Database (RSSD).

Replication Server deletes messages from queues on a segment basis. Internally, it deletes blocks from the segments. However, the freed space does not appear in the system tables until all of the blocks contained in the 1MB segment are deleted.

These are some of the stable queue commands you can use:

- sysadmin dump queue dumps the contents of the transaction cache of an inbound or outbound stable queue.
- sysadmin sqt\_dump\_queue dumps the contents of the transaction cache of an inbound queue.
- sysadmin dump file specifies an alternate log file to be used by sysadmin dump\_queue or sysadmin dump\_queue.
- sysadmin purge all open purges all open transactions from an inbound queue.
- sysadmin purge first open purges only the first open transaction from an inbound queue.

When a stable queue is dumped, a segment may contain deleted blocks along with the undeleted blocks. You can identify the undeleted blocks of a segment by checking the First Seq. Block column in the admin who, sqm output for the queue.

Sometimes queues are dumped while Replication Server is actively adding and deleting segments from the queues. At such times, the output of the admin who, sqm command may not accurately represent the contents of the stable queues. Segments may be deleted before you can enter the sysadmin dump queue command. To prevent Replication Server from changing a stable queue while you examine its contents, you can suspend the database connection or route that uses the stable queue. You can also start the Replication Server in standalone mode to prevent changes to a stable queue. See the *Replication Server Administration Guide Volume 2*.

For information about the stable queue commands, see *Replication Server Reference Manual*.

### **Related Information**

[Using Traces to Print Commands \[page 158\]](#page-157-0) [Confirming Suspected Problems \[page 159\]](#page-158-0) [Dump Queue Output Interpretation \[page 159\]](#page-158-0)

# <span id="page-157-0"></span>**11.1 Using Traces to Print Commands**

Set traces to print the actual commands sent to replicate databases.

## **Context**

The outbound queue for the replicate database contains default commands. If you have created function strings in addition to the defaults, use a special Data Server Interface (DSI) trace flag to print the actual commands that are being sent to replicate databases.

## **Procedure**

- 1. Run the debug replication server, repserver.diag, to set traces. By default, repserver.diag is located in the bin directory.
- 2. Forward the output to the standard output or to the error log:
	- Standard output:

trace=GEN,TRC\_STDERR

○ Error log:

trace=GEN,TRC\_ERRLOG

3. Dump the commands that are sent to the replicate site:

trace=DSI,DSI\_CMD\_DUMP

Commands are logged in this form:

Command sent to 'RDS.RDB' : < command>

## <span id="page-158-0"></span>**11.2 Confirming Suspected Problems**

Use sysadmin dump queue to confirm that a suspected problem exists.

### **Procedure**

- 1. Log in to the Replication Server.
- 2. Execute admin who, sqt.
- 3. Use the output from  $\alpha$ dmin who,  $\alpha$ gt to determine which inbound queue has an open transaction.

Open transactions appear with the state marked "st:O". The Info column of this row holds the queue number and type. The transaction state is followed by the number of commands and then a local queue ID for the begin transaction command in the form segment:block:row.

In the following example of admin who, sqt output, the transaction has a queue number of 103 and a queue type of 1, is in an open state and consists of three commands. The begin transaction command is located in segment 21, block 28, row 0:

103:1 st:O,cmds:3,qid:21:28:0

4. Dump block 28 of segment 21:

sysadmin dump queue, 103, 1, 21, 28, 1, RSSD

Replication Server writes the text of the commands in block 28 of segment 1 into the rs\_queuemsq and rs queuemsgtxt system tables or into the Replication Server log.

5. If you used the RSSD option, view the command information found in rs\_queuemsg:

```
select * from rs_queuemsg
 where q_number = 103 and q_type = 1 and
 q_seg = 21 and q_blk=28 and q_row = 0
```
6. Execute a similar query against  $rs$  queuemsgtxt to obtain the text of the command.

## **11.3 Dump Queue Output Interpretation**

Ilnterpret the sysadmin dump\_queue command output on various types of queues.

Stable queues consist of partitions. Partitions are created with the add partition command. Whenever a partition is added to the replication server, it is divided into 1 MB segments. Segments are divided into 64 blocks of 16 KB. Messages have fixed-size headers and variable-size messages that are written in blocks.

### **Related Information**

Example 1: Outbound Queue after create subscription [page 160] [Example 2: Inbound Queue after a Series of Commands \[page 162\]](#page-161-0) [Example 3: Inbound Queue after update \[page 164\]](#page-163-0) [Example 4: Outbound Queue after update \[page 165\]](#page-164-0)

## **11.3.1 Example 1: Outbound Queue after create subscription**

Interpret an outboud queue containing a create subscription transaction.

The create subscription command at the replicate Replication Server starts the materialization process by selecting from the primary database:

```
create subscription emp_queue_sub
for emp_queue
with replicate at NYDS.nydb
```
### **Queue Dump**

Dump the entire queue:

```
sysadmin dump queue, 103, 0,-1,1,-2
```
Output:

```
I. 2006/07/05 08:20:20. QUEUE DUMP FOR 103:0
I. 2006/07/05 08:20:20. BLOCK BEGIN
q_number=103 q_type=0 blk=0:1 cnt=1
I. 2006/07/05 08:20:20. Begin Transaction
Origin User= Tran Name=
I. 2006/07/05 08:20:20. ENTRY ver=1100 len=188 orig=102
lorig=0 oqid=00000000000016c7000004ff0004000004ff0000
000097f50087a0720000000000000000 lqid=0:1:0 st=21
tr='00000000000016c70000' NYDSnydb comlen=69
activate subscription 0x0100006580000065 0
I. 2006/07/05 08:20:20. END QUEUE DUMP FOR 103:0
```
### **Explanation**

- BLOCK BEGIN The beginning of a 16K block.
- q\_number=103 The queue ID.
- q\_type=0
- The queue type  $(0 =$  outbound,  $1 =$  inbound).
- $\bullet$  blk=0:1

Block identifier (segment 0: block 1).

 $\bullet$  cnt=1

The number of entries (commands) in this block.

● Begin Transaction Origin User= Tran Name=

Beginning of a transaction with originating user and the transaction name.  $\leq$ Tran Name> is empty when the original transaction at the primary database was explicitly started with a begin transaction without supplying a transaction name.

● ENTRY

The actual message.

 $\bullet$  len=188 orig=102

The message length and the originating site ID.

- oqid 00000000000016c7000004ff0004000004ff0000000097f50087a072 0000000000000000 The origin queue ID: the queue ID assigned to the command string at the place the command originated from. This ID is used for duplicate detection.
- Lqid=0:1:0

Local queue ID: Commands logged by an SQM are assigned a local queue ID. This queue ID is sent to the next queue as the sender queue ID and is used by the destination to acknowledge the command. <Laid> consists of segment number, block number and row number. Row numbers start at 0.

 $\bullet$  St=21

Status and command type. The field is a bitmask which has status and command type set. This bit's settings are 0x01 and 0x20, a commit and materialization command.

- 0x01 = status of a commit
- $0x02$  = status of a rollback
- $0x04$  = status of a begin
- 0x08 = status of a orphan statement

0x10 = status of a materialization statement

- 0x20 = status of a materialization statement
- 0x40 = status of a tran going to primary

0x80 = ignore duplicates for DDL commands

- 0x0100 = status of a materialization command
- 0x0200 = dump/load message
- 0x0400 = routing message
- 0x0800 = flag for DDL generation
- 0x1000 = DDL generation at DSI flag
- 0x2000 = special SQM message
- 0x4000 = SQT mini-abort
- 0x8000 = message has been zapped
- tr= '00000000000016c70000' NYDSnydb comlen=69 activate subscription 0x0100006580000065 0 Transaction ID and command, <comlen> indicates the length of the command.

## <span id="page-161-0"></span>**11.3.2 Example 2: Inbound Queue after a Series of Commands**

Interpret an inbound queue containing different transactions.

These commands were executed at a primary database, NYDS.nydb:

```
sp setreptable emp queue, true
insert emp_queue
 values("123456789", "Davis", "Gen",
          "Process Engineer","1/1/95", 1111)
insert emp_queue
 values("987654321", "Irvine", "Ben",
 "Microwave Engineer","3/5/94", 2222)
grant all on emp_queue to public
```
## **Queue Dump**

Dump the inbound queue of the primary Replication Server:

sysadmin dump queue, 102, 1, -1, 1, -2

Output:

```
I. 2006/07/05 08:27:05. BLOCK BEGIN
q_number=102 q_type=1 blk=0:4 cnt=10
I. 2006/07/05 08:27:05. Begin Transaction
Origin User=sa Tran Name=rs_logexec
I. 2006/07/05 08:27:05. ENTRY ver=1100 len=216 orig=102
lorig=0 oqid=00000000000016c7000004ff0005000004ff0005
000097f5008af20b0000000000000000 lqid=0:4:0 st=4
tr= '00000000000016c70005' NYDSnydb comlen=97
begin transaction 
I. 2006/07/05 08:27:05. ENTRY ver=1100 len=204 orig=102
lorig=0 oqid=00000000000016c7000004ff0007000004ff0005
000097f5008af20b0000000000000000 lqid=0:4:1 st=1
tr= '00000000000016c70005' NYDSnydb comlen=86
commit transaction
I. 2006/07/05 08:27:05. Begin Transaction
Origin User=sa Tran Name=_ins
I. 2006/07/05 08:27:05. ENTRY ver=1100 len=208 orig=102
lorig=0 oqid=00000000000016c7000004ff0008000004ff0008
000097f5008af20b0000000000000000 lqid=0:4:2 st=4
tr= '00000000000016c70008' NYDSnydb comlen=91
begin transaction
I. 2006/07/05 08:27:05. ENTRY ver=1100 len=524 orig=102
lorig=0 oqid=00000000000016c7000004ff0009000004ff0008
000097f5008af20b0000000000000000 lqid=0:4:3 st=2097152
tr= '00000000000016c70008' NYDSnydb comlen=406
insert into dbo.emp_queue
 (emp_id, emp_first, emp_last, emp_title, emp_date, id)
 values ('123456789', 'Gen', 'Davis',
 'Process Engineer', '1/1/95', 1111)
I. 2006/07/05 08:27:05. ENTRY ver=1100 len=204 orig=102
lorig=0 oqid=00000000000016c7000004ff000a000004ff0008
000097f5008af20b0000000000000000 lqid=0:4:4 st=1
tr= '00000000000016c70008' NYDSnydb comlen=85
commit transaction
I. 2006/07/05 08:27:05. Begin Transaction
```

```
Origin User=sa Tran Name= ins
I. 2006/07/05 08:27:05. ENTRY ver=1100 len=208 orig=102
lorig=0 oqid=00000000000016c7000004ff000b000004ff000b
000097f5008af20b0000000000000000 lqid=0:4:5 st=4
tr= '00000000000016c7000b' NYDSnydb comlen=91
begin transaction
I. 2006/07/05 08:27:05. ENTRY ver=1100 len=528 orig=102
lorig=0 oqid=00000000000016c7000004ff000c000004ff000b
000097f5008af20b0000000000000000 lqid=0:4:6 st=2097152
tr= '00000000000016c7000b' NYDSnydb comlen=409
insert into dbo.emp_queue
 (emp_id, emp_first, emp_last, emp_title, emp_date, id)
 values ('987654321', 'Ben', 'Irvine',
 'Microwave Engineer', '3/5/94', 2222)
I. 2006/07/05 08:27:05. ENTRY ver=1100 len=204 orig=102
lorig=0 oqid=00000000000016c7000004ff000d000004ff000b
000097f5008af20b0000000000000000 lqid=0:4:7 st=1
tr= '00000000000016c7000b' NYDSnydb comlen=85
commit transaction
I. 2006/07/05 08:27:05. Begin Transaction
Origin User=sa Tran Name=_grrev
I. 2006/07/05 08:27:05. ENTRY ver=1100 len=212 orig=102
lorig=0 oqid=00000000000016c7000004ff000e000004ff000e
000097f5008af20b0000000000000000 lqid=0:4:8 st=4
tr= '00000000000016c7000e' NYDSnydb comlen=93
begin transaction
I. 2006/07/05 08:27:05. ENTRY ver=1100 len=204 orig=102
lorig=0 oqid=00000000000016d2000005010016000004ff000e
000097f5008af20b0000000000000000 lqid=0:4:9 st=1
tr= '00000000000016c7000e' NYDSnydb comlen=85
commit transaction
```
## **Explanation**

- Q\_type=1 An inbound queue.
- Tran Name=rs\_logexec Name of the transaction sp\_setreptable.
- Tran Name=\_ins Adaptive Server uses transaction name ins for implicit insert transactions.
- Tran Name=\_grrev The grant and revoke permission commands get a special transaction name from the Adaptive Server.

### i Note

You see all begin, commit, and rollback commands, regardless of whether or not the transactions contain changes that need to be replicated. When the RepAgent reads the log, it does not know whether or not the transaction includes changes to objects that are marked for replication.

## <span id="page-163-0"></span>**11.3.3 Example 3: Inbound Queue after update**

Interpret an inbound queue containing an update transaction.

This update command was executed at the primary database:

```
update emp_queue
   set emp\overline{f}irst = "General"
   where emp_id = "123456789"
```
### **Queue Dump**

Dump the inbound queue of the primary Replication Server:

sysadmin dump queue,  $102, 1, -1, 1, -2$ 

Output:

```
I. 2006/07/05 08:29:52. BLOCK BEGIN
q_number=102 q_type=1 blk=0:5 cnt=3
I. 2006/07/05 08:29:52. Begin Transaction
Origin User=sa Tran Name=_upd
I. 2006/07/05 08:29:52. ENTRY ver=1100 len=208 orig=102
lorig=0 oqid=00000000000016e3000005020002000005020002
000097f5008bedfe0000000000000000 lqid=0:5:0 st=4
tr= '00000000000016e30002' NYDSnydb comlen=91
begin transaction
I. 2006/07/05 08:29:52. ENTRY ver=1100 len=568 orig=102
lorig=0 oqid=00000000000016e3000005020004000005020002
000097f5008bedfe0000000000000000 lqid=0:5:1 st=2097152
tr= '00000000000016e30002' NYDSnydb comlen=451
update dbo.emp_queue 
   set emp_id='123456789', emp_first='General',
 emp_last='Davis', emp_title='Process Engineer',
 emp_date='1/1/95', id=1111 where id=1111
I. 2006/07/05 08:29:52. ENTRY ver=1100 len=204 orig=102
lorig=0 oqid=00000000000016e3000005020005000005020002
000097f5008bedfe0000000000000000 lqid=0:5:2 st=1
tr= '00000000000016e30002' NYDSnydb comlen=85
commit transaction
```
### **Explanation**

● Tran Name=\_upd

Adaptive Server uses transaction name "upd" for implicit update transactions. RepAgent reads this name from the log.

## <span id="page-164-0"></span>**11.3.4 Example 4: Outbound Queue after update**

Interpret an outboud queue containing an update transaction.

An update has been performed at the primary database. The minimal column feature has not been set for the replication definition:

```
update emp_queue
  set empintirst = "General"
  where emp_id = "123456789"
```
### **Queue Dump**

Dump the outbound queue or the replicate:

```
sysadmin dump queue, 103, 0, -1, 1, -2
```
Output:

```
I. 2006/07/05 08:31:32. BLOCK BEGIN
q_number=103 q_type=0 blk=0:3 cnt=3
I. 2006/07/05 08:31:32. Begin Transaction
Origin User=sa Tran Name=_upd
I. 2006/07/05 08:31:32. ENTRY ver=1100 len=204 orig=102
lorig=0 oqid=00000000000016e3000005020005000005020002
000097f5008bedfe0000000000000001 lqid=0:3:0 st=4
tr='00000000000016e30002' NYDSnydb comlen=88
begin transaction
I. 2006/07/05 08:31:32. ENTRY ver=1100 len=268 orig=102
lorig=0 oqid=00000000000016e3000005020005000005020002
000097f5008bedfe0000000000000002 lqid=0:3:1 st=0
tr= '00000000000016e30002' NYDSnydb comlen=149
update emp_queue
   set emp_id='123456789', emp_first='General',
 emp_last='Davis', emp_title='Process Engineer',
emp_date='1/1/95', id=1111
  where i\overline{d}=1111
I. 2006/07/05 08:31:32. ENTRY ver=1100 len=180 orig=102
lorig=0 oqid=00000000000016e3000005020005000005020002
000097f5008bedfe0000000000000003 lqid=0:3:2 st=1
tr= '00000000000016e30002' NYDSnydb comlen=63
commit transaction
```
### **Explanation**

- $\bullet$  cnt=3 There are 3 rows in this block.
- Tran Name= upd

If you perform an update and did not explicitly start a transaction, Adaptive Server uses \_upd as the transaction name. Likewise, Adaptive Server uses \_del for a delete command and \_ins for an insert command.

 $•$  st=4, st=0, st=1 Status for begin, other, and commit.

# **12 Language, Sort Order, and Character Set Issues**

Errors may occur when you use localization features.

SAP Replication Server provides support for international environments with:

- Localization of messages into English, French, German, Spanish, Chinese, Korean, and Japanese languages
- Support for all SAP-supported character sets, with character set conversion between SAP Replication Server sites
- Support for nonbinary sort orders

Because SAP Replication Server works in a distributed environment with many independent processes, you must set up its languages, sort orders, and character sets carefully to avoid problems. Follow the recommendations in the *Design Guide*.

#### i Note

RepAgent uses the same language, sort order, and character set settings as the SAP Adaptive Server Enterprise.

## **Related Information**

Message Language Problems [page 167] [Sort Order Problems \[page 168\]](#page-167-0) [Character Set Problems \[page 169\]](#page-168-0) [Language and Globalization \[page 170\]](#page-169-0)

# **12.1 Message Language Problems**

You can configure Replication Servers to print messages to the error log and to clients in English, and other foreign languages. This allows server programs in your replication system, including Replication Servers, and Adaptive Servers, to write messages to their error logs in the configured language. Depending on the server, they may or may not send messages to a client in the client's language.

For example, Adaptive Server checks for the language setting of its client (Replication Server) and returns messages in that language. Replication Server, however, does not check for a client's language; instead, it returns messages to a client in its own language. This can result in error logs with messages in different languages if the servers are configured in different languages.

<span id="page-167-0"></span>Stored procedures use the language of their Adaptive Server connection. Therefore, if you have a mixedlanguage environment, Adaptive Server stored procedure messages may be in a different language from the Replication Server.

For example, if you log in to Adaptive Server using French and execute a stored procedure, the stored procedure generates messages in French, even if the language setting of Replication Server is English or Japanese. If you log in to Adaptive Server with a language that is not installed at the Adaptive Server, Adaptive Server returns stored procedure messages in English.

SAP may not always translate new or changed messages into French, German, Spanish, Chinese, Korean, or Japanese. In this case, the Replication Server, or  $rs$  subcmp messages use the English version of the message.

Misplaced message localization files can also cause message language problems. Verify that the files are in the correct directories.

To avoid the confusion that can result from a mixed-language error log, configure the Replication Server so that all languages are the same.

## **12.2 Sort Order Problems**

Most sort order problems in Replication Server are a result of different sort orders being used in different servers throughout your system.

- You receive a Data Server Interface (DSI) error when trying to insert or update a record into a table with a unique index on a character column. Under the primary data server's sort order, the value is unique; but under the replicate data server's sort order, it is not unique. For example, "lvis" and "LVIS" are considered distinct under a binary sort order but are considered equal under the nocase sort order.
- A drop subscription with purge command does not completely remove the rows at the replicate database. A query to select records to purge misses some records under the replicate data server's sort order.
- Replicated data is not what the replicate site expects. When this occurs, a subscription probably has one or more character clauses. Updates during the lifetime of a subscription are processed with the primary Replication Server's sort order, leading to unexpected semantics at the replicate data server if the sort orders differ.

Correct these problems by editing the Replication Server configuration file to use the same sort order and, if necessary, by running sybinit to make the primary data server and replicate data server use this sort order as well.

### **Related Information**

[Sort Order \[page 169\]](#page-168-0)

# <span id="page-168-0"></span>**12.2.1 Sort Order**

The sort order, or collation sequence, used by a server determines how character data and identifiers are compared and ordered. A sort order is determined by the character set.

Replication Server supports all SAP-supported sort orders, including nonbinary sort orders. Nonbinary sort orders are necessary for the correct ordering of character data and identifiers in European languages.

Use a nonbinary sort order if you have both:

- Differing character sets between the primary and replicate data servers, and
- Data with 8-bit characters,

and you intend to do either of the following:

- Include columns with this data in the where clause of a subscription, or
- Query the database with an order by clause involving the columns with this data.

## **12.3 Character Set Problems**

Character set problems can arise when servers have different or incompatible character sets.

These problems can be corrected by configuring all servers in your replication system to use compatible character sets.

● 8-bit or multibyte data is corrupted when replication is taking place between a multibyte and a single-byte data server.

SAP does not support any character set conversion between single and multibyte systems; it simply passes the data and object names as is. Since 8-bit and multibyte characters are character-set-specific, their semantics change after replication.

● Character data in the replicate data server has some question marks (?) substituted for non-ASCII characters, even though the primary and replicate data servers use compatible character sets. Also, object names originating at a remote site have some questions mark (?) characters. This happens because different character sets, even compatible ones, have some unique characters. When trying to convert a character that does not exist in the replicate data server's character set, a question mark (?) is substituted for the unrecognized character.

If you are replicating between compatible character sets (for example, iso-1 and cp850), make sure that your object names and character data do not include any of the characters that are not common to both character sets.

# <span id="page-169-0"></span>**12.4 Language and Globalization**

There is a limitation when using Japanese character sets in SAP Replication Server. Neither the eucjis nor the sjis character set can be converted; this issue affects both SAP ASE and SAP Open Server and Open Client libraries.

## **Hankaku Katakana Conversion**

In general, Japanese character sets are compatible. However, Hankaku Katakana characters, although they exist in both the eucjis and sjis character sets, cannot be converted. Converting data that contains Hankaku Katakana characters between eucjis and sjis does not work. This conversion problem occurs with character datatypes and the text datatype and is documented in *Configuring Client/Server Character Set Conversions* in the *Adaptive Server Enterprise System Administration Guide Volume 1*.

This conversion problem affects both SAP ASE and the SAP Open Server and Open Client libraries. Because SAP Replication Server uses these libraries for all conversions, this problem also affects it.

In SAP Replication Server, this type of failure is treated in the same way as is the case of a single character missing from the target character set. The remainder of the conversion succeeds and replication proceeds, and problem characters are replaced by question marks in the target data area. There is currently no way to escape this restriction with the SAP connectivity libraries. However, in SAP ASE, if you turn on trace flag number 2402, you can remove this restriction.

## **Using Trace Flag 2402**

Generally, SAP recommends that you set up your replication system so that SAP Replication Server handles all character set conversions at the replicate SAP Replication Server and prevents the replicate data server from performing any conversions. In this case, you can work around the Hankaku Katakana restriction if you set up your system so that the replicate data server performs the conversion.

This table shows how this might look if the primary data server used the sjis character set and the replicate data server used eucjis. Communication in this system is between each data server and its SAP Replication Server and between the two SAP Replication Servers.

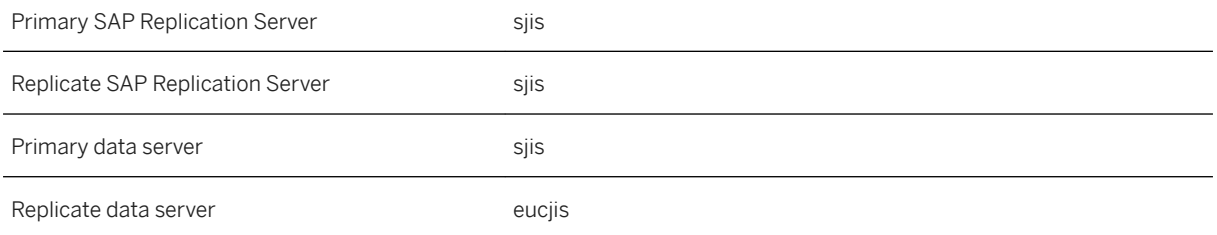

The primary and replicate SAP Replication Servers are configured to use the same character set as the primary data server. (If only one SAP Replication Server manages the primary and replicate data servers, configure it with the character set of the primary data server.)

In this configuration, when the replicate SAP Replication Server connects to the replicate data server with character set sjis, the replicate data server detects this condition and converts data into its own character set, eucjis. If trace flag 2402 is activated in the replicate data server, then the conversion includes the Hankaku Katakana characters.

## **Setting Up Workaround**

- 1. Configure your system as suggested.
- 2. Turn on trace flag 2402 in the replicate data server (SAP ASE) by including -T2402 on the command line when you start SAP ASE.

## **Changing Default Date Format for a Language**

If you modify the common. Loc file to change the default date format for a given language, make the corresponding change to the syslanguages table on all affected SAP ASEs.

# **13 Glossary**

Glossary of terms used in replication systems.

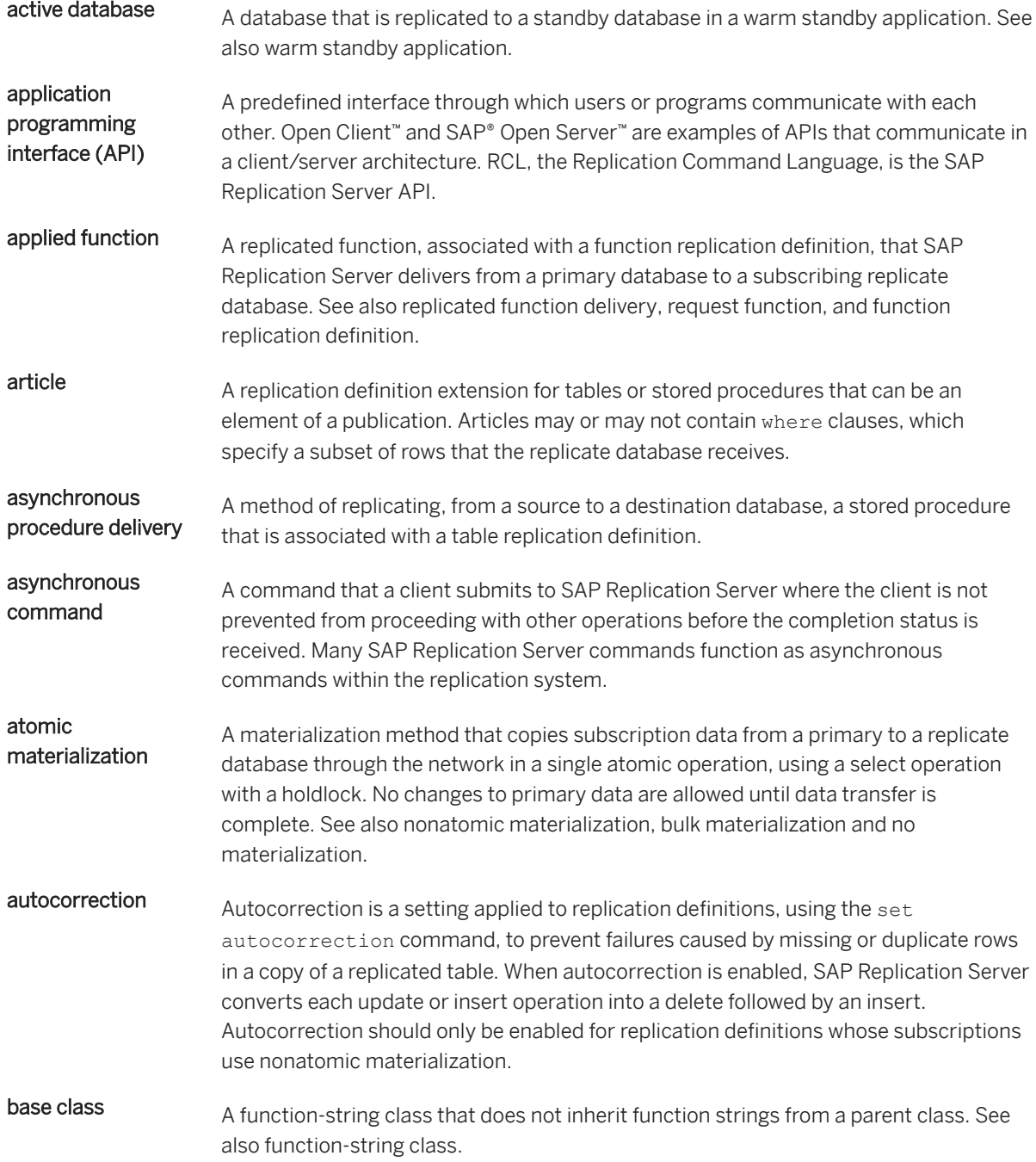

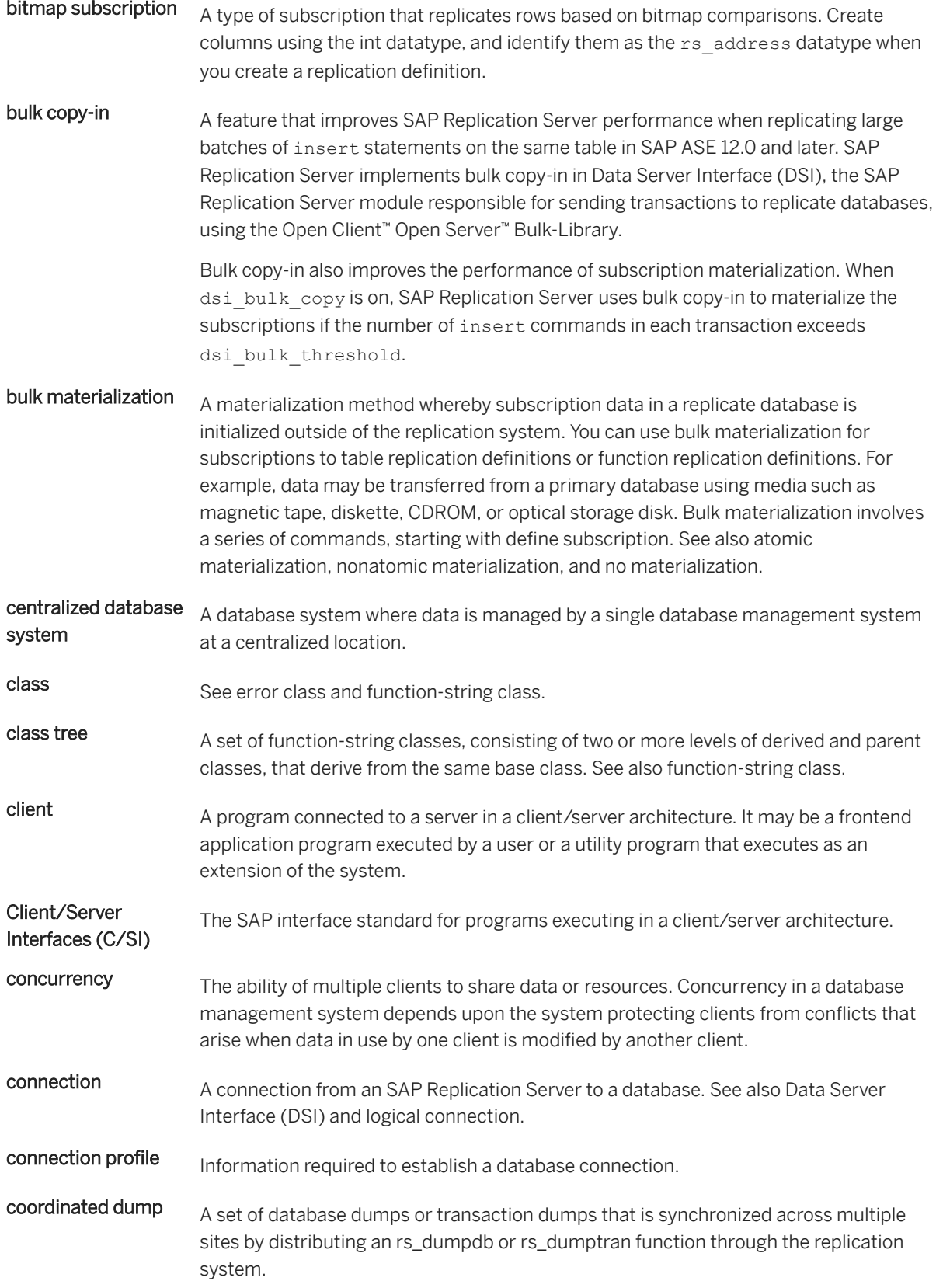

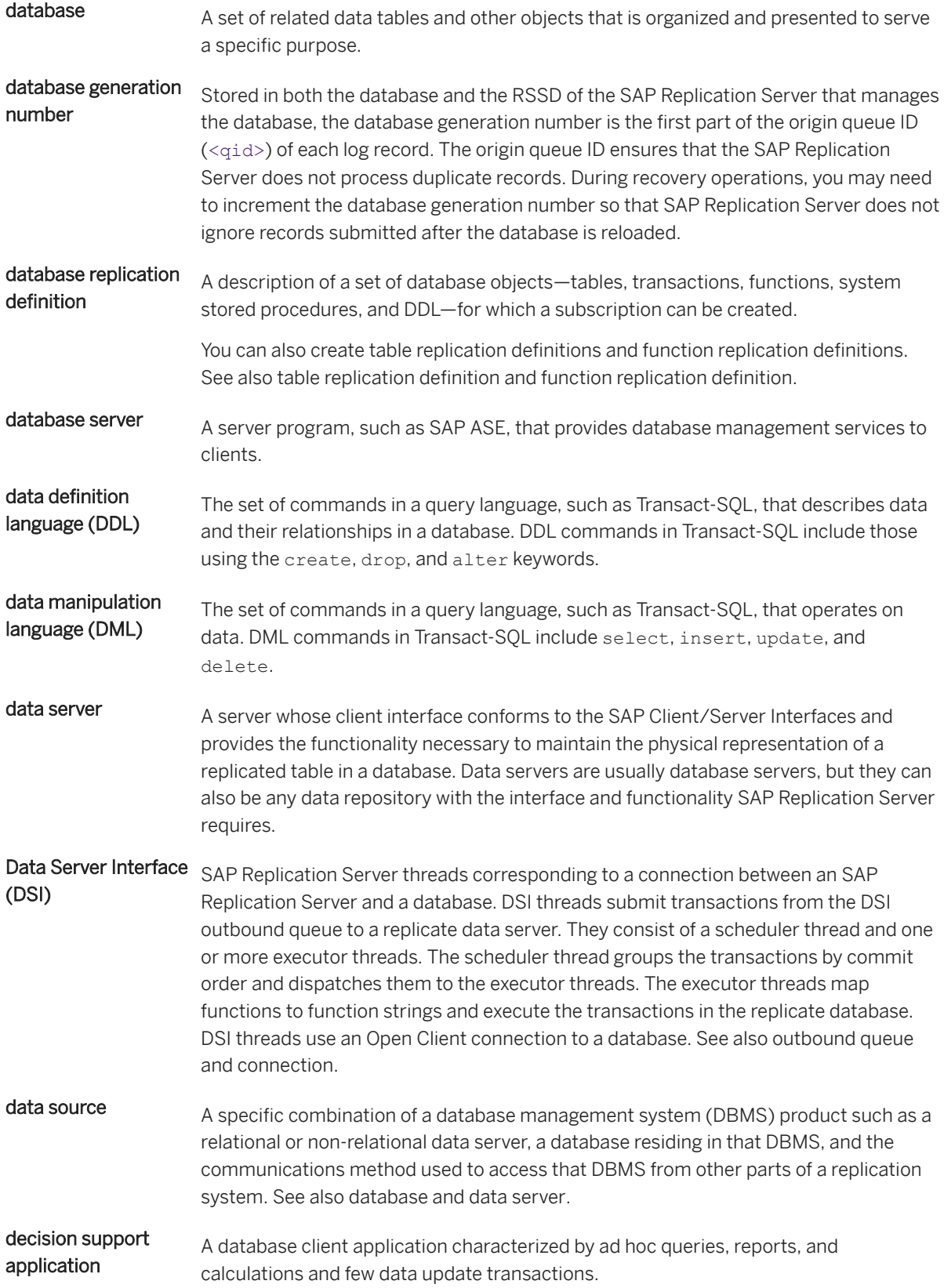

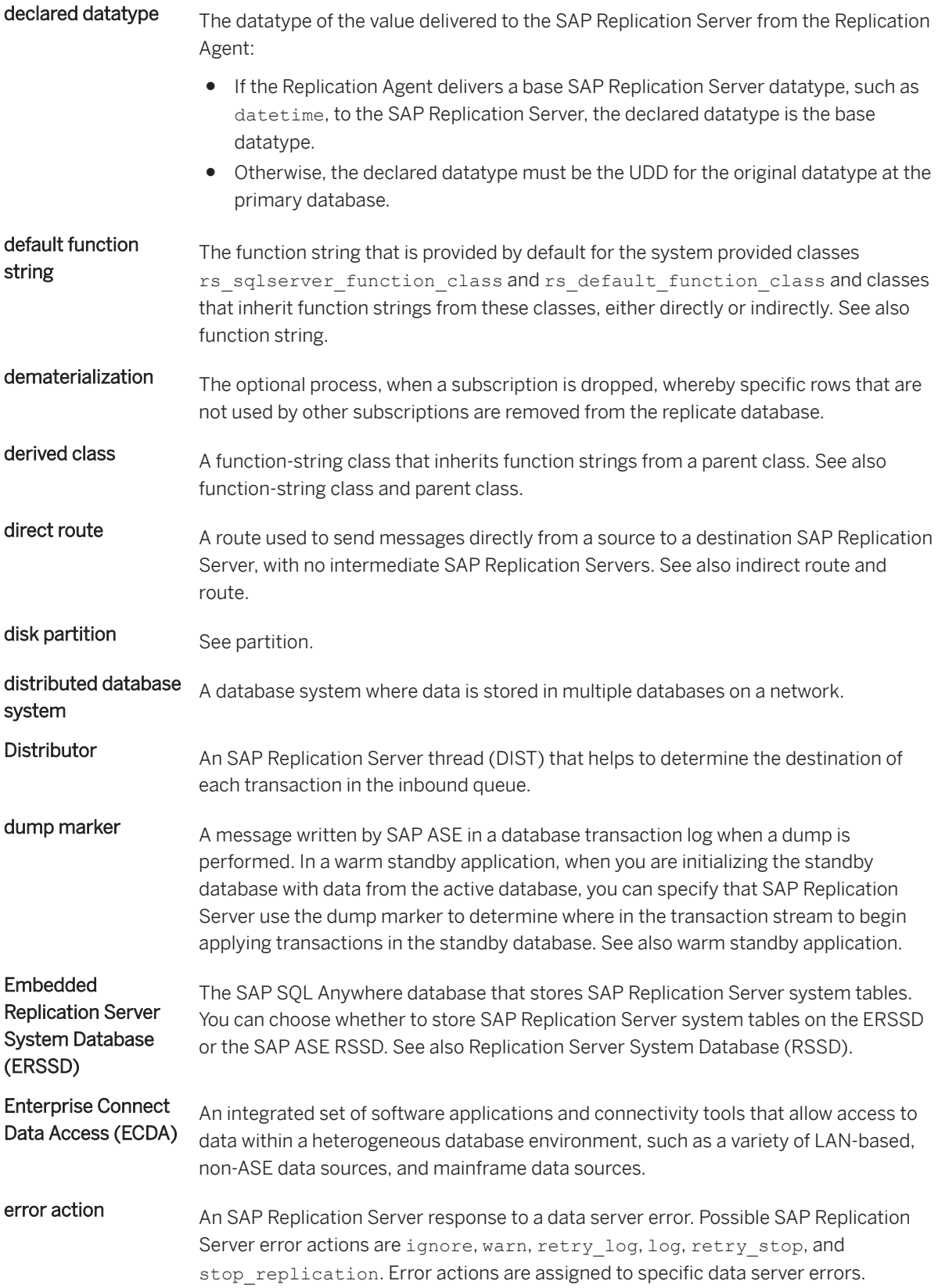

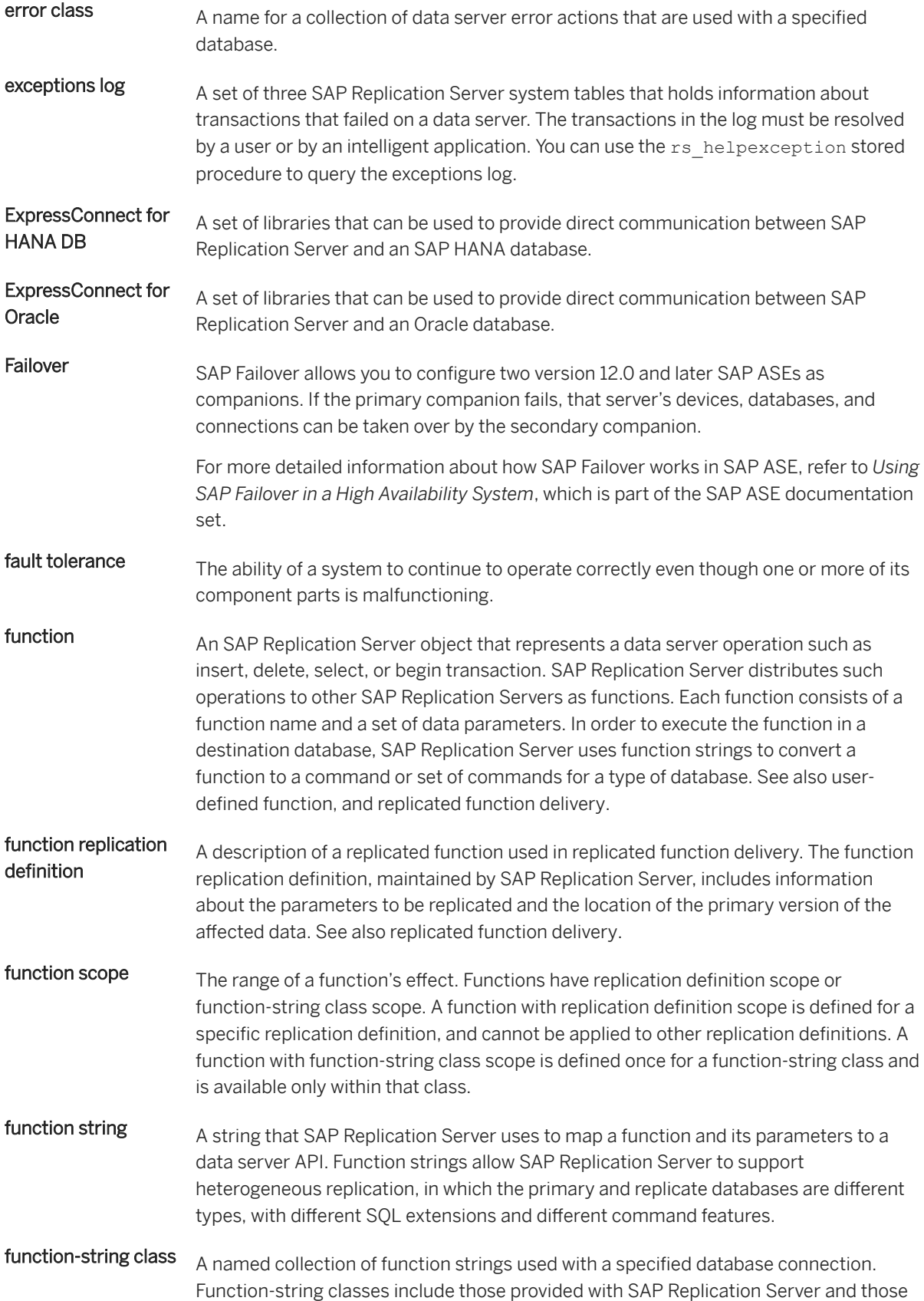

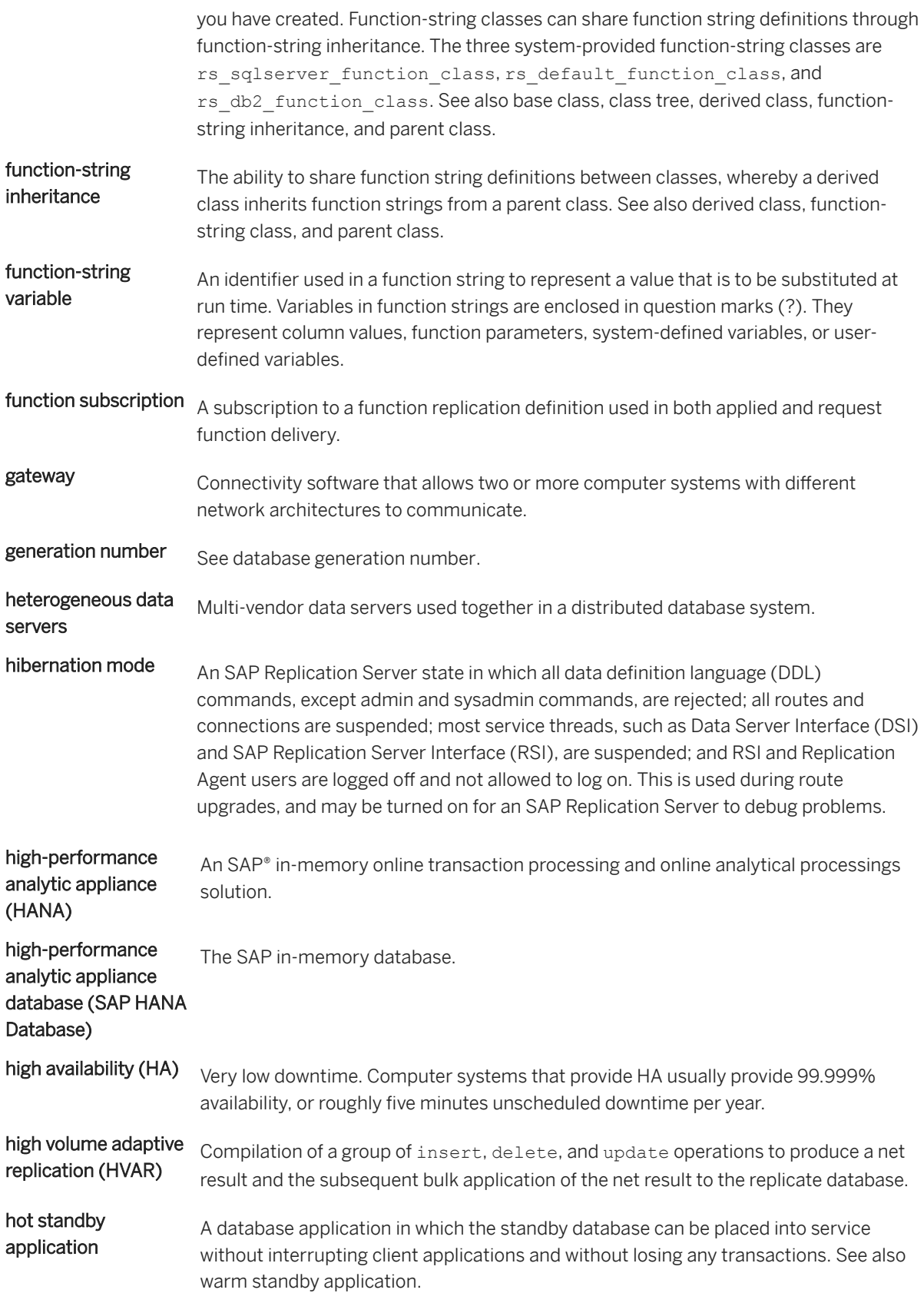

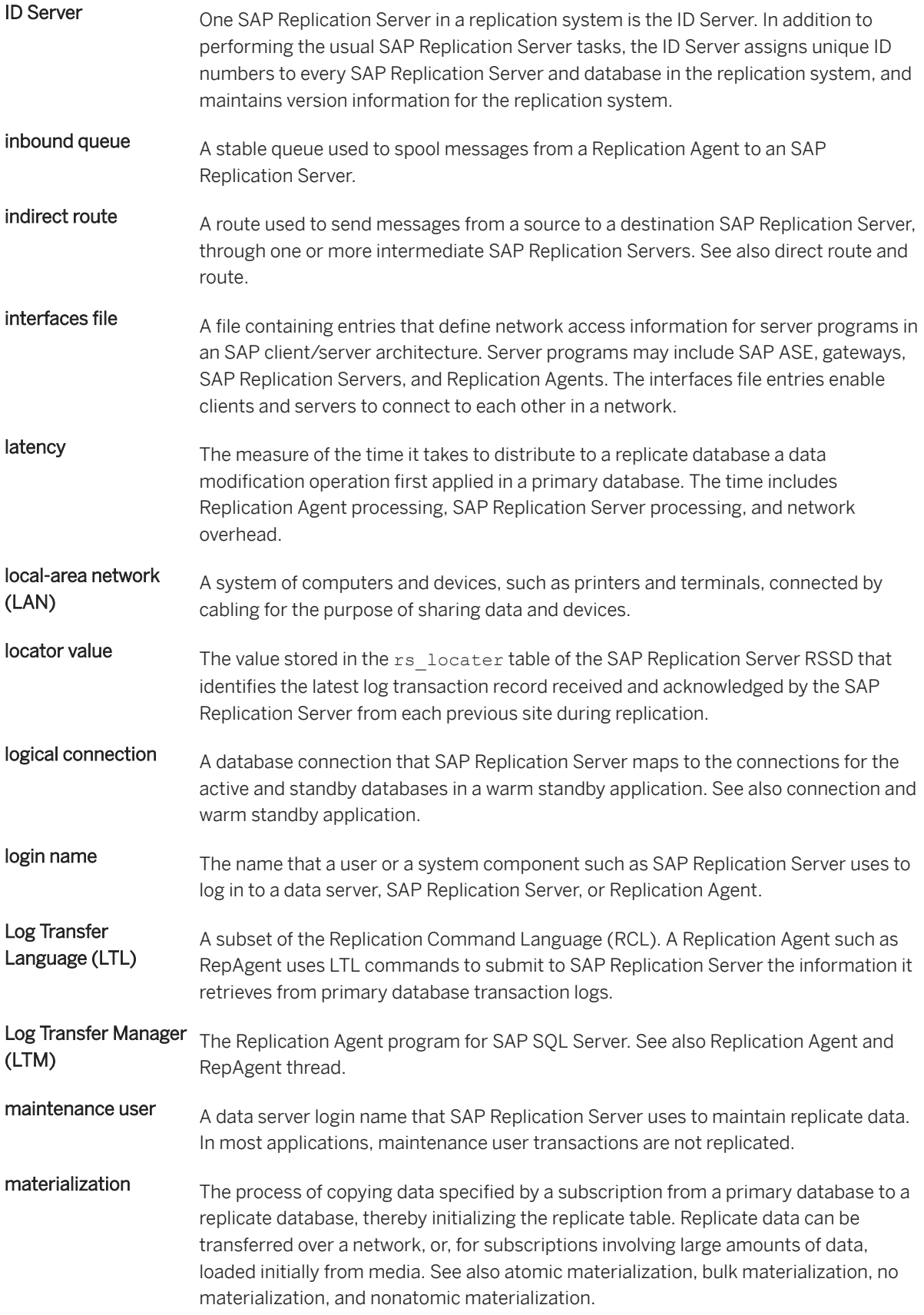

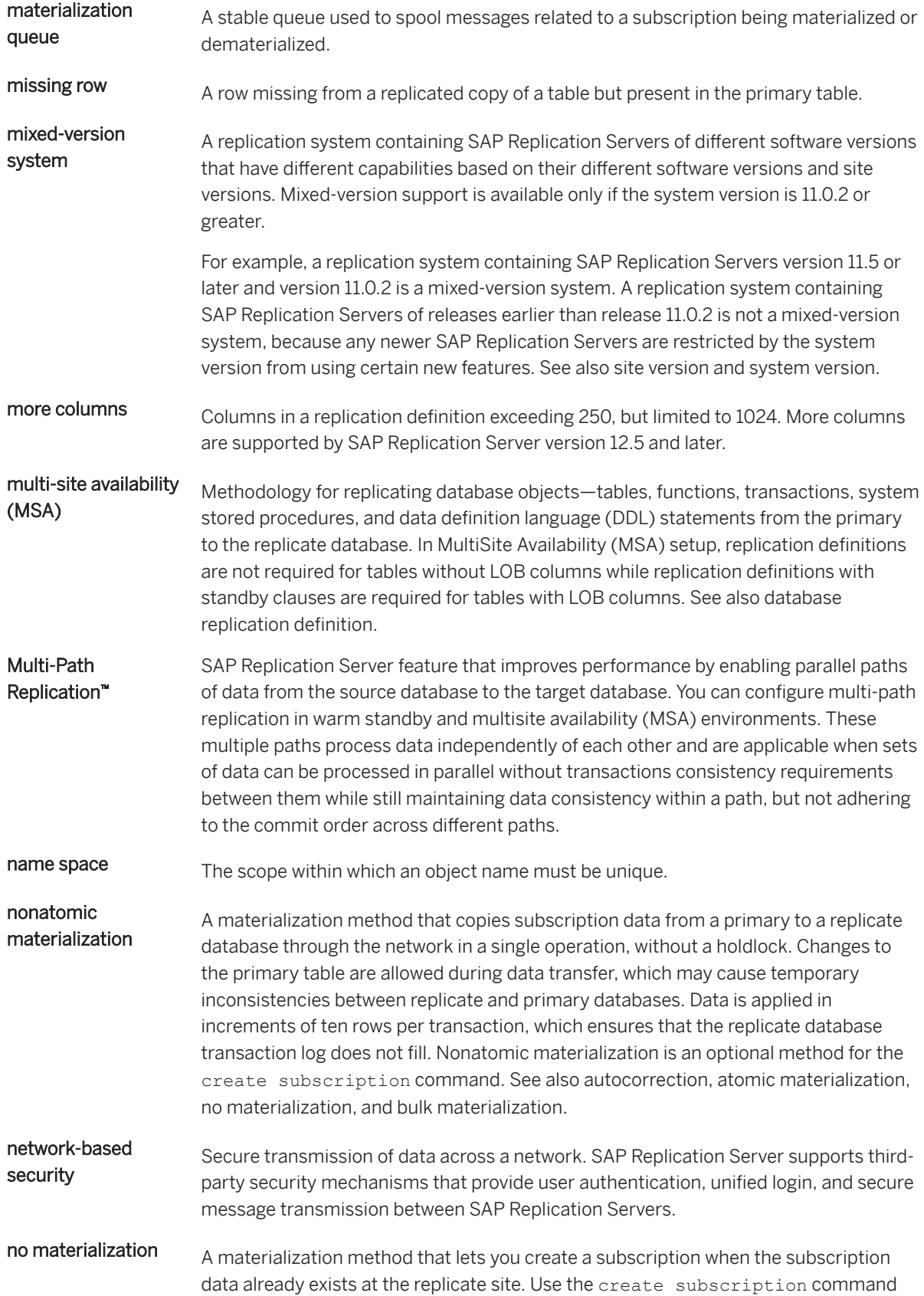

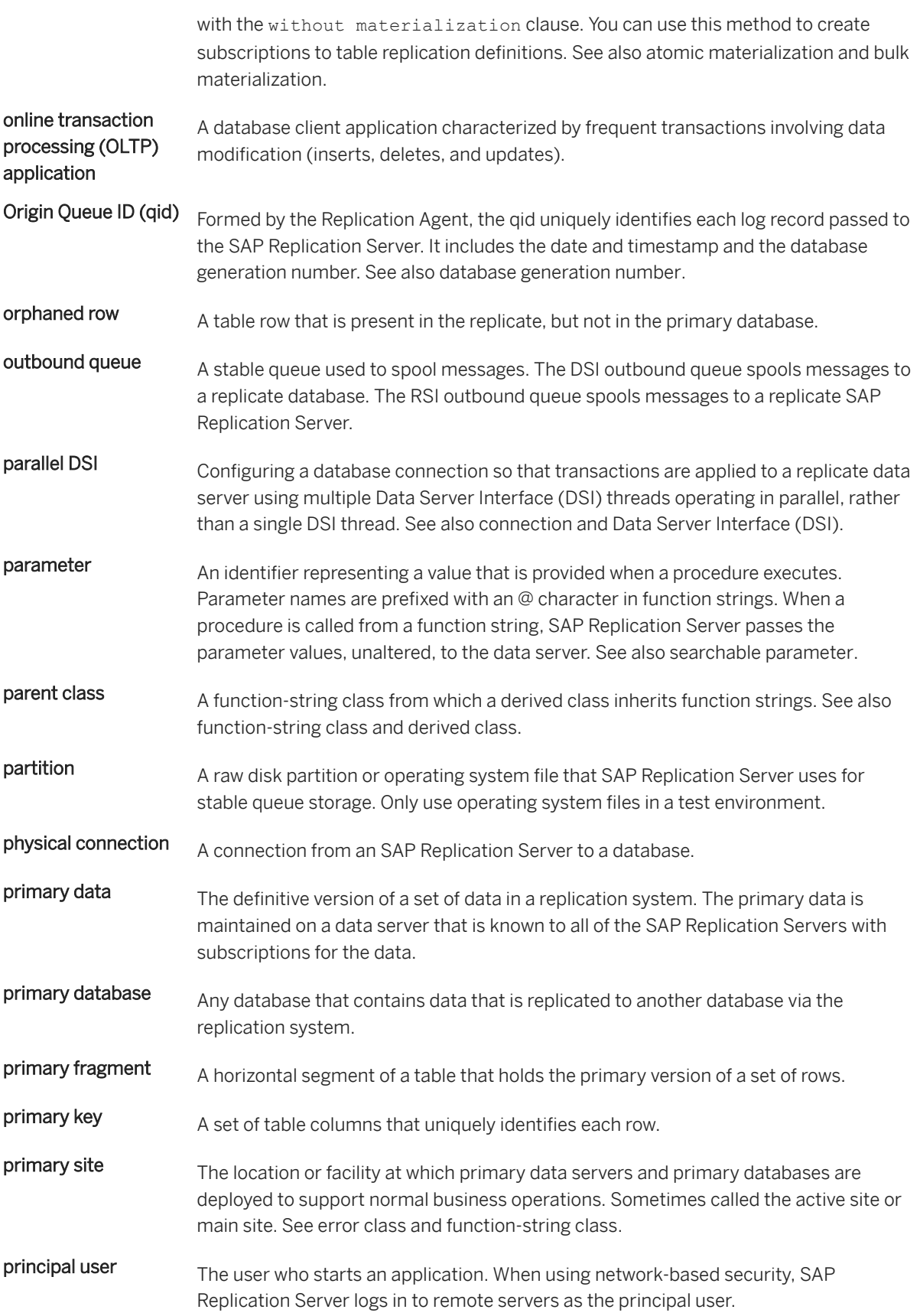
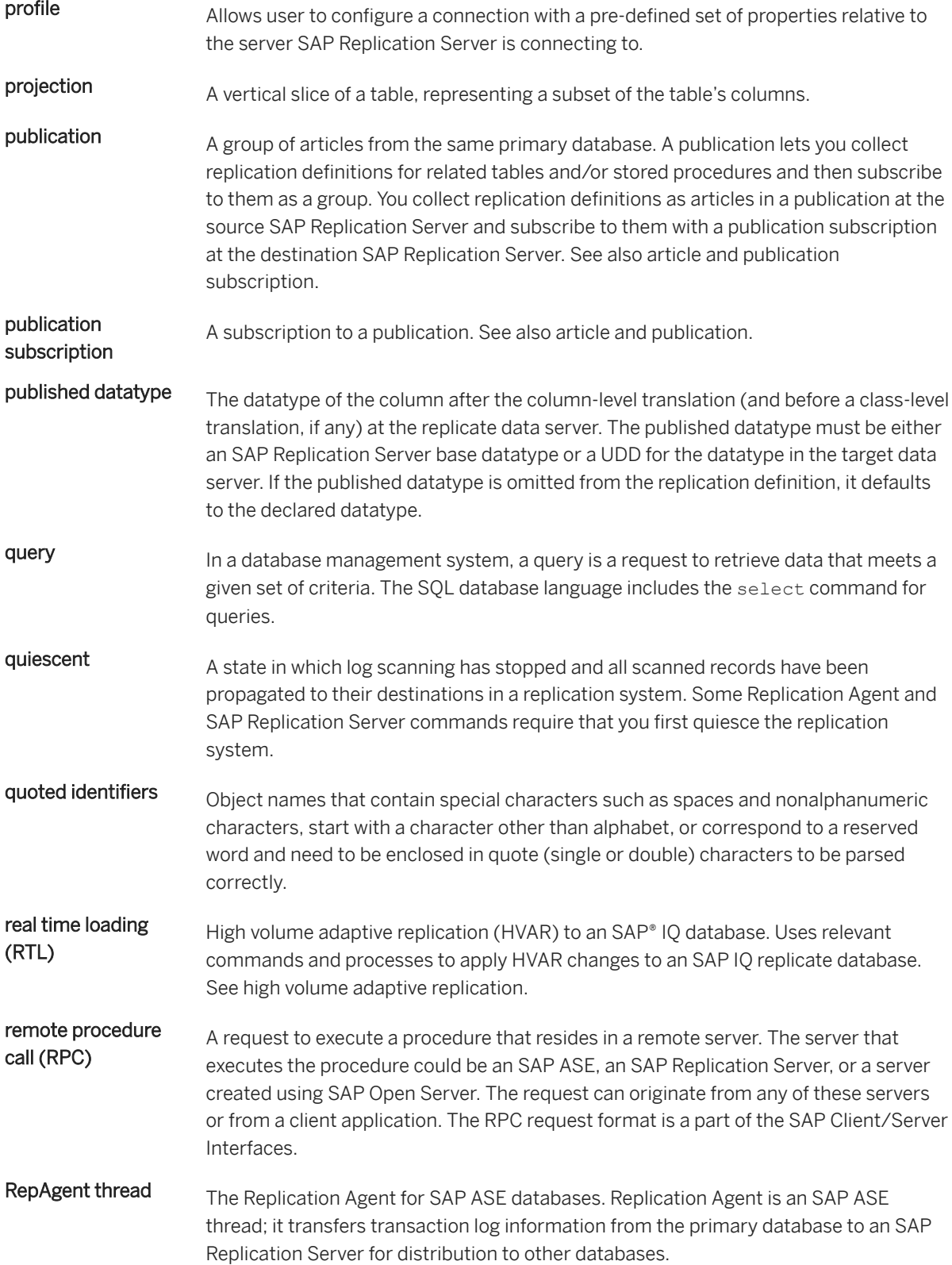

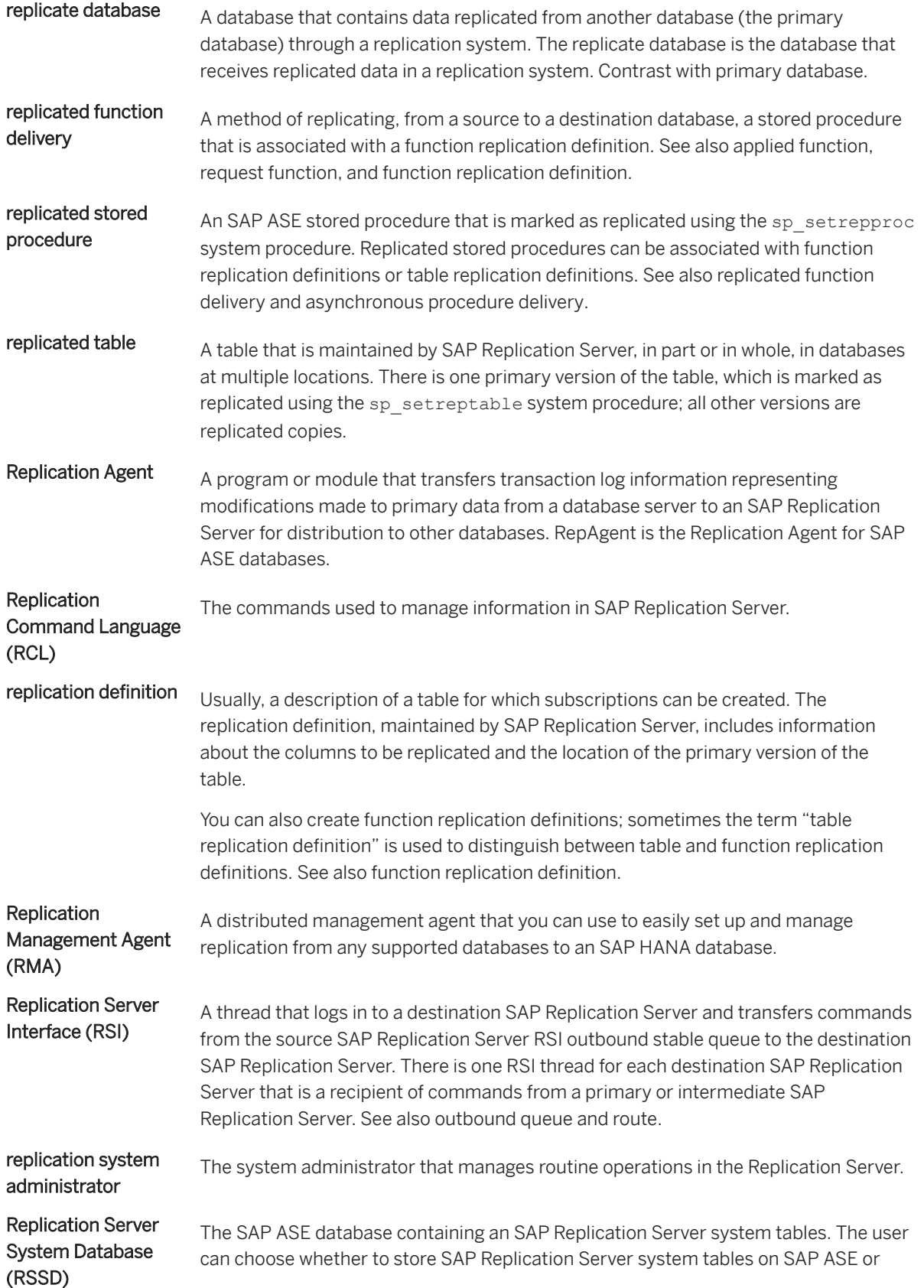

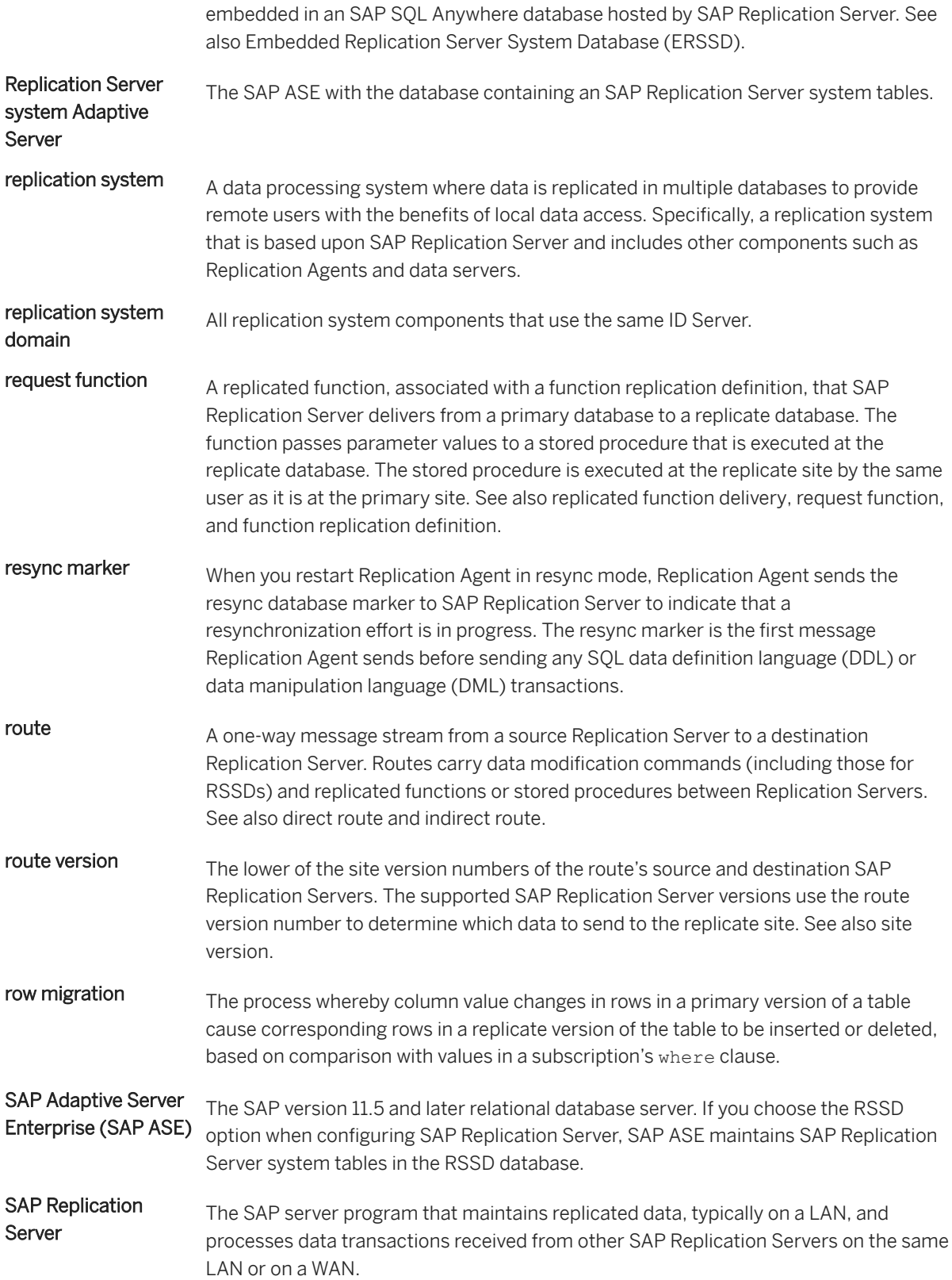

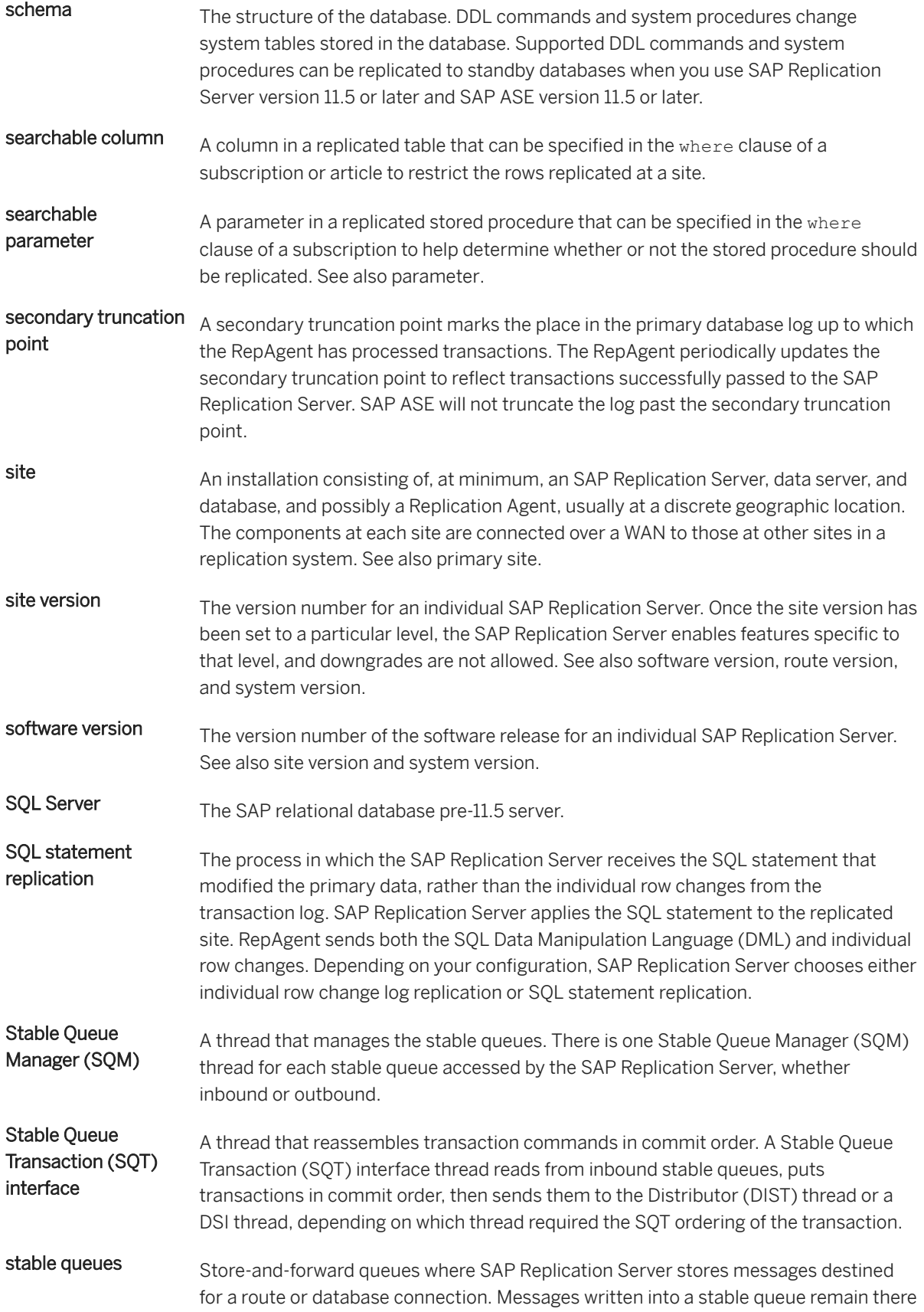

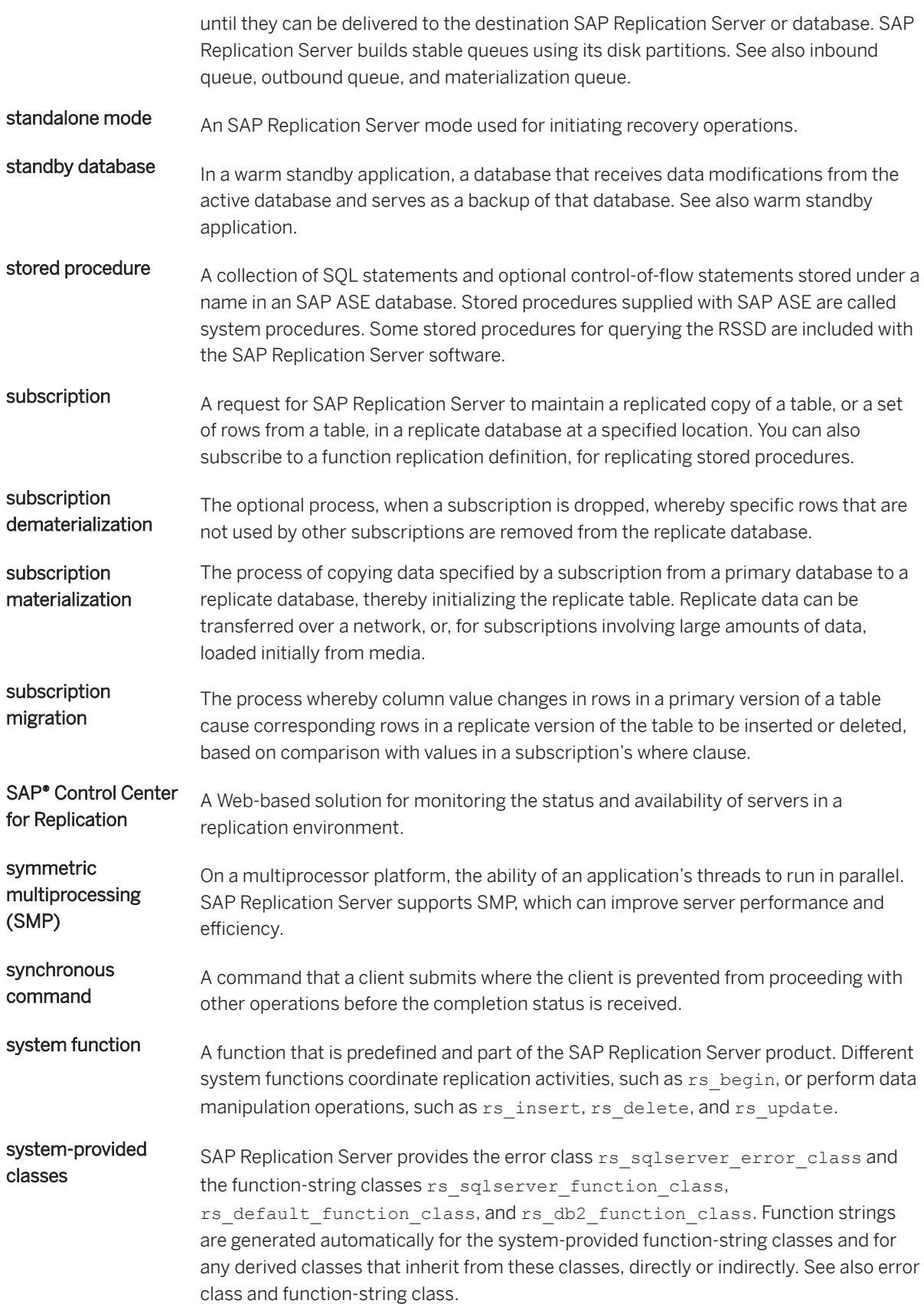

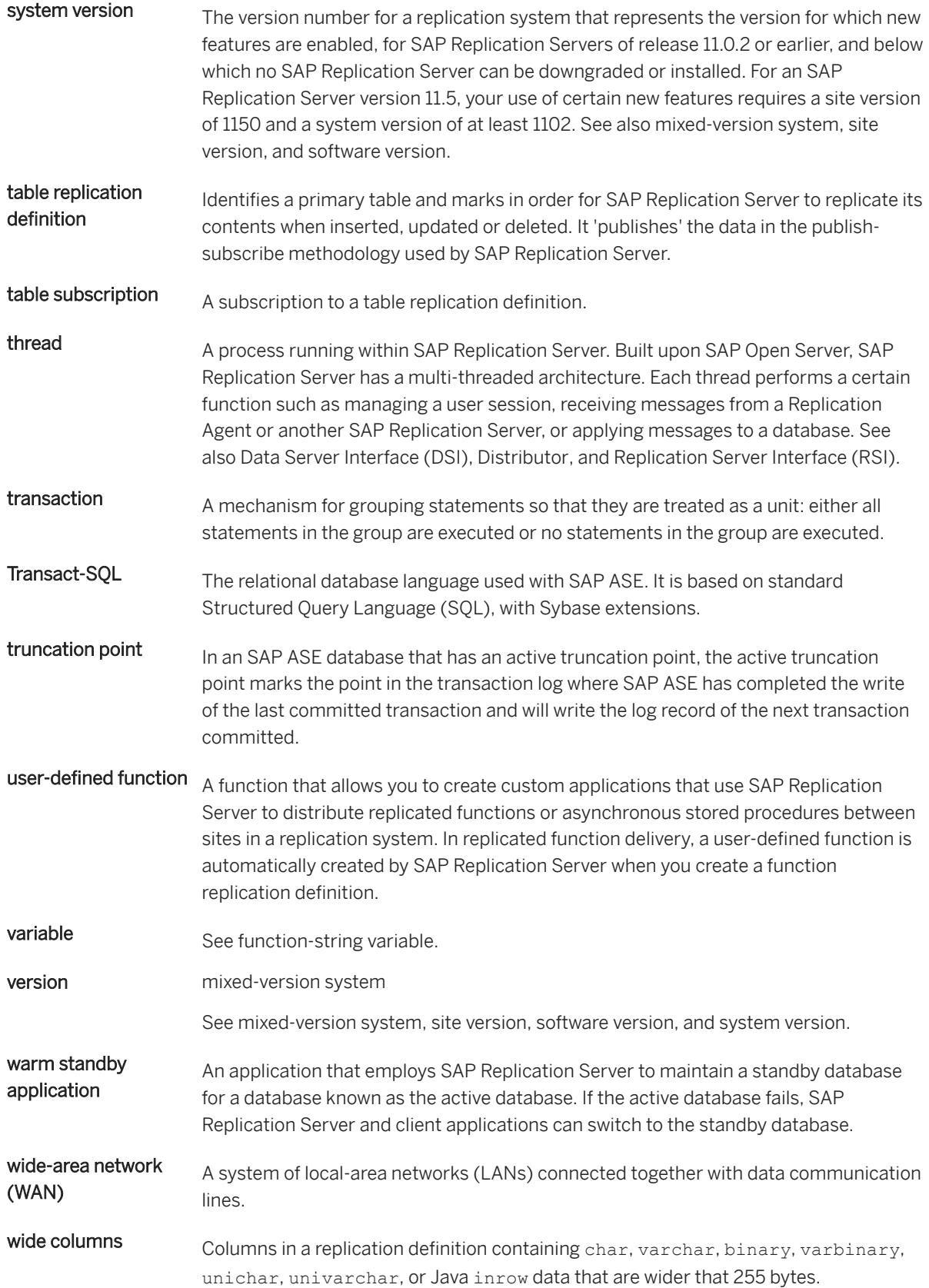

wide data Wide data rows, limited to the size of the data page on the data server. SAP ASE supports page sizes of 2K, 4K, 8K, and 16K.

wide messages Messages larger that 16K that span blocks.

# **Important Disclaimers and Legal Information**

#### **Hyperlinks**

Some links are classified by an icon and/or a mouseover text. These links provide additional information. About the icons:

- Links with the icon  $\bullet$ : You are entering a Web site that is not hosted by SAP. By using such links, you agree (unless expressly stated otherwise in your agreements with SAP) to this:
	- The content of the linked-to site is not SAP documentation. You may not infer any product claims against SAP based on this information.
	- SAP does not agree or disagree with the content on the linked-to site, nor does SAP warrant the availability and correctness. SAP shall not be liable for any damages caused by the use of such content unless damages have been caused by SAP's gross negligence or willful misconduct.
- Links with the icon  $\sim$ : You are leaving the documentation for that particular SAP product or service and are entering a SAP-hosted Web site. By using such links, you agree that (unless expressly stated otherwise in your agreements with SAP) you may not infer any product claims against SAP based on this information.

## **Videos Hosted on External Platforms**

Some videos may point to third-party video hosting platforms. SAP cannot guarantee the future availability of videos stored on these platforms. Furthermore, any advertisements or other content hosted on these platforms (for example, suggested videos or by navigating to other videos hosted on the same site), are not within the control or responsibility of SAP.

## **Beta and Other Experimental Features**

Experimental features are not part of the officially delivered scope that SAP guarantees for future releases. This means that experimental features may be changed by SAP at any time for any reason without notice. Experimental features are not for productive use. You may not demonstrate, test, examine, evaluate or otherwise use the experimental features in a live operating environment or with data that has not been sufficiently backed up. The purpose of experimental features is to get feedback early on, allowing customers and partners to influence the future product accordingly. By providing your feedback (e.g. in the SAP Community), you accept that intellectual property rights of the contributions or derivative works shall remain the exclusive property of SAP.

### **Example Code**

Any software coding and/or code snippets are examples. They are not for productive use. The example code is only intended to better explain and visualize the syntax and phrasing rules. SAP does not warrant the correctness and completeness of the example code. SAP shall not be liable for errors or damages caused by the use of example code unless damages have been caused by SAP's gross negligence or willful misconduct.

### **Gender-Related Language**

We try not to use gender-specific word forms and formulations. As appropriate for context and readability, SAP may use masculine word forms to refer to all genders.

© 2020 SAP SE or an SAP affiliate company. All rights reserved.

No part of this publication may be reproduced or transmitted in any form or for any purpose without the express permission of SAP SE or an SAP affiliate company. The information contained herein may be changed without prior notice.

Some software products marketed by SAP SE and its distributors contain proprietary software components of other software vendors. National product specifications may vary.

These materials are provided by SAP SE or an SAP affiliate company for informational purposes only, without representation or warranty of any kind, and SAP or its affiliated companies shall not be liable for errors or omissions with respect to the materials. The only warranties for SAP or SAP affiliate company products and services are those that are set forth in the express warranty statements accompanying such products and services, if any. Nothing herein should be construed as constituting an additional warranty.

SAP and other SAP products and services mentioned herein as well as their respective logos are trademarks or registered trademarks of SAP<br>SE (or an SAP affiliate company) in Germany and other countries. All other product and service names mentioned are the trademarks of their respective companies.

Please see <https://www.sap.com/about/legal/trademark.html>for additional trademark information and notices.

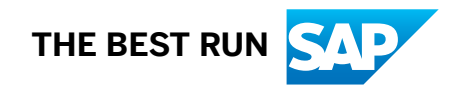